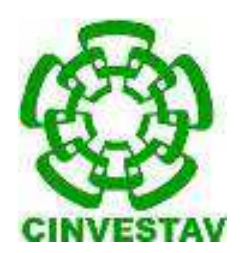

CENTRO DE INVESTIGACIÓN Y DE ESTUDIOS AVANZADOS DEL INSTITUTO POLITÉCNICO NACIONAL UNIDAD DISTRITO FEDERAL DEPARTAMENTO DE MATEMÁTICA EDUCATIVA

# PROPUESTA DE SECUENCIA DIDÁCTICA PARA INTRODUCIR LOS CONCEPTOS DE VARIABLE Y DE ECUACIÓN DE PRIMER GRADO, A PRINCIPIOS DE BACHILLERATO

Tesis que presenta

JOSÉ HÉCTOR GUERRERO CARRASCO

para obtener el Grado de

Maestría en Matemática Educativa

Directora de la Tesis: Dra. Ana Isabel Sacristán Rock

México, D.F. **Noviembre**, 2014

## RESUMEN

El presente trabajo presenta una propuesta de una serie de actividades que alumnos de primer semestre de bachillerato podrían realizar para introducir los conceptos de variable y ecuación de primer grado. con el auxilio de herramientas computacionales, específicamente, el programa de geometría dinámica; la hoja de cálculo (Excel),y el lenguaje computacional Logo y el software libre Ecuaciones Mágicas.

Las actividades de dicha propuesta de secuencia de trabajo se presentan por medio de hojas de trabajo a realizarse en siete sesiones (GeoGebra, en la sesión uno; Excel en las dos y tres; Logo en las cuatro y cinco; y Ecuaciones Mágicas en la seis) con una duración de una hora cada una. Para la sesión siete se plantea una serie de ejercicios de revisión de los aprendizajes generados durante la realización de las actividades anteriores. Para esta última sesión, no se requiere la utilización de una herramienta tecnológica en específico, pero se deja libertad al alumno de poder alguna si así lo desea.

La propuesta de secuencia didáctica, sus actividades y hojas de trabajo, fueron piloteadas con cuatro alumnos de primer semestre de bachillerato. Los resultados indican que, en términos generales, los alumnos mostraron cierta apropiación de los conceptos de variable y ecuación de primer grado, ya que respondieron correctamente en la mayoría de las actividades y preguntas propuestas, incluso, obteniendo aciertos en el 84% de las preguntas para la validación de sus aprendizajes. Además, los estudiantes disfrutaron utilizar las herramientas tecnológicas, particularmente el lenguaje de programación Logo. Todo lo anterior nos podría indicar que la secuencia didáctica propuesta cumple con su objetivo en general, aunque también se observaron situaciones que pueden ser modificadas para ofrecer mejores resultados.

iii

## ABSTRACT

In this thesis we propose a sequence of computer-assisted activities for introducing the concepts of variable and of first-degree equations to 10th grade highschool students (15 year olds) in Mexico. The computational tools used included in the sequence are Dynamic Geometry (GeoGebra), Spreadsheets (Excel), the Logo computer programming language, and a software called Ecuaciones Mágicas (Magic Equations).

The activities of the proposed sequence are presented through worksheets and designed to be carried out in seven 1-hour sessions (using GeoGebra in session 1; Excel in sessions 2 and 3; Logo in sessions 4 and 5; and the Magic Equations software in session 6). The seventh session consists of a sequence of review problems of the knowledge developed in the previous sessions, and does not require the use of computational tools, although students are free to use them if they so desire.

The activity sequence proposal and its worksheets were piloted with four high school students. The results indicate that in general the students showed certain appropriation of the concepts of variable and first-degree equations, since they were able to respond correctly to the majority of validation questions (up to 84% correct answers). Furthermore, they enjoyed working with the computational tools, particularly with Logo. We can conclude that the proposed activity sequence fulfilled its general objectives, although we also observed some aspects which can be improved for achieving better results.

# ÍNDICE

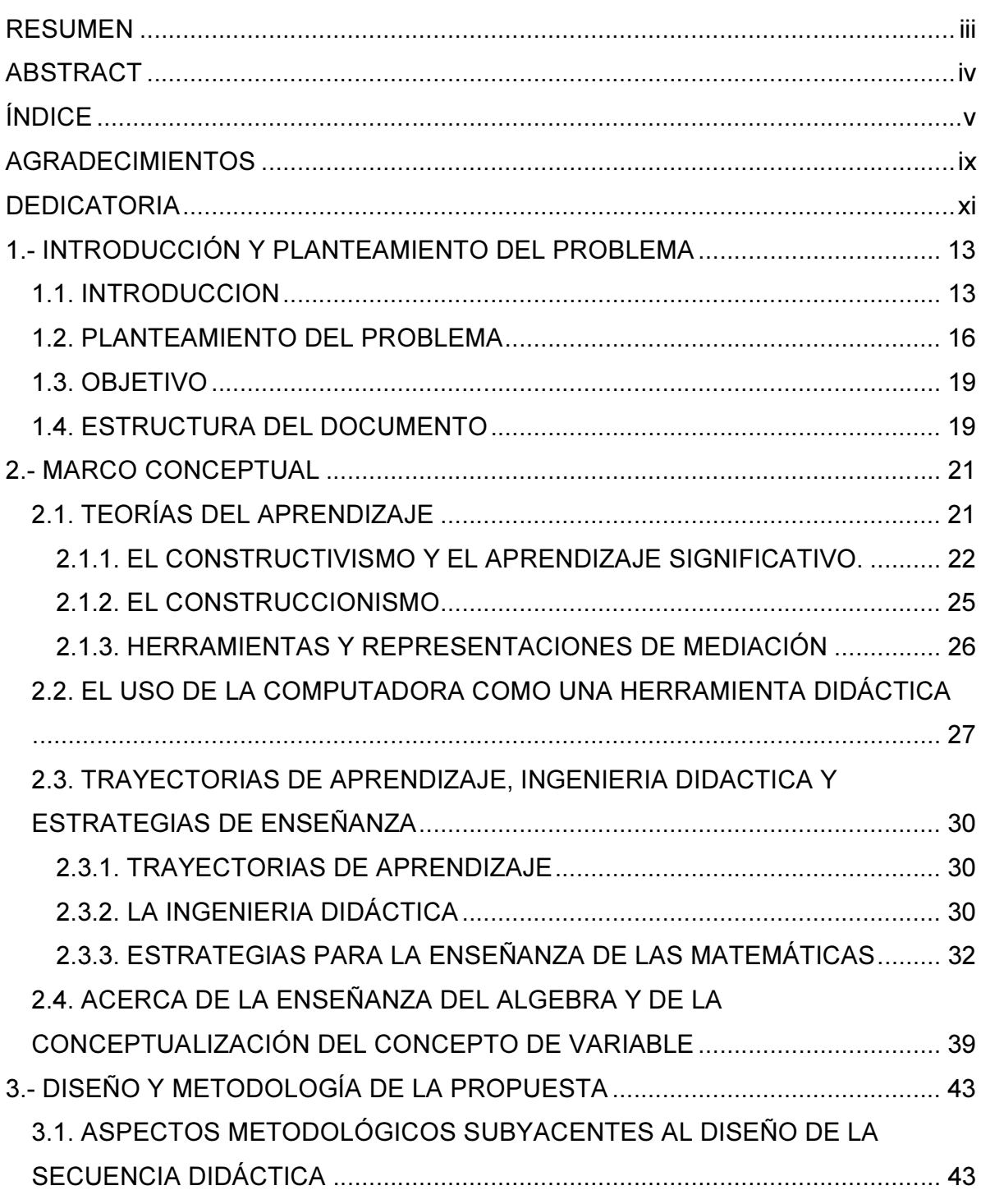

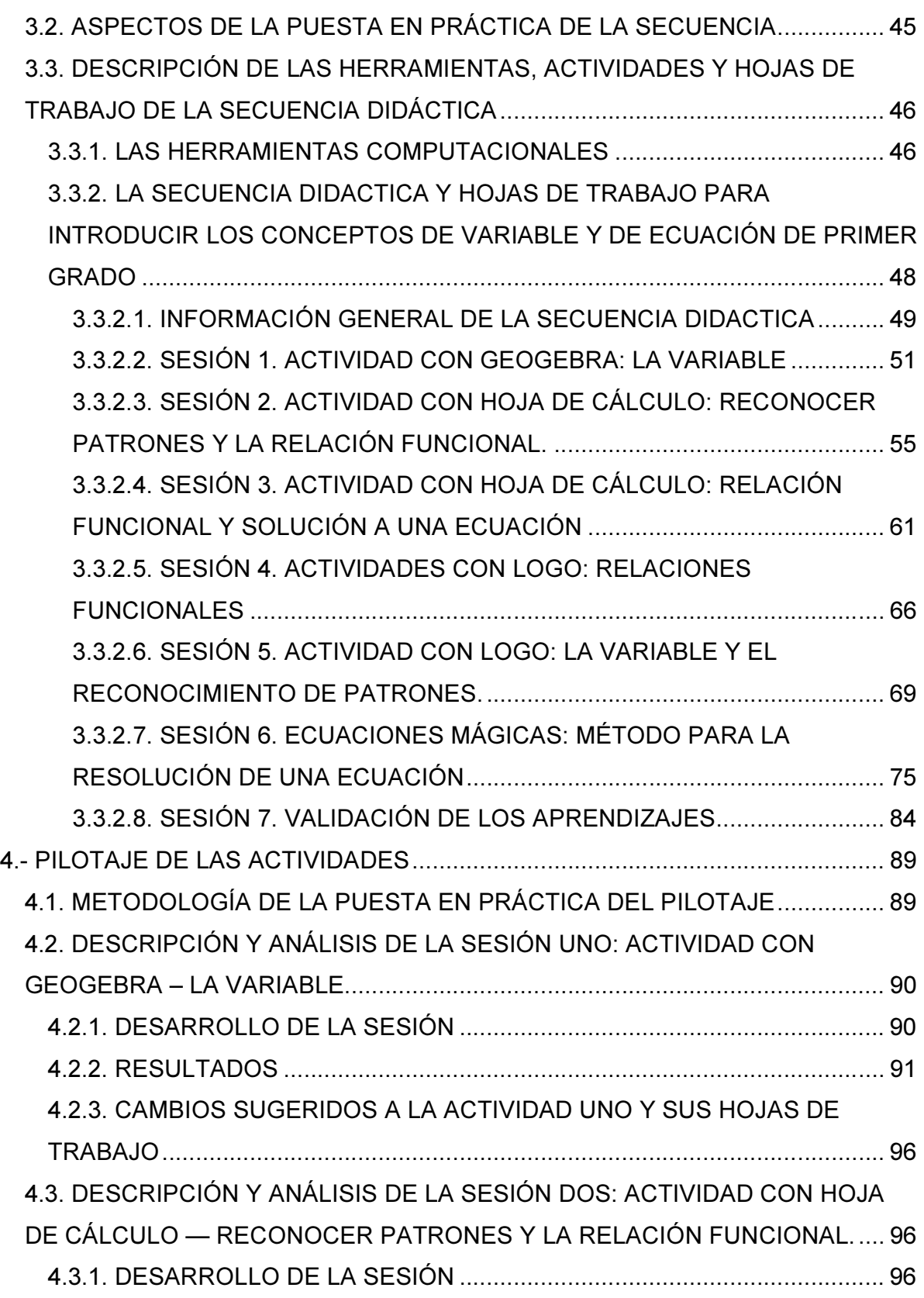

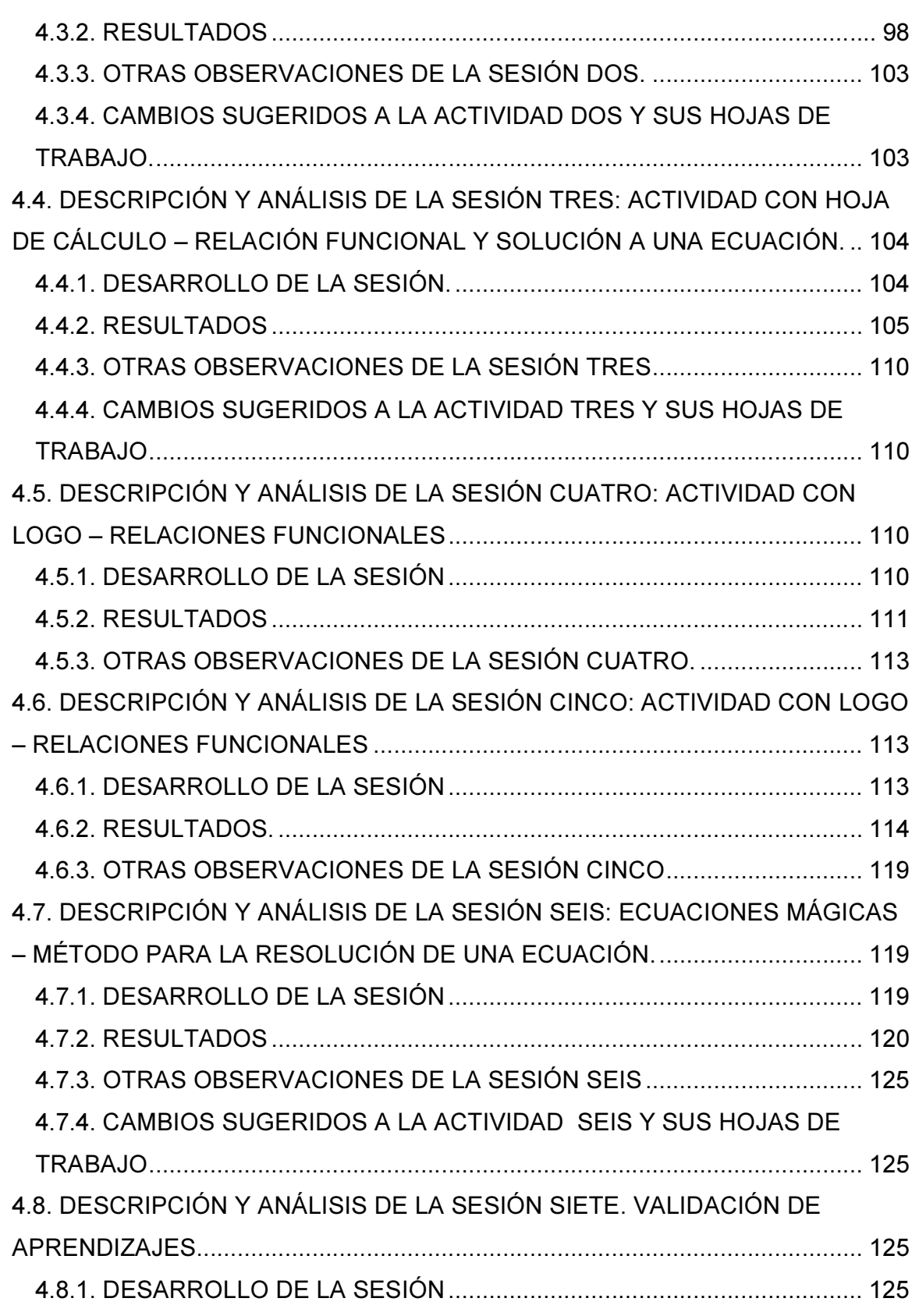

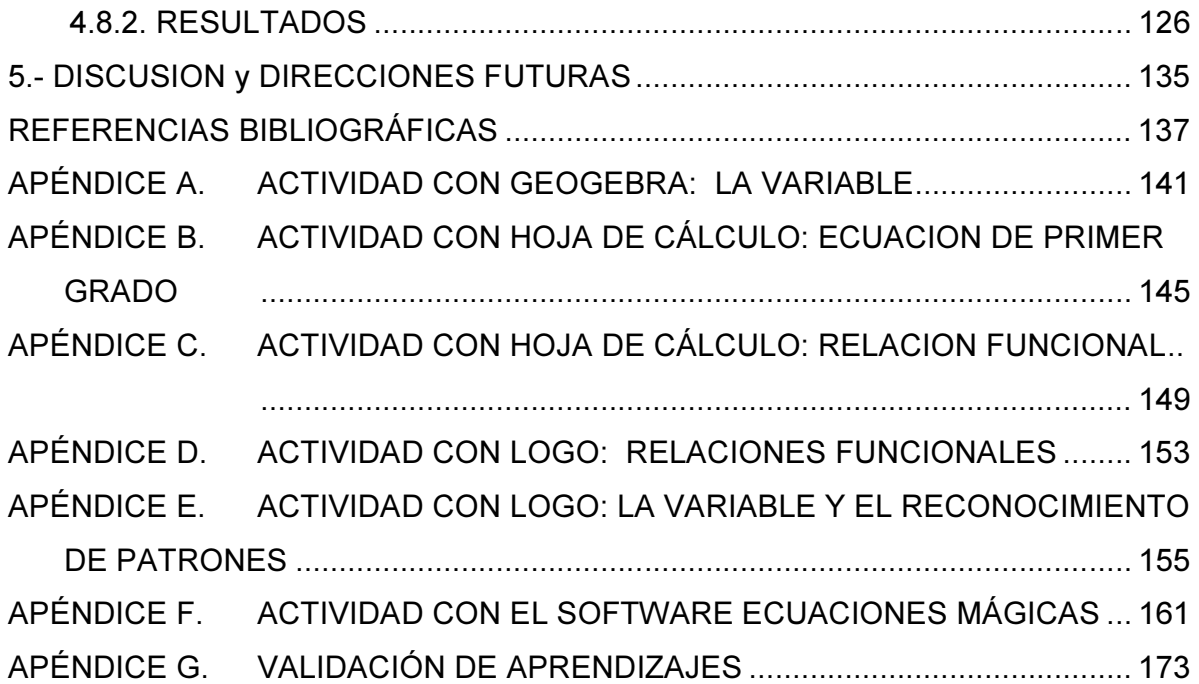

# AGRADECIMIENTOS

Al Centro de Investigación y de Estudios Avanzados del IPN (Cinvestav) y a cada uno de los doctores con los que tuve la oportunidad de aprender y me brindaron l confianza para la realización de la maestría.

Agradezco a la Doctora Ana Isabel Sacristán Rock, directora de esta tesis, por ofrecer su experiencia, conocimientos, apoyo incondicional, empeño, responsabilidad y compromiso en la elaboración de este documento.

A La Licenciada Miriam Rodríguez Pérez, por su amistad e invaluable apoyo durante el tiempo en que curse la Maestría.

A toda mi familia y amigos que me animaron siempre a seguir adelante, en especial a mis compañeros de cursos de la maestría Alma Rosa, Isaid y José Antonio.

### AGRADECIMIENTO A CONACYT

Agradezco también al Colegio Nacional de Ciencia y Tecnología (CONACYT) por el apoyo económico brindado a través de la beca estudiantil Becario número 245133

# DEDICATORIA

Dedico a Dios este trabajo, por permitirme realizarlo.

A Lupita, por todo su amor, tiempo, apoyo, comprensión y ser mi compañera de toda la vida.

# 1.- INTRODUCCIÓN Y PLANTEAMIENTO DEL PROBLEMA

### 1.1. INTRODUCCION

Este trabajo de investigación consiste principalmente en una propuesta de secuencia didáctica para introducir el concepto de ecuaciones de primer grado y su resolución. Este es un contenido que está incluido en el programa de estudios del primer semestre del nivel medio superior vigente. Por lo tanto, este trabajo tiene como finalidad proporcionar al docente del nivel, una herramienta que permita fortalecer su trabajo en el aula.

El tema fue seleccionado debido a que el aprendizaje, dominio y apropiación de este concepto, puede dar al alumno una herramienta poderosa para la comprensión y aplicación de los contenidos en las áreas del algebra, geometría, geometría analítica y cálculo, incluidas en la currícula del nivel medio superior. A pesar de su importancia, el concepto y resolución de ecuaciones de primer grado, es un área donde los alumnos presentan diversas dificultades a lo largo de su formación matemática, lo que justifica más aún el trabajo centrado en este tema.

Diversas investigaciones como las de Trigueros y Ursini (Ursini & Trigueros, 1998; Trigueros & Ursini, 1999) y la de Escalante y Cuesta (2012) han referido que los estudiantes de diferentes niveles educativos presentan dificultades en la comprensión del concepto y uso de la variable (ver sección 2.4 en el siguiente capítulo); esta situación provoca que ante el tener que aprender conceptos subsecuentes, como el de ecuación de primer grado, el alumno no logre los desempeños esperados.

En la secuencia didáctica que se propone en este documento, se presentan diferentes ejercicios, incluidos varios asistidos por herramientas tecnológicas, mediante los cuales se van a ir introduciendo los conceptos de variable, así como de ecuación de primer grado y su resolución, para concluir con la aplicación de los mismos en la resolución de una serie de problemas planteados.

En las actividades que se proponen no se trata de que el profesor sólo dé el concepto y se proceda a la resolución de ejercicios, como tradicionalmente se hace en los salones de clase, sino que se plantean una serie de preguntas y actividades para que el alumno utilice y relacione sus conocimientos previos y vaya descubriendo, y apropiándose de las partes que componen al concepto en general y, con ello, pueda comprenderlo y aprenderlo.

El aprendizaje del concepto de ecuaciones de primer grado se ha basado generalmente en la ejecución de una serie de operaciones y reglas mecánicas, en donde se manejan símbolos que no tienen un significado concreto para los alumnos, dando como resultado la memorización de un proceso mecanizado, que sólo es utilizado durante el desarrollo del curso en turno, teniendo como consecuencia que eventualmente sean olvidados puesto que no resultan significativos para el alumno. Esto genera que, cuando es necesario integrar conocimientos nuevos que requieren del concepto de ecuaciones de primer grado, pero que los alumnos han olvidado, el docente se enfrenta a una disyuntiva: o bien que los alumnos vuelven a aprenderlos, ya sea por sí solos o con ayuda del profesor en turno, o bien, que los nuevos contenidos sean a su vez mecanizados, repitiéndose el ciclo y generando un hueco cada vez más grande en el aprendizaje.

Lo que se pretende con esta propuesta, es que los alumnos vayan ejercitando ciertos hábitos cognitivos, en donde ellos mismos vayan planteando una serie de preguntas para que lo aprendido se vuelva significativo. Para ello, el profesor juega un papel muy importante, pues es él quien se encargará de planear y realizar las actividades que fomenten estos actos. Recordemos las palabras de Brousseau (1983): plantear buenas preguntas, generará buenas respuestas.

El profesor entonces tendrá que pensar y plantear situaciones y actividades en donde el alumno pueda comprender bien lo que se plantea, reconocer los objetos y conceptos que intervienen en la actividad, recordar los conocimientos previos con los que cuenta, hacerse de un plan de acción para resolver lo planteado, utilizar un procedimiento para poner en marcha su plan de acción, ponerlo en práctica, obtener un resultado y verificarlo. En otras palabras, será necesario que el alumno haga matemáticas como lo realizan los matemáticos.

En esta propuesta, se hacen uso de herramientas tecnológicas que sirven como soporte para la realización de las actividades, tales como el empleo del lenguaje Logo, la utilización de la hoja de cálculo Excel, una construcción dinámica creada en el programa Geogebra y el software Ecuaciones Mágicas de Primer Grado, todo ello para facilitar al alumno el tránsito entre diferentes sistemas de representaciones semióticas y el desarrollo de abstracciones.

Tenemos muy claro que calcular un valor desconocido no significa comprenderlo. Por lo tanto, esta propuesta comienza por introducir el concepto de variable, en sus tres dimensiones: a) como un número general, b) como una incógnita y c) como una relación funcional. Para ello se plantean una serie de actividades para facilitar que el alumno desarrolle este concepto fundamental.

Una vez comprendido el concepto de variable, se introduce el concepto de resolución de ecuaciones de primer grado. Para ello utilizamos como soporte el software Ecuaciones Mágicas de Primer Grado, en donde se brinda una serie de información y, mediante representaciones gráficas, se plantean diversas actividades al alumno. Posteriormente, en una hoja de trabajo, se formalizan los conceptos introducidos, planteando operaciones matemáticas en donde intervienen y se formulan diversos problemas para que el alumno los resuelva.

Si bien esta propuesta está pensada para que los alumnos realicen diversas actividades y con ellas puedan apropiarse de los conocimientos, reiteramos la importancia que tiene el papel del profesor, al ser él quien vaya organizando y dirigiendo las actividades, resolviendo cualquier tipo de dudas que pudieran surgir e intervenir en alguna eventualidad. Se destaca que el profesor, en la medida de su apreciación y según las circunstancias, dejará que los alumnos realicen solos las actividades, las discutan, propongan soluciones, las apliquen y las verifiquen; absteniéndose el docente de dar las respuestas o indicar directamente cómo llegar a ellas, puesto que de lo que se trata es que sean los mismos alumnos quienes vayan descubriendo los métodos de solución y aprendiendo de sus errores, y así formando sus conocimientos.

Esta propuesta pretende ser también una invitación a los profesores para que realicen secuencias didácticas con características similares, con el fin de lograr un mejor y mayor aprendizaje de sus alumnos.

### 1.2. PLANTEAMIENTO DEL PROBLEMA

El álgebra y el pensamiento algebraico –el cuál es descrito por Lins (1992, citado por Fernández, 1997, p. 26) como "una forma de organizar el mundo a través de modelizar situaciones y manipular esos modelos de una determinada forma" – deben ser parte de la formación de todos los ciudadanos antes de su incorporación al mundo del trabajo. Esto ha sido una preocupación constante de la comunidad internacional de Matemática Educativa. Por ejemplo, en el congreso de 1988 del Consejo Nacional de Maestros de Matemáticas de los Estados Unidos (el NCTM), el Mathematics Education Trust Committee invitó a un grupo de profesores a discutir este tópico y a sugerir caminos para mejorar la comprensión del álgebra en toda la población estudiantil; el fruto de esta reunión fue la publicación Algebra for Everyone (NCTM, 1990), documento en el cual se propone un currículo amplio desde los primeros niveles. De acuerdo con dicho documento, todos los segmentos y niveles de la población deben tener una base en álgebra, para que puedan, tanto seguir un curso formal de álgebra, como estar capacitados para competir en el mercado de trabajo, donde los conceptos y estrategias algebraicas generales son necesarios.

De igual manera, el concepto y forma de solución de ecuaciones de primer grado, los cuáles dependen del uso del lenguaje y simbolismo algebraico, tienen un papel central en casi todos los niveles y áreas de la disciplina matemática. Sin embargo, los resultados en evaluaciones y pruebas estandarizadas en matemáticas, como los de ENLACE, muestran que los alumnos de los primeros semestres del nivel, presentan dificultades para comprender y aprender estos contenidos. De igual manera ocurre con quienes ya se encuentran en los semestres siguientes.

Sin duda, en el sistema tradicional de enseñanza-aprendizaje de las matemáticas, aún muy utilizado en la mayoría de nuestras aulas, no se toman en cuenta las dificultades que presenta el alumno para la comprensión del tratamiento algebraico necesario para la solución de situaciones problemáticas. Se tiende a hacer que los alumnos se conviertan en repetidores de procedimientos y algoritmos rígidos, sin profundizar en el origen y significado de las diferentes representaciones algebraicas y sus métodos de solución.

Es aquí donde se presentan algunas dificultades: e.g. el paso del lenguaje coloquial al lenguaje simbólico; el proceso de generalización que no es usualmente logrado puesto que los alumnos frecuentemente intentan asociar una situación a un valor numérico; deficiencias al momento de realizar operaciones inversas (como en el despeje de una ecuación); así como el no poder interpretar la solución de una ecuación o de un sistema de éstas.

A partir de mi propia práctica profesional en el subsistema de Bachillerato General del nivel Medio Superior en la Secretaría de Educación Pública del Estado de Puebla, así como a partir de diversas entrevistas e intercambio de ideas con profesores del nivel, puedo afirmar que los alumnos presentan diversas dificultades para lograr un aprendizaje significativo en los contenidos referentes a la resolución de ecuaciones de primer grado.

Esto no todo es atribuible al desempeño de los alumnos. El actuar del docente en el aula resulta ser un factor muy importante y trascendente para el aprendizaje significativo. Las dificultades desde el punto de vista de la enseñanza, se pueden analizar desde diferentes aristas, tales como: el dominio del docente de los contenidos; la planeación e implementación de estrategias didácticas que fomenten la construcción del conocimiento por parte del alumno; la necesidad de generar ambientes propicios para las estrategias diseñadas, y óptimos para el aprendizaje; la necesidad de flexibilidad en los planes y programas de estudio; la evaluación adecuada de los diferentes saberes y una retroalimentación para la mejora de la práctica docente; la motivación intrínseca y extrínseca de, y para, los alumnos.

Por lo general, los docentes de matemáticas del nivel medio superior no dedican el tiempo y los recursos suficientes a una adecuada planeación de sus actividades y, en algunos casos, su papel se reduce a explicar un contenido previsto para cada clase, asignando ejercicios a realizar y pidiéndoles a los alumnos que trabajen en ellos. Incluso es muy raro el uso de otro tipo de recurso que no sea el libro de texto, el pizarrón, los plumones y el borrador. De allí resulta que la introducción de los contenidos algebraicos se haga con demasiada rapidez para los alumnos, sin que se preste suficiente atención a las dificultades que conlleva su correcta asimilación (es decir, el paso a lo formal suele ser tan rápido que no deja a los alumnos desarrollar sus propios esquemas). Esto hace que los conceptos sean vistos como algo estéril, desconectados de otros aspectos de la matemática y del mundo real que rodea al alumno.

Es por todo lo anterior, que diseñar e implementar estrategias y actividades que permitan y fomenten la construcción del concepto y resolución de ecuaciones de primer grado, se hace muy importante. Para la construcción del conocimiento algebraico, tomamos la perspectiva de que los alumnos deberían comenzar utilizando el lenguaje coloquial para explicar sus razonamientos, y de una forma progresiva, incorporar el uso de la letra como objeto, ante la necesidad de una representación más práctica, para que más adelante la utilice como incógnita en la resolución de ecuaciones.

En el diseño de estas estrategias didácticas, se debe tomar en cuenta el uso de recursos didácticos variados y diferentes a los que tradicionalmente se utilizan en el aula. En particular, el incremento creciente del uso de la tecnología aporta posibilidades para el desarrollo del pensamiento algebraico desde los niveles elementales; por ejemplo, dichas tecnologías facilitan el generar ejemplos numéricos, representar datos, analizar patrones, y generalizar la información que se maneja. De esta manera, las tecnologías digitales, y principalmente el uso de la computadora, se convierten en una gran herramienta, además de que con ellas también se puede lograr que el estudiante se vea motivado al estudio de las matemáticas de una forma innovadora y divertida.

### 1.3. OBJETIVO

Tomando en cuenta todo lo anterior, en este trabajo se propone una trayectoria hipotética de aprendizaje –una secuencia didáctica— para introducir a estudiantes del primer semestre del nivel medio superior, el concepto y resolución de ecuaciones de primer grado, con el apoyo de herramientas computacionales.

Para ello, se tuvo que tomar en cuenta el concepto de variable (debido a su uso en la expresión de las ecuaciones) en sus diferentes acepciones: como una incógnita que puede tomar valores únicos, como incógnita que puede tomar valores diferentes o como una relación funcional. Se identificaron algunas estrategias didácticas que puedan permitir solucionar o allanar las dificultades que pueden presentar el concepto y resolución de ecuaciones de primer grado, para así diseñar actividades que puedan facilitar el aprendizaje significativo del concepto, estructurándolas en hojas de trabajo. Simultáneamente, se identificaron algunas herramientas tecnológicas que facilitaran las tareas y que muestren distintos sistemas de representación de las situaciones presentadas.

### 1.4. ESTRUCTURA DEL DOCUMENTO

El presente documento está estructurado en cinco capítulos.

Además de este capítulo introductorio, los siguientes capítulos son como sigue:

El capitulo II, presenta el marco conceptual que da sustento a la propuesta realizada, abordando al constructivismo y el aprendizaje significativo; el construccionismo; herramientas y representaciones de mediación, el uso de la computadora como una herramienta didáctica. También se tocan lo que son las trayectorias de aprendizaje, la ingeniería didáctica y estrategias para la enseñanza de las matemáticas. Finalmente se concluye con la conceptualización de la variable.

En el capitulo III, se presenta el diseño y la metodología de la propuesta, señalando los aspectos subyacentes al diseño de la secuencia didáctica, los aspectos de su puesta en práctica y, además, se realiza una descripción de las siete sesiones que componen la secuencia didáctica de actividades propuestas: para cada sesión, se describe su estructura, las herramientas tecnológicas auxiliares, y las hojas de trabajo a utilizarse.

En el capítulo IV, se presentan las observaciones y resultados obtenidos del pilotaje de las actividades que fue practicado a alumnos de primer semestre de bachillerato. Así mismo se plantean sugerencias de cambios o ajustes tanto para las actividades, como para a las hojas de trabajo y del uso de las herramientas tecnológicas auxiliares.

Por último, en el capítulo V, se hace una pequeña reflexión sobre el trabajo y se plantean las conclusiones obtenidas del desarrollo de la propuesta.

# 2.- MARCO CONCEPTUAL

En este capítulo se presentan los conceptos y lineamientos teóricos en que se apoya la presente investigación. Éstos giran en torno a una revisión de algunas teorías y paradigmas de aprendizaje, como son: las teorías del constructivismo y el aprendizaje significativo; el construccionismo;, las herramientas y representaciones de mediación; las trayectorias de aprendizaje; la ingeniería didáctica; las situaciones y secuencias didácticas; y el uso de la computadora.

## 2.1. TEORÍAS DEL APRENDIZAJE

La enseñanza de las matemáticas siempre ha sido un tema de debates y propuestas. Por un lado hay quienes defienden la enseñanza tradicional y por otro hay quienes apuestan por un modelo educativo moderno. Sin embargo, bajo un esquema tradicional o moderno, la problemática del fracaso escolar en el área sigue siendo latente, al menos en los países latinoamericanos, como se evidencia en los resultados en las últimas pruebas internacionales. Por ejemplo, tal como lo refiere la OCDE (2013) en su Informe de Resultados de PISA 2012 para matemáticas, en México, el 55% de los alumnos no alcanzó el nivel de competencias básicas (nivel 2), mientras que sólo el 1% de los alumnos mexicanos de 15 años logra alcanzar los niveles de competencia más altos (niveles 5 y 6).

Los métodos fundamentales de la educación deben ser aquéllos que favorezcan la investigación y la construcción significativa de conocimientos a partir, por ejemplo, de la participación del alumno en proyectos de trabajo y en la resolución de problemas relacionados con su entorno.

La educación matemática debe centrarse en el desarrollo del "poder matemático", lo que significa el desarrollo de habilidades relacionadas con los siguientes aspectos: la comprensión de conceptos y métodos matemáticos, el descubrimiento de relaciones matemáticas, el razonamiento lógico y la aplicación del concepto, métodos y relaciones matemáticas para resolver una variedad de problemas no rutinarios. $^{\mathsf{1}}$ 

(Schoenfeld, 1992, p. 86).

Por ello, la labor del docente no puede reducirse a transmitir pasivamente conocimientos o a entrenar alumnos en la automatización de procedimientos. El profesor de matemáticas tiene la responsabilidad de lograr que los procesos cognitivos de los alumnos sean eficientes de manera tal que éstos comprendan, apliquen y disfruten estudiar matemáticas.

Para ello debe cambiar la monotonía de la simple exposición de "cómo se hacen las cosas", a una concepción más equilibrada y pertinente, en donde el alumno no sólo aprenda conceptos y procedimientos a modo de receta, sino que a partir de la resolución individual y colectiva de problemas planteados en clase y tomados de su vida cotidiana, deduzca el porqué, el cómo, el qué y sobre todo, el para qué de los saberes matemáticos

A continuación hacemos una revisión de algunas teorías educativas que promueven lo anterior.

#### 2.1.1. EL CONSTRUCTIVISMO Y EL APRENDIZAJE SIGNIFICATIVO.

La Reforma Integral de la Educación Media Superior busca que los alumnos del nivel desarrollen un aprendizaje basado en competencias, para lo cual fundamenta sus teorías de aprendizaje en el constructivismo, donde se plantea que el conocimiento no se transmite, sino que es el sujeto quien construye su propio conocimiento, apoyándose sobre sus conocimientos y saberes previos.

Así pues, las teorías constructivistas establecen que un aprendizaje significativo, depende de la fortaleza o solidez de la estructura cognitiva previa que

l

 $1$  Traducción propia del original en inglés

posee el alumno para sustentar la nueva información y de las relaciones de asimilación y acomodación que se establezcan.

Para el constructivismo, el individuo no es sólo un producto del ambiente, ni tampoco sólo un simple resultado de sus disposiciones internas, sino que se construye día a día como resultado de la interacción entre estos dos factores (Carretero, 1993). De allí que el conocimiento no es "una copia de la realidad", sino más bien, una construcción del ser humano.

 Para Moreno y Sacristán (1996), el acto de conocer es constructivo, y el conocimiento construido queda sedimentado en estructuras cognitivas y sirve de base para la actividad de conocer posterior.

De acuerdo con Coll (1990), la concepción constructivista se organiza en torno a tres ideas fundamentales:

- 1º. El alumno es el responsable de su propio proceso de aprendizaje. El es quien construye (o más bien reconstruye) los saberes de su grupo cultural, y este puede ser un sujeto activo cuando manipula, explora, descubre o inventa, incluso lee o escucha la exposición de los otros.
- 2º. La actividad mental constructiva del alumno se aplica a contenidos que poseen ya un grado considerable de elaboración. Esto quiere decir que el alumno no tiene en todo momento que descubrir o inventar todo el conocimiento.
- 3º. La función del docente es engarzar los procesos de construcción del alumno con el saber colectivo culturalmente originado. Esto implica que la función del profesor no se limita a crear condiciones óptimas para que el alumno despliegue una actividad mental constructiva, sino que deba orientar y guiar explícita y deliberadamente dicha actividad.

Coll (1990; citado en Díaz Barriga, 1998, pp. 30 y 32)

 Así, trasladando esta teoría al ámbito educativo, es labor de los docentes en su práctica profesional, el empleo de estrategias y actividades de aprendizaje que fomenten y motiven la construcción de conocimientos en los alumnos; y que, además, este aprendizaje resulte significativo.

En este sentido, el término "significativo" se opone al aprendizaje de materiales sin sentido y puede ser entendido tanto como un contenido que tiene estructuración lógica inherente, como también aquel material o contenido que potencialmente puede ser aprendido de manera significativa al ser incorporado y relacionado al conjunto de conocimientos previos del sujeto (Batista y Araujo, 1976).

Podemos decir entonces que, para lograr un aprendizaje significativo, la construcción de conocimientos que se fomente en los alumnos, y las estrategias y materiales que se utilicen para ello, no pueden ser arbitrarios, sino más bien, deben tener un objetivo, o seguir determinados criterios o intenciones.

Para Díaz Barriga (1998), construir significados nuevos implica un cambio en los esquemas de conocimiento que se poseen previamente; esto se logra introduciendo nuevos elementos o estableciendo nuevas relaciones entre dichos elementos

En el campo de la didáctica de las matemáticas, el constructivismo juega un papel muy importante en el aprendizaje. Martínez Silva (2006) señala que algunas de las tesis centrales que subyacen a la pedagogía operatoria del constructivismo en la didáctica de las matemáticas son:

- La asimilación real de los conocimientos implica un proceso gradual en el que el alumno debe construir o reinventar su propio conocimiento.
- El conocimiento se construye por aproximaciones sucesivas según los niveles de conceptualización que tiene el alumno sobre el objeto de conocimiento, y su nivel de desarrollo cognitivo.
- Los errores son inherentes al proceso de construcción intelectual, son intentos de explicación y aproximación sucesiva al objeto del conocimiento.
- El conocimiento, el pensamiento lógico y el razonamiento del niño se sustenta en la continua actividad física e intelectual sobre objetos concretos, manteniendo el sujeto un papel activo y creador en el cual investiga, experimenta, formula hipótesis, enfrenta y resuelve problemas.
- El papel del maestro consiste en propiciar situaciones que favorezcan los procesos de desarrollo cognitivo del alumno.

Martínez Silva (2006, p. 17-18)

A partir de lo anterior podemos señalar que el aprendizaje significativo de las matemáticas es una consecuencia de un proceso constructivo.

#### 2.1.2. EL CONSTRUCCIONISMO

El construccionismo es un paradigma del aprendizaje basado en el constructivismo y desarrollado por Seymour Papert (ver Papert & Harel, 1991) que destaca la importancia de la acción, es decir del proceder activo en el proceso de aprendizaje. Se inspira en las ideas de la psicología constructivista y de igual modo parte del supuesto de que, para que se produzca aprendizaje, el conocimiento debe ser construido (o reconstruido) por el propio sujeto que aprende a través de la acción, de modo que no es algo que simplemente se pueda transmitir.

 El construccionismo se relaciona con el "aprendiendo haciendo", y se distingue del constructivismo en el sentido de que este último es una teoría de aprendizaje, mientras que el construccionismo es un modelo de cómo aplicar las teorías constructivistas.

Para Papert y Harel (1991), el construccionismo representa una creación de estructuras de conocimientos que ocurre de forma oportuna en un contexto donde la persona que aprende está conscientemente dedicada a construir una entidad concreta que se puede compartir con los demás (como puede ser una construcción física, o un poema, o un programa de cómputo, etc.)

En los trabajos de investigación de Papert y su acercamiento con la enseñanza de las matemáticas, se trata de desarrollar un contexto en el cual los estudiantes tengan cierta libertad de actuar, a diferencia de las prácticas tradicionales o instruccionistas donde tiende a dárseles un problema a resolver esperando a ver sus resultados, siguiendo mecanismos, algoritmos o una serie de operaciones mecanizadas. En contraste, en el construccionismo, se evoca la idea de aprender haciendo, fomentando ambientes de aprendizaje donde los alumnos puedan manipular, diseñar, exponer e intercambiar sus ideas, y con ello, ir descubriendo sus propios procesos de solución.

Para Papert & Harel (1991), se trata de encontrar innovación que pueda producir un cambio radical en el modo en que aprenden los niños, sobre todo las matemáticas, creando contextos educativos donde los niños sean descubridores de las matemáticas y disfruten el proceso.

Un medio poderoso para la creación de estos contextos de aprendizaje, es el uso de herramientas tecnológicas, y en especial de lenguajes de programación computacional (como lo es Logo – ver Papert, 1981). En particular, un aspecto de la programación computacional es que se consideran a los errores como un elemento del proceso de aprendizaje, pudiendo ser un medio para comprender contenidos y procedimientos matemáticos de manera más natural.

Así pues, se utilizan las computadoras como mediadoras para fomentar la abstracción y como un vehículo para que los alumnos desarrollen procesos cognitivos y meta cognitivos para el logro de aprendizajes.

#### 2.1.3. HERRAMIENTAS Y REPRESENTACIONES DE MEDIACIÓN

Si tomamos en cuenta que, según la posición constructivista, el conocimiento no es una copia de la realidad, sino una construcción del ser humano, será necesario detenernos a pensar en las herramientas que se utilizan para realizar esta construcción. Carretero (1993) responde que fundamentalmente son los esquemas que el sujeto ya posee, es decir, con lo que ya construyó su relación con el medio que le rodea. Carretero define a un esquema como una representación de una situación concreta o de un concepto que permite manejarlo internamente y enfrentarse a situaciones iguales o parecidas en la realidad.

Por lo tanto, el ser humano actúa sobre la realidad por medio de las representaciones que posee, haciendo que éstas vayan cambiando conforme se interactúe más con la realidad. Al respecto, Moreno y Sacristán (1996) señalan que para tratar de comprender el mundo de sus experiencias, las personas construyen representaciones, las cuales se basan en la función de simbolizar, es decir, en la capacidad de concebir que algo tome el lugar de otra cosa.

Para Sfard (2001, citado en Hoyles & Noss, 2004, p. 212), el pensamiento matemático puede ser concebido como un proceso de comunicación, es decir, un intercambio de información entre individuos por medio del habla o la escritura. En ese proceso de comunicación intervienen herramientas de mediación, especialmente las representaciones simbólicas. Así, el aprendizaje matemático se puede dar a través de un discurso en donde intervienen dos factores: primero, los artefactos simbólicos como herramienta de mediación para la comunicación; y segundo, metareglas que regulan este tipo de comunicación.

Es decir, como comentan Sacristán, Calder y otros (2010), de acuerdo a la teoría sociocultural del conocimiento de Vigotsky, cualquier actividad cognitiva es una actividad mediada que depende de la continua interacción entre el usuario y la herramienta. Por lo tanto consideramos que las herramientas informáticas tienen un papel mediador en el aprendizaje de las matemáticas (Sacristán et al., 2010).

Hoyles y Noss (2004) hablan de la comunicación por medio de las herramientas tecnológicas, las cuáles permiten desarrollar diferentes representaciones simbólicas que ayudan a apropiarse de contenidos matemáticos. Dichas herramientas computacionales pueden servir para crear ambientes en donde nuevas formas de representación de los objetos matemáticos generen nuevas posibilidades para la expresión matemática. En dichos ambientes, Hoyles y Noss (2004) dicen que el proceso de generar y expresar significados con las herramientas de representación que esos ambientes proveen, pueden producir interpretaciones individuales y colectivas que generalmente son divergentes a las matemáticas estándar.

En la siguiente sección, hablamos más del papel que pueden tener las herramientas digitales para el aprendizaje.

# 2.2. EL USO DE LA COMPUTADORA COMO UNA HERRAMIENTA DIDÁCTICA

Para Sacristán y otros (2010) el uso de las tecnologías digitales ha abierto diversas rutas para que los estudiantes puedan construir y comprender los conocimientos matemáticos y también para resolver problemas. Asimismo, consideran cómo las tecnologías digitales podrían influir en el aprendizaje de conceptos matemáticos, y en trayectorias de aprendizaje puesto que estas tecnologías juegan un papel importante, no solo en rutas hipotéticas de aprendizaje,

sino en la comprensión real y el desarrollo de conceptos matemáticos por los alumnos.

Así el aprendizaje de los estudiantes puede implicar diferentes caminos o trayectorias en función de las experiencias de los estudiantes, los conocimientos matemáticos anteriores y las herramientas que utilizan. Al utilizar las herramientas digitales los estudiantes pueden desviarse de las trayectorias por lo que los maestros tendrán que tener cuidado en la selección y diseño para promover el pensamiento matemático de los estudiantes.

Como lo señalan Sacristán y otros (2010), las tecnologías digitales pueden enriquecer y hacer más significativo el aprendizaje matemático mediante tareas incluso sencillas; señalan que estudios han demostrado que un uso adecuado de las herramientas tecnológicas digitales pueden ayudar a los alumnos en la conceptualización de los problemas de matemáticas, mejorando, por ejemplo, el nivel de razonamiento y solución de problemas.

A menudo los estudiantes siguen acciones sin pensar, sin conciencia de que sus resultados deben tener sentido; pero investigadores como Hoyles (1993, citado en Sacristán et al., 2010) proponen que se pueden realizar trabajos en entornos computacionales de aprendizaje en donde los estudiantes puedan expresar y desarrollar ideas matemáticas.

En estos casos, un entorno computacional funciona como lo que Noss y Hoyles (1996, citado en Sacristán et al., 2010) llaman un dominio de la abstracción; es decir, un entorno en el que los estudiantes pueden coordinar sus ideas informales sobre un tema en específico con ideas más formales. Así, un dominio de abstracción proporciona herramientas para llegar a la formalización.

Así pues, entornos computacionales pueden influir para mejorar la capacidad expresiva de los estudiantes, al facilitar la comunicación de ideas que son difíciles de transmitir por la falta del desarrollo de un modelo matemático. Por ello, es importante no caer en una instrucción asistida por computadora, en donde se amplifica el carácter memorístico y autoritario característico de la escuela tradicional, sino más bien utilizar a las tecnologías para darle poder expresivo a los alumnos.

Bien utilizadas, la simple presencia de herramientas digitales en el aula, pueden cambiar por completo la dinámica del entorno pedagógico, al ofrecer diversas oportunidades para que los estudiantes trabajen colaborativamente, como puede ser en la recopilación de datos y en la resolución de problemas.

Cobra importancia al respecto, el concepto de objeto frontera (Hoyles & Noss, 2004), el cual se encuentra en la intersección de dos o más prácticas y que puede ser utilizado por dos comunidades de manera independiente proporcionando un medio para pensar y hablar acerca de una idea sin necesidad de que se adopte la perspectiva de una comunidad o de otra. Los objetos frontera proporcionan un mecanismo generalizado de significados para ser construidos y compartidos a través de las fronteras de la comunidad, por ejemplo, la frontera que separa a los profesores de los alumnos.

> El trabajo con herramientas informáticas y el desarrollo de comunidades de aprendizaje en torno a su uso, ha señalado el camino a un nuevo paradigma que rebasa la idea de la adquisición individual del conocimiento hacia un proceso que involucra la génesis instrumental, el papel del profesor y la conexión del uso de herramientas y técnicas tradicionales.<sup>2</sup>

> > (Hoyles & Noss, 2004, p. 224)

De esta manera, nosotros consideramos que una adecuada utilización de las herramientas digitales cambia la dinámica del aula y el papel del profesor, e involucra usarlas para otorgarle poder al alumno de explorar, construir, expresarse y colaborar con sus compañeros.

En la siguiente sección hablamos del diseño de trayectorias y secuencias didácticas, lo cuál nos sirvió de fundamento para la creación de nuestra secuencia didáctica apoyada en el uso de herramientas computacionales.

 $\overline{a}$ 

 $2$  Traducción propia del original en inglés

# 2.3. TRAYECTORIAS DE APRENDIZAJE, INGENIERIA DIDACTICA Y ESTRATEGIAS DE ENSEÑANZA

#### 2.3.1. TRAYECTORIAS DE APRENDIZAJE

Una trayectoria hipotética de aprendizaje es la identificación de una posible ruta que se prevé sigan los estudiantes de acuerdo a una instrucción o tarea específica. En contraste, las rutas reales indican los caminos reales que los estudiantes siguen como resultado de las actividades, trabajo y tareas que se habían fijado en términos de una trayectoria hipotética (Sacristán et al., 2010).

En una trayectoria hipotética se describen los objetivos matemáticos de lo que se pretende que los estudiantes aprendan; las tareas matemáticas o problemas que los alumnos trabajaran para lograr las metas, y los procesos de aprendizaje de los alumnos (Simón 1995, citado en Sacristán et al., 2010, p.181).

Las trayectorias de aprendizaje implican transiciones entre diferentes niveles cognitivos y epistemológicos, por ejemplo desde lo intuitivo e informal a lo formal, de lo inconsciente a lo consciente, de lo concreto a lo abstracto, del conocimiento general al abstracto; o también la transición entre un entorno tecnológico y un ambiente no tecnológico (como el papel y lápiz) (Sacristán et al., 2010).

Para una trayectoria hipotética, se definen tareas y un conjunto de instrucciones o secuencias didácticas que busquen guiar a los alumnos en su aprendizaje de nuevos conceptos matemáticos, ayudándolos en las transiciones arriba mencionadas y promoviendo así el desarrollo de su pensamiento matemático.

#### 2.3.2. LA INGENIERIA DIDÁCTICA

Como teoría metodológica que sustenta la utilización de las secuencias didácticas, hablaremos sobre la Ingeniería Didáctica. Dicha teoría nos brinda la posibilidad de desarrollar una acción racional sobre el sistema educativo, pues intenta captar la complejidad del proceso de enseñanza-aprendizaje en una situación escolar. Se caracteriza fundamentalmente porque sus productos son construidos a partir de un esquema experimental basado en realizaciones didácticas en clase, es decir sobre la concepción, realización, observación y análisis de secuencias de enseñanza; y también porque confronta los análisis a priori y a posteriori (Artigue, 1995).

La Ingeniería Didáctica, consta de cuatro fases:

- Análisis preliminar
- Diseño de una situación didáctica y su análisis a priori
- Experimentación
- Análisis a posteriori y validación

Es importante señalar que en este trabajo no se trabajó completamente la metodología, porque sólo se desarrollaron las dos primeras fases. Originalmente se quería hacer un análisis completo, pero por razones de tiempo, la experimentación, el análisis a posteriori y la validación, ya no se llevaron a cabo.

Sin embargo, la Ingeniería Didáctica es considerada como una de las teorías que permite diseñar situaciones y secuencias de clase para que el alumno construya su propio conocimiento, interactuando con un objeto matemático.

Ferrari (2001, p. 42) menciona:

Dos son las teorías que sustentan a la Ingeniería Didáctica, a saber, la teoría de transposición didáctica de Chevallard, y la teoría de situaciones didácticas de Brousseau. Estas teorías surgen en una necesidad de crear acercamientos teóricos menos simplistas que los proporcionados por otras disciplinas como la pedagogía, la psicología, la sociología, la matemática misma, integrando los aportes de todas ellas en un esfuerzo por crear explicaciones propias y por tanto generar una disciplina que atienda la problemática particular que produce el tratamiento de entes matemáticos en un ambiente áulico y los fenómenos inherentes a esta actividad.

Con respecto a la teoría de las situaciones didácticas, esta teoría es fundamental dentro de la Ingeniería Didáctica. Brousseau (1983) desarrolla su teoría de las situaciones didácticas reformulando ciertas ideas de la teoría de la equilibración de Piaget, en lo que respecta a la evolución y apropiación de conocimientos por parte de un sujeto. Considera que un individuo aprende en la medida que construye o resignifica un concepto, incorporándolo a su estructura cognitiva:

- Una noción aprendida no es utilizable sino en la medida en la que ella es relacionada con otras, esas relaciones constituyen su significación, su etiqueta, su método de activación.
- Empero, no es aprendida si no es utilizable y utilizada efectivamente, es decir, sólo si es una solución de un problema. Tales problemas, junto con las restricciones a las que la noción responde, constituyen la significación de la noción...

Brousseau (1983, p. 170, traducido del original en francés).

Brousseau, tomando una perspectiva constructivista del aprendizaje, define a una situación didáctica como

> un conjunto de relaciones explícita o implícitamente establecidas entre un alumno o un grupo de alumnos, cierto medio (que eventualmente comprende los instrumentos y los objetos) y un sistema educativo (el profesor) cuya finalidad es que estos alumnos se apropien de un saber constituido o en vías de constituirse.

> > (Brousseau, 1982; p. 39, , traducido del original en francés).

La teoría de las situaciones didácticas nos permite diseñar secuencias de clase, donde podemos tener un cierto control del sistema didáctico. Otro aspecto relacionado a considerar, son las estrategias de enseñanza.

#### 2.3.3. ESTRATEGIAS PARA LA ENSEÑANZA DE LAS MATEMÁTICAS

Como explica Zabala (1995), una de las principales características de la práctica educativa es la forma en la que los docentes organizan las diferentes actividades que llevarán a cabo en el aula; ya sea desde el modelo más tradicional en donde el docente adopta la secuencia de exposición, estudio sobre los apuntes tomados, la evaluación de los conocimientos y la consecuente calificación, hasta los modelos en donde el aprendizaje corre principalmente a cargo del alumno. Todo ello implica el uso de estrategias.

El concepto de "estrategias" en el ámbito educativo, se refiere a todos los procedimientos y herramientas que el profesor pone en marcha para que el alumno concrete las propuestas establecidas en los objetivos de aprendizaje de un programa académico.

Ahora bien, las estrategias que deben plantearse para lograr los aprendizajes esperados no son solamente de tipo cognitivo. Por ejemplo, un alumno puede tener una excelente comprensión, pero si no atiende y controla su aprendizaje e incluso, si no logra concretarlo para su posterior aplicación, esta capacidad de comprensión le sirve de poco.

Existen, por tanto, otros elementos que impactan en el rendimiento académico que son muy importantes, como por ejemplo el atender y regular los propios procesos de aprendizaje. En este sentido, cuando un alumno puede atender, entender y autorregular su aprendizaje, su motivación aumenta y la percepción de sí mismo y su auto concepto se vuelven más positivos.

Las estrategias bien diseñadas llevan de la mano al profesor para el establecimiento de un plan de acción encaminado al logro de una meta. Bien aplicadas estas estrategias logran, además, una predisposición emocional favorable por parte del alumno, facilitando el proceso de enseñanza-aprendizaje.

En el modelo constructivista se privilegian acciones encaminadas a la construcción de nuevos conocimientos. La meta es crear condiciones (desde motivacionales hasta cognitivas) para que este aprendizaje constructivo ocurra.

El proceso enseñanza-aprendizaje requiere de ejercicios independientes y variados, con una complejidad que va en ascenso: empezar por lo fácil o sencillo hasta llegar a lo más complejo buscando con este procedimiento que el estudiante logre entrelazar los conocimientos adquiridos y luego se apropie de ellos, los procese, los transforme y los aplique.

Esta estrategia (ir de lo simple a lo complejo) para lograr un aprendizaje significativo puede favorecer el desarrollo de un pensamiento cada vez más autónomo en el estudiante.

Otra estrategia útil es el estudio dirigido, que es considerado una tarea que se apoya en el interés del estudiante. El estudio dirigido permite desarrollar una serie de actividades orientadas a estimular el trabajo productivo del estudiante y en consecuencia el desarrollo del pensamiento lógico, reflexivo y creativo.

Las actividades se distinguen una de otra, en la forma en que se organicen y articulen en secuencias ordenadas. Así pues, una secuencia didáctica de actividades es "un conjunto de actividades ordenadas, estructuradas y articuladas para la consecución de unos objetivos educativos, que tienen un principio y un final conocidos tanto por el profesorado como por el alumnado" (Zabala, 1995, p.16).

Las secuencias didácticas de actividades son la manera de articular las diferentes actividades para el logro de un objetivo educativo; asimismo, una secuencia didáctica está constituida por una o varias situaciones didácticas. Desde este punto de vista, una secuencia didáctica es

> la planeación didáctica de una o varias situaciones didácticas para trabajar contenidos específicos con los alumnos, considerando los distintos elementos que interactuarán: el profesor, los alumnos y el medio, que comprende el conjunto de actividades que desarrollarán los alumnos para aprender un contenido. (Obaya y Ponce, 2007; p. 19)

Al abordar las secuencias didácticas como un conjunto de situaciones didácticas, estas pueden estar organizadas en tres bloques (ver Gine & Parceriza, 2000):

- Actividades de apertura
- Actividades de desarrollo
- Actividades de cierre
- Las actividades de apertura son aquellas a partir de las cuales es posible identificar y recuperar las experiencias, los saberes, las preconcepciones y los conocimientos previos de los alumnos. A partir de tal identificación y recuperación, se realizan las actividades de desarrollo.
- Las actividades de desarrollo, son aquellas mediante las cuales se introducen nuevos conocimientos científico-técnicos para relacionarlos con los identificados y recuperados en las actividades de apertura.
- Las actividades de cierre, son aquellas que permiten a los estudiantes, hacer una síntesis de las actividades de apertura y de desarrollo

Los contenidos temáticos abordados en una secuencia didáctica, deberán tener como propósito el orientar los aprendizajes a partir de la especificación de las metas a las que se quiere llegar con las actividades encaminadas a lograr éstas; es decir, los contenidos actúan como orientadores de la dinámica de aprendizaje y se refieren tanto a procesos finalizados como no finalizados.

De acuerdo a talleres de actualización docente impartidos por la SEP que he tomado, las secuencias didácticas están formadas por cuatro tipos de contenidos:

- El contenido factual ("Saber hechos")
- El contenido conceptual ("Saber conceptos")
- El contenido procedimental ("Saber hacer")
- El contenido actitudinal o valoral ("Saber ser")
- El contenido factual es aquel que se refiere a datos y hechos que proporcionan información verbal y que los alumnos deben aprender en forma literal o al pié de la letra. Algunos ejemplos de este tipo de conocimiento son: Los nombres de las capitales de los distintos países; la fórmula química de algún elemento; los nombres de distintas etapas históricas; títulos de novelas representativas de alguna época; etc. El contenido factual se logra por una asimilación literal sin comprensión de la información, bajo una lógica reproductiva o memorística, y donde poco importan los conocimientos previos de los alumnos relativos a la información a aprender.
- El contenido conceptual, es más complejo que el factual. Se construye a partir del aprendizaje de conceptos, principios y explicaciones, los cuales no tienen que ser aprendidos en forma literal, sino abstrayendo su significado esencial o identificando las características definitorias y las reglas que lo componen. En

esta dimensión ocurre una asimilación sobre el significado de la información nueva, se comprende lo que se está aprendiendo, para lo cual es imprescindible el uso de los conocimientos previos pertinentes que poseen, la y el alumno.

- El contenido procedimental, es aquel conocimiento que se refiere a la ejecución de conocimientos, estrategias, técnicas, habilidades, destrezas y métodos, entre otros. Podríamos decir que, a diferencia de los contenidos fáctico y conceptual, que son del tipo declarativo y teórico, el saber procedimental es de tipo práctico, porque está basado en varios tipos de acciones u operaciones. Por ejemplo: la elaboración de resúmenes, ensayos o gráficas estadísticas, el uso de algoritmos u operaciones matemáticas, la elaboración de mapas conceptuales, el uso correcto de algún instrumento científico como un microscopio o un procesador de texto, entre otros.
- El contenido actitudinal o valoral es aquel que está presente de manera implícita u oculta. Este tipo de contenidos se ha promovido en proyectos escolares o meta curriculares ubicándolos bajo los rubros de educación moral o ética, enseñanza de valores y actitudes, desarrollo humano, educación para los derechos humanos y la democracia, y educación cívica entre otros.

Tomando como fases a los tres bloques en que se encuentra dividida una secuencia didáctica (ver Figura 2.1), podemos integrar en cada una de ellas a las siguientes fases descritas por Gine y Parceriza (2000):

- FASE DE APERTURA:
- a) Contextualización (encuadre): hace referencia a la información y a los contenidos o, a la realidad en la que se encuentra inmersa el tema integrador, destacando los aspectos relevantes que dan pie al interés y a la reflexión de los alumnos por abordar dicho tema.
- b) Recuperación de conocimientos previos básicos: Es pertinente tomar en cuenta los conocimientos previos; ya que no es posible asimilar toda la información que nos rodea, sino sólo aquella que es significativa a la estructura cognitiva que poseen los estudiantes.
- c) Planteamiento de problemas o problemática: Son aquellas en las que se exponen situaciones de la vida cotidiana que les permiten a los estudiantes, identificar aquellos elementos que conoce, establecer relaciones entre
estos y otras áreas del conocimiento a fin de modificar, reestructurar o re significar aquellos conceptos o ideas que forman parte de su bagaje cultural.

#### FASE DE DESARROLLO

- d) Revisión de contenidos: Se refiere a abordar los contenidos adquiriendo un nuevo sentido al conceptualizarse como problemáticos, es decir, que se permitan los cuestionamientos como verdades inamovibles o interpretaciones univocas y sesgadas, orientadas hacia un proceso de construcción y reconstrucción del conocimiento de los alumnos.
- e) Definir áreas del conocimiento que se involucran: Identificar las disciplinas afines al tratamiento o estudio del tema integrador que permitan enriquecer el conocimiento y el campo de transferencia en el que se ha de aplicar.
- f) Diseño de estrategias de enseñanza y aprendizaje: El profesor orienta inicialmente las actividades de aprendizaje planeadas, a partir de los intereses de los alumnos, y de los contenidos a tratar. En este sentido, sólo será un apoyo o una mediación para que los alumnos partan de sus experiencias y bagaje cultural, e incorporen y transfieran los conocimientos incorporados en su estructura cognitiva a nuevas experiencias de aprendizaje, generando y/o reforzando con ello la observación, la reflexión y el análisis entre otras habilidades procedimentales del pensamiento que estén encaminadas al desarrollo de la creatividad y la interacción con sus iguales y su entorno.
- g) Retroalimentación de integración de conceptos: En éste se deben planear actividades de cuestionamiento y/o estrategias que permitan a los estudiantes, el desarrollo de habilidades mentales para la reafirmación disciplinar de los conceptos adquiridos, mediante la exposición de experiencias y vivencias grupales relacionadas con los contenidos tratados

#### FASE DE CIERRE.

- h) Actividades de relación de los aprendizajes adquiridos con otras áreas y con la vida cotidiana: Se refiere a actividades globalizadoras, dónde se integren las actividades de apertura y de desarrollo a conceptos pretexto, del tema integrador; así como a los conceptos fundamentales y subsidiarios en dónde se especifiquen actividades incluyentes de las ciencias o conocimientos relacionados con otros elementos.
- i) Actividades de aplicación de conocimientos, habilidades y destrezas adquiridas: Son acciones donde los alumnos, transfieren los conocimientos adquiridos en situaciones concretas, acordes a su nivel y especialidad de

•

formación. Es decir los estudiantes, son capaces de aplicar los aprendizajes adquiridos, valorar su utilidad y trascenderlos al campo de su formación profesional

- j) Actividades de retroalimentación y de integración de conceptos: Estas deben permitir verificar la capacidad de construcción, análisis y de síntesis del aprendizaje adquirido por los estudiantes, así como provocar situaciones de conflicto para corroborar su movilidad y flexibilidad en la integración de contenidos
- k) Conclusiones y comentarios: Bajo esta concepción es necesario revisar continuamente y procesalmente hablando, la puesta en marcha de las actividades de aprendizaje diseñadas para la secuencia didáctica; esto es a fin de corregir, orientar y reorientar acciones que permitan valorar y reforzar paulatinamente los logros de los estudiantes; así como identificar sus dificultades para su autorregulación.
	- Gine y Parceriza (2000, pp. 51-53)

•

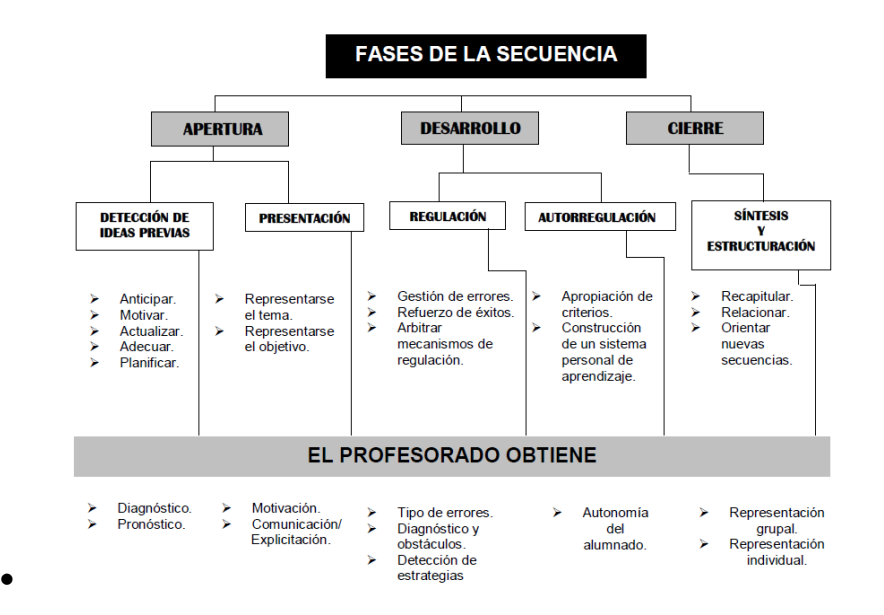

**CUADRO 1: SÍNTESIS DE LAS FASES DE LA SECUENCIA** 

Figura 2.1 Síntesis de las fases de una secuencia didáctica, dada por Gine y Parceriza (2000. p. 53)

# 2.4. ACERCA DE LA ENSEÑANZA DEL ALGEBRA Y DE LA CONCEPTUALIZACIÓN DEL CONCEPTO DE VARIABLE

En concordancia con la teoría de las situaciones didácticas, en el proceso de enseñanza-aprendizaje del álgebra y de sus contenidos, se deben formular estrategias necesarias para crear situaciones óptimas que provoquen la construcción de conocimientos. Estas estrategias deberán contener una serie de procedimientos controlados en forma de actividades que el alumno desarrolle. En nuestro caso proponemos que estas actividades sean asistidas por herramientas digitales, lo que permitirá al alumno contar con sistemas de representación que pudieran facilitar la comprensión de los contenidos.

Sin embargo, antes de poder realizar dicha propuesta, nos resultó importante comprender más sobre el concepto fundamental para el aprendizaje del álgebra, que es el de variable. Es sabido que el aprendizaje del concepto de variable ha presentado dificultades para los alumnos de diferentes niveles, desde el básico hasta el universitario, tal y como lo señalan investigaciones realizadas sobre el tema (e.g. Ursini & Trigueros, 1998; Trigueros & Ursini, 1999), en donde se comenta que el aprendizaje del concepto de variable es poco significativo, lo que provoca dificultades para que los alumnos puedan resolver problemas que involucren ese concepto.

Así mismo, Escalante y Cuesta (2012), en su investigación sobre las dificultades que presentan los alumnos para comprenden las variables, dicen que:

> ...Existen dificultades, (Bednarz y Janvier, 1996) para operar con cantidades desconocidas y para comprender la naturaleza de las relaciones existentes entre los datos y las incógnitas. Otros resultados (Filloy y Rojano, 1985; Kieran y Filloy, 1989; Ursini, 1990; Radford, 1996) ponen de manifiesto que se recurre al uso de procedimientos aritméticos en lugar del método algebraico, derivado de una enseñanza que, por lo general, privilegia la sintaxis algebraica con énfasis en aspectos manipulativos y numéricos. De este modo, el alumno se acostumbra a considerar las variables como etiquetas que se refieren a entidades específicas o a la inicial de las letras (Ursini, Escareño, Montes y Trigueros, 2005), como es el caso de la fórmula para calcular el área del rectángulo: A=bxh, bien conocida por los estudiantes pero desconectada del dominio geométrico.

Los estudiantes de diferentes niveles educativos tienen dificultades en la comprensión de los varios aspectos y usos que caracterizan la variable (Ursini et al, 2005); no acostumbran a utilizarlas como herramienta para analizar y resolver problemas (Ursini, y Trigueros, 2006); además, suelen evitar el acercamiento algebraico a consecuencia de que no poseen una comprensión integrada del concepto de variable.

(Escalante y Cuesta, 2012, pp. 108 – 109).

Ursini y Trigueros (1998, citado en Félix 2009, p. 23) proponen el modelo 3UV, donde consideran a la variable como un concepto de múltiples facetas, dentro de las que destacan sus concepciones como incógnita, como número generalizado y como parte de una relación funcional. Estas autoras consideran que, para lograr una conceptualización adecuada para cada uno de los tres usos de la variable, el estudiante requiere de ciertas capacidades básicas y nociones previas relacionadas con cada uno de dichos usos.

Ursini y Trigueros (1998) describen los tres usos de la variable de la siguiente manera:

> Para comprender el uso de la variable como incógnita, hay que reconocer que hay una cantidad cuyo valor se desconoce pero que su valor se puede determinar tomando en cuenta la información contenida en un problema o situación determinada. Será necesario simbolizar la cantidad que se desconoce y con los datos del problema se deberá plantear una ecuación que refleje los datos relacionados para que después, mediante un procedimiento de aritmética o de álgebra, se resuelva dicha ecuación para poder determinar el valor o valores correspondientes que satisfagan la ecuación y que corresponden a la cantidad o cantidades desconocidas. Es muy importante que una vez obtenido el valor o los valores, se sustituyan en la ecuación original para comprobar que sea la solución o soluciones correctas.

> Asimismo, para comprender el uso de la variable como número general y poder trabajar con él, hay que desarrollar la capacidad para reconocer patrones, deducir reglas o métodos generales y describirlos. Hay que distinguir lo que varía de lo que no. Se usarán símbolos para representar la situación general, una regla o un método o relacionar expresiones generales entre sí. Los símbolos utilizados representarán cantidades indeterminadas que no se pueden ni se necesitan determinar. Según el tipo de problema, dichas cantidades se podrán manipular factorizando o

simplificando pero sin tener que asignarles valores particulares a las variables.

Para comprender el uso de la variable en relación funcional primero hay que reconocer, que hay cantidades cuyos valores están relacionados en cierta situación y después, distinguir que en dicha situación la variación de una cantidad afecta la variación de la otra. En este tipo de situaciones la información puede estar representada mediante una tabla, en una gráfica, en forma analítica o en forma verbal. Se debe de reconocer la correspondencia entre las variables y cómo las variables varían de manera relacionada. También es importante reconocer el intervalo de variación para el cual está definida la relación. Es necesario que los alumnos puedan representar la relación funcional de distintas maneras y pasar de una a otra, así como poder simbolizar la relación funcional de manera analítica.

(Ursini y Trigueros 1998, citado en Félix 2009, pp 23-25)

Tomando en cuenta lo anterior, se puede considerar que un alumno ha aprendido el concepto de variable, si logra identificar cada uno de sus usos en un problema y además logra utilizarlos de manera eficiente para hallar la solución correspondiente.

CAP. 2. MARCO CONCEPTUAL

# 3.- DISEÑO Y METODOLOGÍA DE LA PROPUESTA

En este capítulo se describe la propuesta de secuencia didáctica con diversas actividades para introducir el concepto de variable y formas de resolución de la ecuación de primer grado, a alumnos del primer semestre del nivel medio superior. Dicha secuencia didáctica contiene hojas de trabajo que describen las actividades a realizar.

# 3.1. ASPECTOS METODOLÓGICOS SUBYACENTES AL DISEÑO DE LA SECUENCIA DIDÁCTICA

La secuencia didáctica está conformada por una serie de actividades que utilizan herramientas tecnológicas, para su realización a través de hojas de trabajo.

El diseño de las hojas de trabajo, está basado en algunos materiales (e.g Sacristán, 2005) y en el modelo pedagógico del programa de Enseñanza de las Matemáticas con Tecnología o EMAT, que fue impulsado para el nivel de secundaria, por la SEP de 1997 al 2007. El modelo pedagógico EMAT propone ambientes de aprendizaje que propician la expresión de ideas matemáticas, la formulación de hipótesis y el empleo de conceptos matemáticos para explorar situaciones, y de esta manera pretende enriquecer y facilitar la enseñanza y el aprendizaje de las matemáticas de secundaria (Ursini, 2006)

Para ello, el modelo pedagógico EMAT propone ciertos cambios en la dinámica del aula. Específicamente, se propone que las actividades sean realizadas en parejas para promover el trabajo conjunto entre los alumnos, el intercambio de ideas y la discusión entre pares. Asimismo, el papel del profesor cambia radicalmente: Ahora su función es observar y ser guía (en lugar de expositor) del trabajo de los alumnos, contestando las preguntas o dudas que manifiestan éstos, haciendo sugerencias y, cuando sea necesario, proponiendo posibles acercamientos que permitan resolver la tarea propuesta usando la tecnología. Resulta importante, además, que el profesor organice discusiones de grupo de manera periódica. El profesor asume así el rol de mediador entre los alumnos y la herramienta computacional (Ursini, 2006).

El modelo EMAT también contempla las siguientes características para las herramientas tecnológicas que se utilizan y para la puesta en práctica, como lo describe Sacristán (2005, pp. 7-8):

- 1. La utilización de piezas de software y herramientas que hacen posible dar un tratamiento fenomenológico a los conceptos matemáticos [contextualizando las actividades matemáticas] ...
- 2. La utilización de piezas de software y herramientas que impliquen representaciones ejecutables [de manipulación directa de objetos o de su representación].
- 3. La utilización de piezas de software y herramientas cuyo uso esté relacionado con un área específica de la matemática escolar [...].
- 4.  $[...]$
- 5. La puesta en práctica de un modelo de cooperación para el aprendizaje: los estudiantes trabajarán en parejas frente a la computadora en una misma actividad, promoviendo la discusión y el intercambio de ideas.
- 6. La práctica de un modelo pedagógico en el que el profesor promueve el intercambio de ideas y la discusión en grupo, y al mismo tiempo, actúa como mediador entre el estudiante y la herramienta.

Asimismo, la utilización de las hojas de trabajo que utilizan tecnologías digitales en la realización de las actividades, ofrecen diversos beneficios, entre los que, como señala Sacristán (2005, p. 9), se destaca que:

- Ofrece al estudiante ambientes de trabajo que estimulan la reflexión y lo convierten en un ser activo y responsable de su propio aprendizaje.
- Provee un espacio problemático [...] para construir significados.
- $\bullet$  [...]
- Da un soporte basado en la retroalimentación
- Reduce el miedo del estudiante a expresar algo erróneo y, por lo tanto, se aventura más a explorar sus ideas.

Así como en el modelo EMAT, los software utilizados en las actividades son abiertos, de la misma manera en este trabajo se seleccionaron herramientas computacionales donde el usuario pueda decidir qué hacer con ellas, en vez de que el programa computacional dirija todo el trabajo.

En las hojas de trabajo, se presenta un problema y se formulan preguntas respecto a él, que pueden llevar una sugerencia implícita para que los alumnos comiencen a explorarlo. Posteriormente, los alumnos, en parejas, contestarán por escrito a las preguntas formuladas pudiéndose asistir con el uso de la herramienta tecnológica sugerida para la actividad. Se espera que los alumnos propongan sus respuestas con base en un análisis y reflexión de la situación planteada, así como la utilización de un procedimiento lógico que previamente fue discutido y consensado dentro de cada pareja de alumnos. El docente deberá estar atento a lo comunicado entre los alumnos, puesto que de estos comentarios podrá obtener información que pudiera permitir deducir a priori, el nivel de comprensión que ha alcanzado el alumno sobre el contenido matemático tratado.

Las actividades y hojas de trabajo de EMAT que se tomaron como referencia para la elaboración de esta propuesta, fueron as tomadas del libro de programación con Logo de EMAT (Sacristán & Esparza, 2005) concernientes a los conceptos de variable, lenguaje algebraico y resolución de ecuaciones de primer grado, adecuándolos a los contenidos del nivel medio superior.ASPECTOS DE LA

## PUESTA EN PRÁCTICA DE LA SECUENCIA

Las actividades están formuladas para que las realicen alumnos de primer semestre de bachillerato. Se concibe que las realicen en grupos de dos a tres alumnos, para que así puedan discutir las respuestas a las actividades y preguntas propuestas. De esta manera se estará fomentando, no sólo que cada alumno realice un trabajo cognitivo, sino que además intercambie e incluso confronte sus ideas con uno o dos de sus compañeros con los que tendrá que llegar a un acuerdo para aportar una sola respuesta a cada pregunta.

Para la realización de las actividades propuestas en las hojas de trabajo, se contarán con sesiones de cincuenta minutos, en las cuales se contestará una hoja de trabajo por sesión, utilizando las herramientas y equipo que en cada una se proponen.

El profesor deberá cerciorarse de que los alumnos lean las hojas de trabajo y comprendan en qué consisten las actividades y qué se espera que hagan, resolviendo las dudas que se puedan generar al respecto.

El papel del docente durante las sesiones será el de ser un guía o conductor de las actividades, a través de comentarios o respondiendo a aquellas dudas que pudieran surgir respecto al contenido o forma de las actividades. Sin embargo, deberá estar muy atento de no proporcionar las respuestas; deberá actuar sólo para guiar a los alumnos, o proporcionar ayuda si algún grupo o equipo de alumnos se encuentra estancado o no está haciendo un uso correcto de la herramienta tecnológica auxiliar de la actividad.

# 3.3. DESCRIPCIÓN DE LAS HERRAMIENTAS, ACTIVIDADES Y HOJAS DE TRABAJO DE LA SECUENCIA DIDÁCTICA

 La secuencia didáctica propuesta está basada en un trabajo realizado durante la maestría, en conjunto con mi compañera Alma Rosa Fernández Ángel. Dicha secuencia está formada por siete hojas de trabajo, en donde se pretende introducir los conceptos de variable, relación funcional y formas de resolución de ecuaciones de primer grado.

El objetivo general de la propuesta es que el alumno, al realizar las diferentes actividades descritas en las hojas de trabajo, sea capaz de conceptualizar los contenidos de variable, relación funcional y resolución de ecuación de primer grado.

#### 3.3.1. LAS HERRAMIENTAS COMPUTACIONALES

Para ayudar a lograr este objetivo, se hace uso de la computadora como herramienta tecnológica, y de los software de Hoja de Cálculo, Geometría Dinámica, el lenguaje de programación Logo, y un software llamado "Ecuaciones Mágicas" diseñado por AutoMind, que es un software libre que se puede descargar de Internet en http://www.automind.cl/educacion/juegos\_magicos/juegos\_magicos.htm .

Las primeras tres de esas herramientas se seleccionaron debido a que son las utilizadas en las actividades desarrolladas en EMAT, modelo que sirve como base al desarrollo de las hojas de trabajo de esta investigación.

Con la hoja de cálculo, en nuestro caso Excel, se busca abordar dificultades conocidas en el aprendizaje del álgebra, específicamente para introducir a los alumnos a nociones fundamentales como las de variable, expresión algebraica y simbolización de patrones numéricos. Se pretende que también el alumno pueda resolver problemas algebraicos. Las actividades propuestas en las hojas de trabajo, son del tipo exploratorio, en donde los alumnos pueden utilizar archivos previamente elaborados para explorar diferentes aspectos de los conceptos.

Como software de geometría dinámica se utiliza Geogebra, el cual es un programa con el que el estudiante puede realizar manipulaciones controladas de objetos geométricos virtuales. El software se comporta de acuerdo a las reglas de la geometría euclidiana y permite a los alumnos explorar y elaborar conjeturas. Al manipular los objetos geométricos, se puede cerrar la brecha entre percepción y geometría; también se facilitan los cálculos, los cuáles son más difíciles con el trabajo en papel y lápiz.

Con las actividades diseñadas para ser llevadas a cabo con el lenguaje de programación Logo, se pretende facilitar el aprendizaje matemático, ya que Logo es un medio de expresión que ayuda a desarrollar en el alumno una forma de pensar matemáticamente: Como señala Sacristán (2005), al escribir un procedimiento, el alumno puede usar y expandir sus habilidades de razonamiento lógico, de análisis y síntesis y conocer las nociones de variable matemática y de relaciones funcionales, las cuales están implícitas en la escritura y uso de procedimientos.

 La versión de Logo que se eligió es el MSWLogo incluida en los materiales de EMAT (ver Sacristán, 2005). Las principales razones para esta elección son:

• Simplicidad de la interfase que permite a los usuarios enfocarse en el aspecto de programación a través de la escritura de comandos y el desciframiento de procedimientos. Vale la pena notar que utilizamos procedimientos y actividades simples y directas, para no distraer a los usuarios de la esencia matemática contenida en ellos. Como señala Sacristán (2006), frecuentemente se encuentra mayor poder en la simplicidad.

• Es una versión de Logo que está en español y puede ser distribuida de manera gratuita.

Se destaca además que no es importante que los alumnos conozcan a fondo el manejo de las herramientas computacionales utilizadas en la secuencia didáctica propuesta, puesto que se darán las instrucciones detalladas y necesarias para su uso, además de darles archivos pre-programados y listos para su uso y de ser necesaria su modificación por ellos mismos.

# 3.3.2. LA SECUENCIA DIDACTICA Y HOJAS DE TRABAJO PARA INTRODUCIR LOS CONCEPTOS DE VARIABLE Y DE ECUACIÓN DE PRIMER GRADO

Para una mejor organización y presentación de la secuencia didáctica, la información contenida en ella se presenta en dos bloques:

- a) Información general de la secuencia (ver Tabla 3.1), en donde se tienen los datos de identificación de la asignatura y grado en que se ubican las actividades propuestas en la secuencia; los contenidos temáticos y su propósito; la relación con otras materias; los conceptos fundamentales y secundarios abordados en las actividades de la secuencia; las competencias a desarrollar en el alumno; así como los contenidos conceptuales, procedimentales y actitudinales conscientes que se abordan y servirán de guía para su posterior evaluación.
- •
- b) Las hojas de trabajo (ver Apéndices A, B, C, D, E y F), donde se describe el problema, las preguntas y actividades que deberán desarrollar los alumnos. Asimismo, se describen las instrucciones necesarias para la

utilización de la herramienta tecnológica que servirá de auxiliar en la actividad.

#### 3.3.2.1. INFORMACIÓN GENERAL DE LA SECUENCIA DIDACTICA

 A continuación se presenta la tabla con la información general descrita anteriormente y necesaria para su identificación y ubicación dentro del Plan curricular del primer semestre de Bachillerato, basándonos en algunas competencias descritas en los acuerdos 442 y 444 de la Secretaría de Educación Pública (SEP, 2008).

| <b>ASIGNATURA</b>                                                                                     | Álgebra                                                                                                    |
|----------------------------------------------------------------------------------------------------|----------------------------------------------------------------------------------------------------|
| <b>GRADO</b>                                                                                          | Primer semestre de bachillerato                                                                                                    |
| NOMBRE DE LA<br><b>SECUENCIA</b>                                                                      | Secuencia didáctica para introducir el concepto de variable y<br>ecuación de primer grado                                                                                                    |
| <b>CONTENIDO</b><br><b>TEMÁTICO</b>                                                                   | Variable, lenguaje algebraico, expresiones algebraicas, operaciones<br>fundamentales, relaciones funcionales, ecuaciones de primer grado                                                                                                    |
| PROPÓSITO DEL<br><b>CONTENIDO</b><br><b>TEMÁTICO</b>                                                  | Con el desarrollo de las actividades descritas en esta secuencia, se<br>pretende que los alumnos sean capaces de identificar y manejar<br>variables, realizar la traducción del lenguaje común al lenguaje<br>algebraico y viceversa, formando ecuaciones de primer grado,<br>algebraicas, despeje de variables, operaciones<br>expresiones<br>algebraicas, términos semejantes y métodos de solución de<br>problemas de la vida real o cotidiana.                                          |
| RELACIÓN CON<br><b>OTRAS MATERIAS</b>                                                                 | Geometría, geometría analítica, cálculo diferencial e<br>integral,<br>química, física, expresión oral y escrita.                                                                                                    |
| <b>CONCEPTOS</b><br><b>FUNDAMENTALES</b>                                                              | Variable, constante, lenguaje algebraico,<br>binomio,<br>monomio,<br>polinomio, igualdades, ecuaciones.                                                                                                    |
| <b>CONCEPTOS</b><br><b>SECUNDARIOS</b>                                                                | Suma, resta, multiplicación, división, fracciones.                                                                                                    |
| NÚMERO DE<br><b>SESIONES</b>                                                                          | 6 sesiones de 60 minutos cada una                                                                                                    |
| <b>COMPETENCIAS</b><br><b>GENÉRICAS A</b><br><b>DESARROLLAR EN</b><br><b>EL ALUMNO</b><br>(SEP, 2008) | Escuchar, interpretar y emitir mensajes pertinentes en distintos<br>$\bullet$<br>contextos mediante la utilización de medios, códigos y<br>herramientas apropiados.<br>Expresar ideas y conceptos mediante<br>representaciones<br>$\bullet$<br>lingüísticas, matemáticas o gráficas.<br>Manejar las tecnologías de la información y la comunicación<br>$\bullet$<br>para obtener información y expresar ideas.<br>Desarrollar innovaciones y proponer soluciones a problemas a<br>$\bullet$ |

Tabla 3.1 Información general de la secuencia didáctica

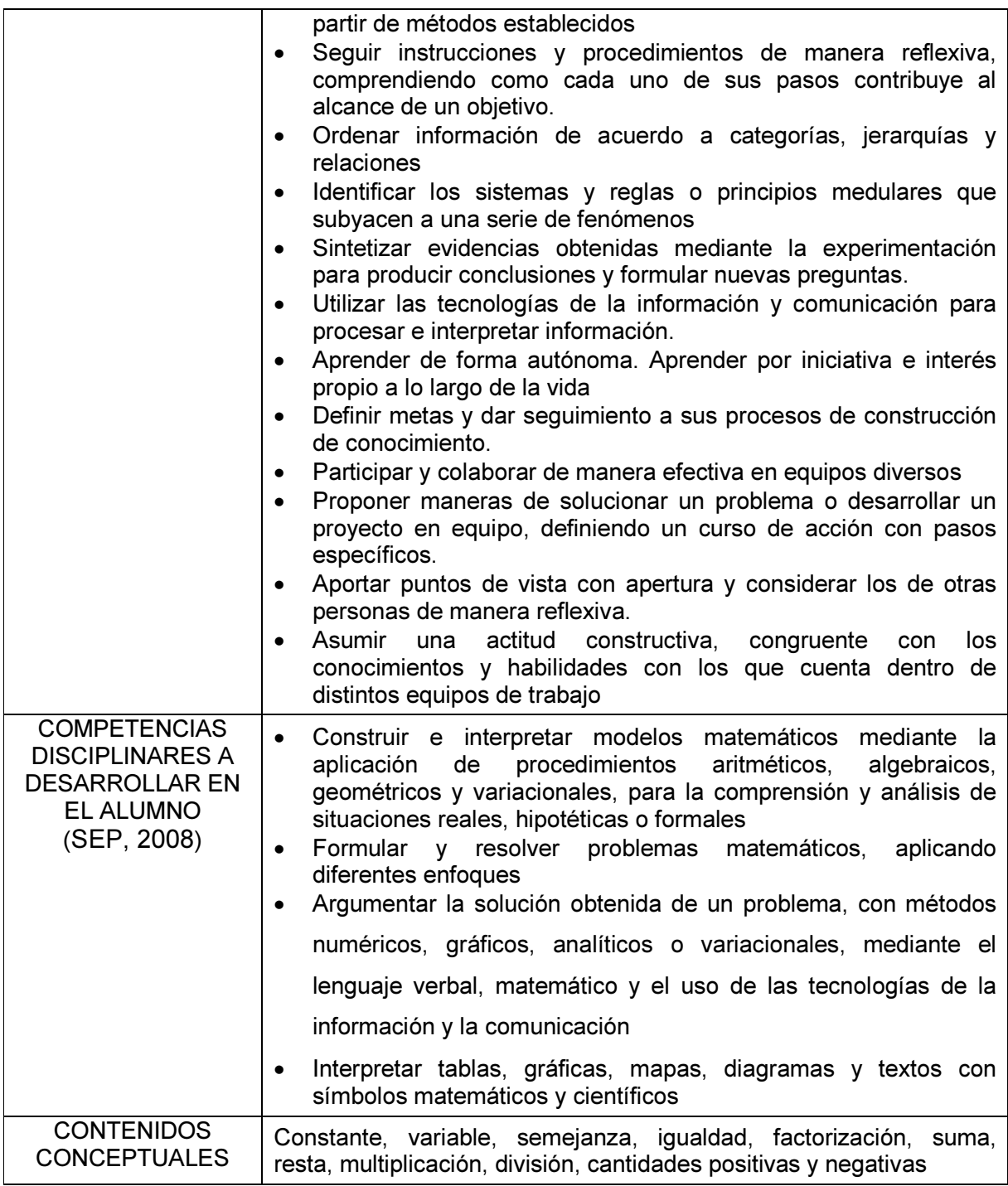

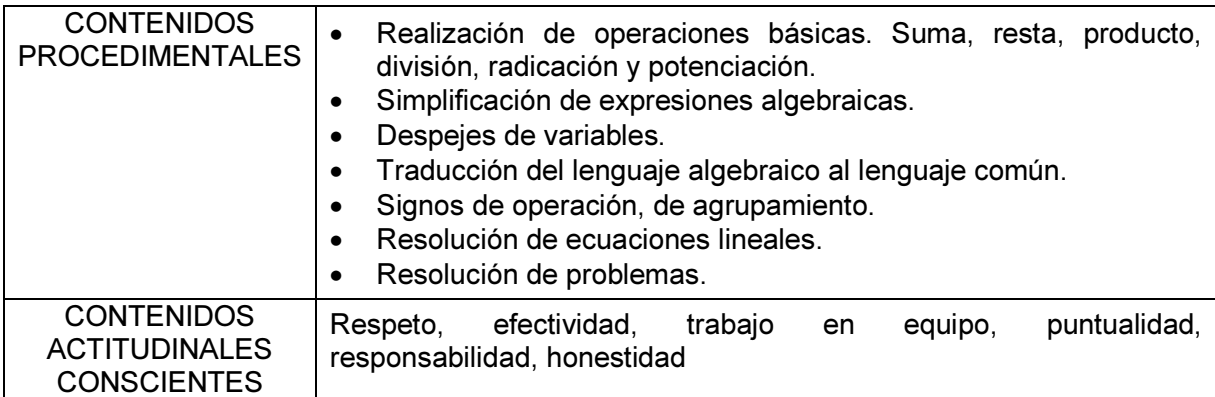

#### 3.3.2.2. SESIÓN 1. ACTIVIDAD CON GEOGEBRA: LA VARIABLE

La hoja de trabajo de esta actividad (ver Apéndice A), presenta un problema en donde se plantea que el alumno determine el perímetro de un triángulo. En la primera parte de la hoja de trabajo, se solicita al alumno cargar el archivo TRIANGULO.ggb, (que se encuentra en el disco anexo a esta tesis) creado en Geogebra, en donde se presenta un triángulo isósceles (ver Figura 3.1) que tiene la característica de que su base se encuentra fija, pero los otros dos lados tienen longitud variable (vía el arrastre) como se describe con más detalle a continuación.

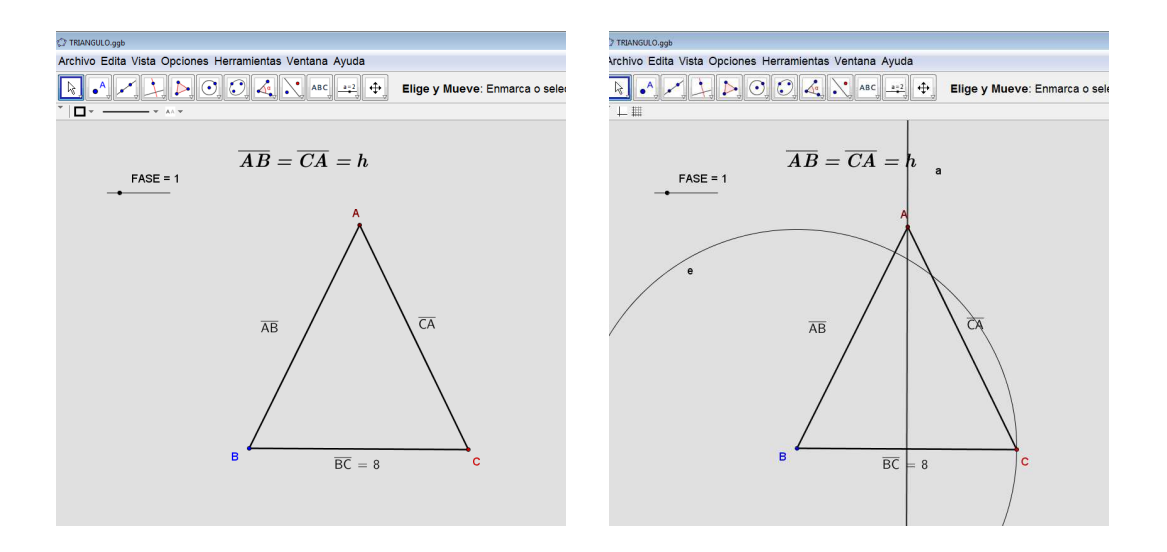

#### Figura 3.1 Triángulo dado (izquierda) a los alumnos en Geogebra, con trazos "ocultos" de su construcción (derecha)

El triángulo presentado en el archivo es un triángulo isósceles (ver Figura 3.1), puesto que dos de sus lados tienen la misma longitud. La base del triángulo está formada por el segmento de recta BC y tiene una longitud de 8 unidades; por su punto medio, cruza una recta perpendicular. Sobre la recta perpendicular se encuentra el vértice A del triángulo, teniendo la libertad de poder moverse a lo largo de ella.

Al unir el vértice A con los vértices B y C, se forma el triángulo isósceles ABC con la particularidad de que el vértice A es movible, y al desplazarse por la recta perpendicular trazada, garantiza que los segmentos AB y AC tengan la misma longitud.

◆ Objetivos:

El objetivo general de la actividad es que el alumno pueda reconocer patrones, percibir reglas y métodos en secuencias y deducir e interpretar la existencia de una variable simbólica como la representación de una generalidad indeterminada que puede asumir cualquier valor.

En la primera parte de la hoja de trabajo, se propone al alumno que se posicione en el vértice A del triángulo y lo manipule, de tal manera que observe que el triángulo modifica la dimensión de dos de sus lados, recordando que es la misma para ambos.

Se pretende que el alumno identifique que al variar la dimensión de los lados del triángulo, variará el perímetro de la figura, para después identificar las variables involucradas en el problema y posteriormente expresarlas algebraicamente en forma de una expresión general.

Asimismo, con las preguntas hechas en la hoja de trabajo, se pretende que el alumno reflexione e identifique los valores que pueden tomar las variables que den solución al problema

#### ♦ Desarrollo:

La sesión de trabajo se estructura de la siguiente manera:

### • FASE DE APERTURA (Tiempo estimado 10 minutos)

Contextualización: Se deberán establecer las reglas de trabajo, formar los equipos de trabajo y comunicar y explicar a los alumnos el trabajo a realizar. Se mostrarán las hojas de trabajo y se expondrá, de manera general, la estructura y contenidos de las hojas de trabajo explicando la forma en que se utilizarán los medios y herramientas tecnológicas necesarias.

Se explicará a los alumnos la forma de trabajo y su congruencia con el programa académico de la materia, así como las competencias genéricas y disciplinares que se pretenden desarrollar, según los lineamientos del modelo educativo del Sistema Nacional de Bachillerato, inserto en las reforma Integral de la Educación Media Superior (RIEMS).

### • FASE DE DESARROLLO (Tiempo estimado 40 minutos)

Una vez conformados los equipos de trabajo, se solicitará que se realice la Hoja de Trabajo 1 (ver Apéndice A), en la cual se introduce el contenido matemático de variable mediante el planteamiento de un problema en el que se busca hallar el perímetro de un triángulo. Esta actividad se apoya en el software de Geogebra como herramienta tecnológica para presentar una representación dinámica del problema, con la cual el alumno podrá interactuar y manipular.

La hoja de trabajo presenta instrucciones para llevar a cabo la actividad, continuando con una serie de preguntas que los alumnos, en parejas, tendrán que contestar.

Se solicitará que los alumnos abran el archivo de Geogebra en donde se presenta un triángulo (ver Figura 3.1 arriba) y se solicita que se sigan las siguientes instrucciones y preguntas (ver Tabla 3.2):

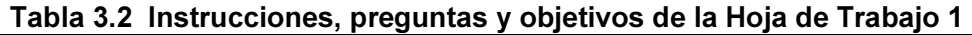

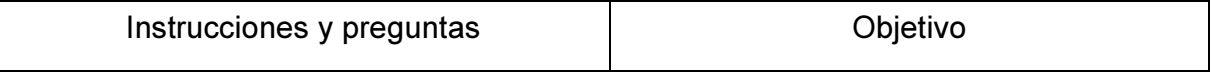

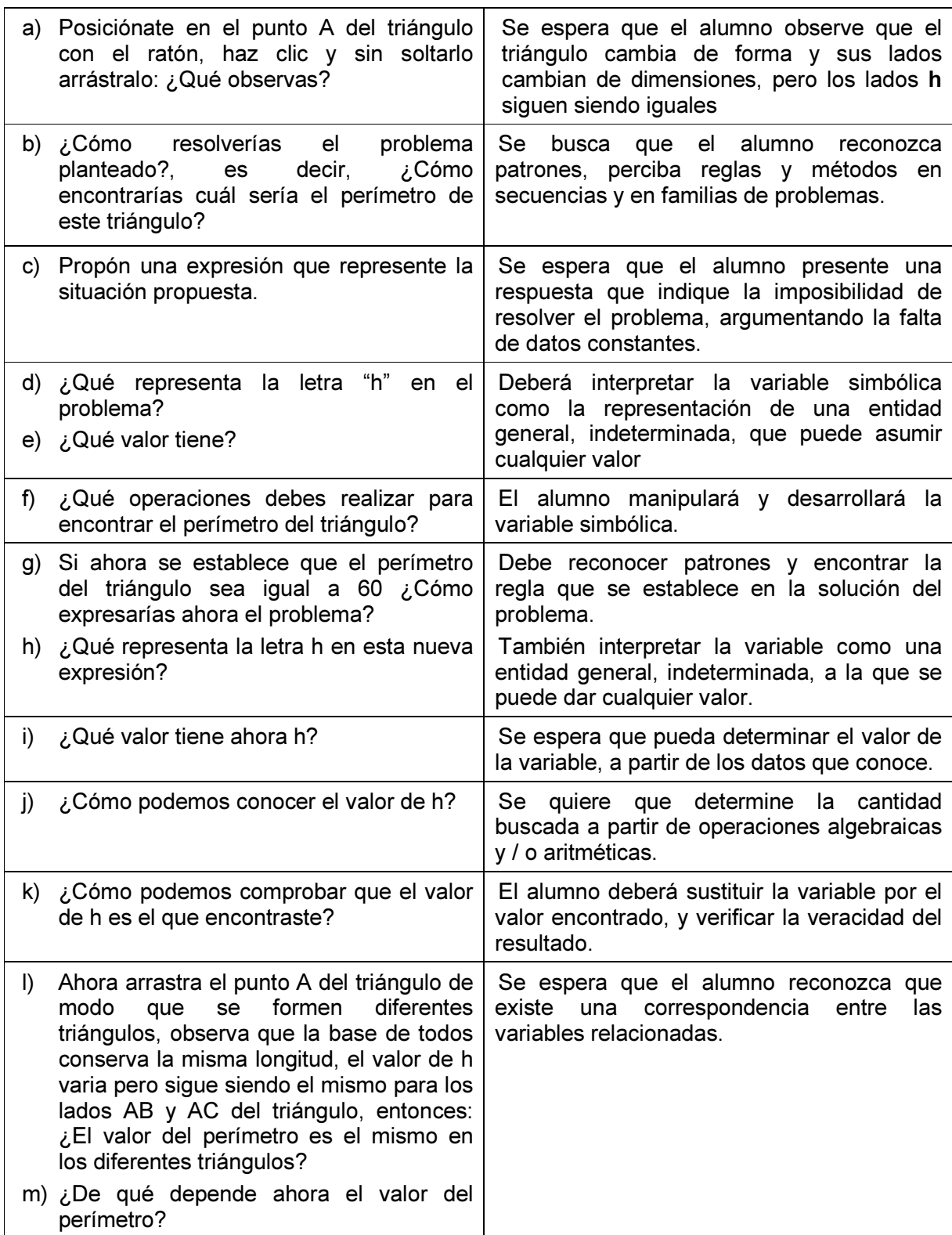

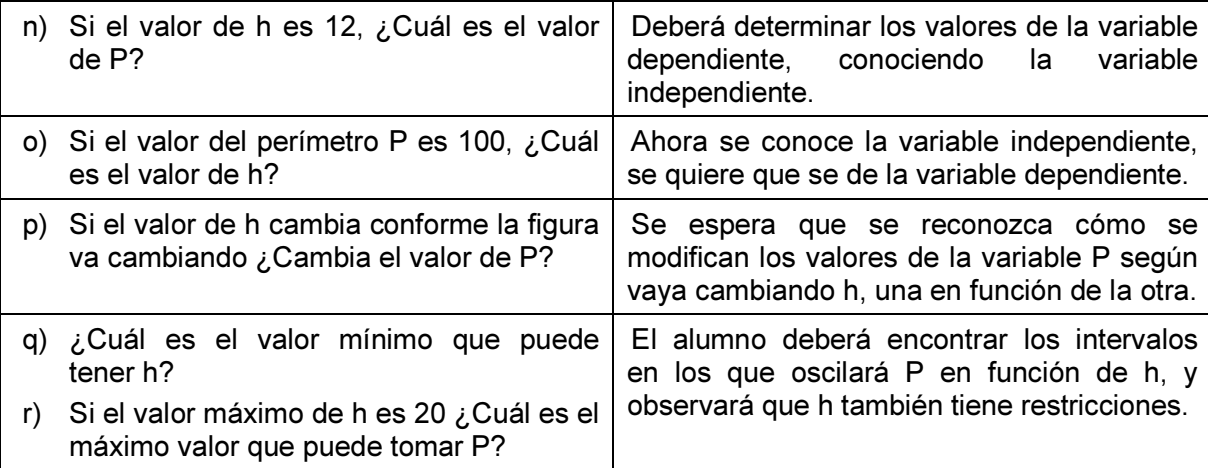

• FASE DE CIERRE (Tiempo estimado 10 minutos)

La sesión concluirá con la entrega física de un reporte por escrito de las respuestas obtenidas a las actividades de las hojas de trabajo y una discusión plenaria sobre las experiencias de los alumnos para comentar las respuestas obtenidas.

Se solicitará también a los alumnos, realizar una consulta de información sobre el concepto de variable y su importancia en las matemáticas en por lo menos tres libros de texto de Álgebra del nivel de Bachillerato, ya sea en físico o en línea, elaborando con esta información un reporte por escrito el cual se presentará y discutirá en la siguiente sesión.

## 3.3.2.3. SESIÓN 2. ACTIVIDAD CON HOJA DE CÁLCULO: RECONOCER PATRONES Y LA RELACIÓN FUNCIONAL.

En esta actividad (ver hoja de trabajo en el Apéndice B) se presenta un problema relacionado con el cálculo del área y perímetro de una figura rectangular, en donde se establecen dos condiciones:

- a) Se fija una cantidad para la medida del área de la figura y,
- b) Se fija una cantidad para la medida del perímetro de la figura.

Al tratarse de una figura rectangular, tanto el área como el perímetro involucran dos variables para su cálculo (una variable para cada uno de los lados de la figura), mismas que pueden tomar un conjunto de valores que cumplan con las condiciones iniciales dadas.

#### ◆ Objetivos:

El objetivo general de esta actividad es que el alumno, con la ayuda de la hoja de cálculo, reconozca patrones, identifique la o las variables que se encuentran en el problema, así como las relaciones funcionales existentes entre las variables. Los alumnos deberán establecer la relación funcional entre las variables y expresarla en forma de una ecuación, tanto para la medida del área de la figura, como para la medida del perímetro de la misma. Para ello podrán explorar inicialmente con un conjunto de posibles soluciones, primero asignando la unidad a una de las variables y determinando el valor de la segunda variable. Los alumnos podrán identificar que existen variables que cumplen con la condición de medida del área, pero no con la condición de medida del perímetro o viceversa.

Para poder hallar la solución al problema, se auxiliarán de una hoja de cálculo en donde construirán, a partir de instrucciones dadas en la hoja de trabajo (ver más abajo) una tabla (ver Figura 3.2) que contenga los elementos descritos en el problema. La idea es que puedan manipular esa tabla en la hoja de cálculo. Para ello deberán escribir las ecuaciones halladas inicialmente como fórmulas de Excel; de ser necesario, contarán con la ayuda del docente para este procedimiento.

En la hoja de trabajo, se proponen variaciones en las condiciones iniciales del problema, con la finalidad de que el alumno identifique los patrones y relaciones funcionales entre las variables; su comportamiento; y pueda discriminar aquellos valores que no pueden formar parte de la solución del problema.

Las actividades de la hoja de trabajo concluyen con una serie de preguntas tendientes a reforzar en el alumno la comprensión del comportamiento de las variables en el problema, el empleo del lenguaje algebraico para plantear las ecuaciones necesarias y el procedimiento usado para hallar las soluciones del problema.

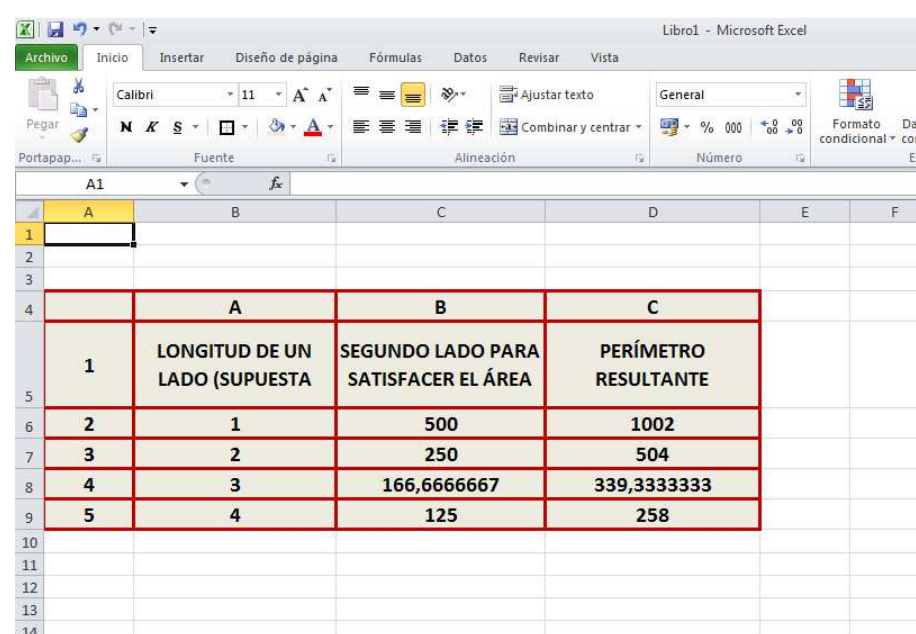

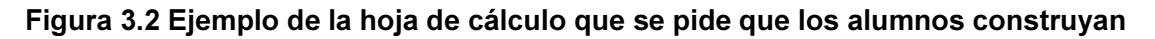

♦ Desarrollo:

La sesión de trabajo se estructura de la siguiente manera:

• FASE DE APERTURA (Tiempo estimado 10 minutos)

Se realizará un recordatorio sobre la actividad anterior. Es decir, se revisarán los reportes escritos de la información solicitada en la actividad anterior y se llevará a cabo una discusión sobre dicha información y el contraste con lo realizado en las actividades de la hoja de trabajo.

• FASE DE DESARROLLO (Tiempo estimado 40 minutos)

Se solicitará a los alumnos reunidos en equipos realizar las actividades y contestar las preguntas de la Hoja de Trabajo 2 (ver Apéndice B), en donde se abordan actividades y preguntas tendientes a desarrollar el manejo del lenguaje algebraico. En esta actividad se utiliza como herramienta tecnológica de apoyo, una tabla (ver Tabla 3.3) creada en una hoja de cálculo (ver Figura 3.2), con la cual el alumno podrá interactuar y manipular valores y variables.

Las actividades solicitadas (ver Apéndice B) son las siguientes:

Imagina que te encargan el diseño de una cuadra para caballos y sólo te ponen dos condiciones:

- $-$  que ocupe un área rectangular de 500 m<sup>2</sup> y
- que el perímetro sea de exactamente 100 metros.

¿Se podrá construir un rectángulo con estas características?

¿Cuáles deben ser sus dimensiones?

Para resolver el problema, comienza por establecer una medida cualquiera para uno de los lados del rectángulo; prueba con 20 metros.

¿Cuál debe ser la longitud del otro lado, si sabemos que el área del rectángulo debe ser de 500 m<sup>2</sup>?

Calcula ahora el perímetro resultante con estos dos lados. ¿Es el esperado?

Escoge otra longitud para uno de los lados del rectángulo y sigue el procedimiento anterior. ¿El perímetro es de 100 metros?

Para que este procedimiento sea efectivo conviene automatizarlo, empleando para ello una hoja de cálculo como la siguiente [ver Figura 3.3].

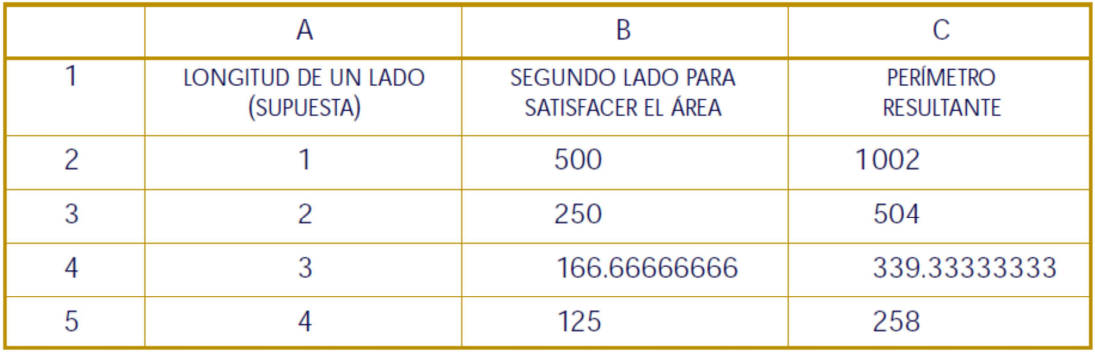

Extiende los valores hasta que llegues al perímetro más cercano a 100 y copia aquí

las dos respuestas más cercanas.

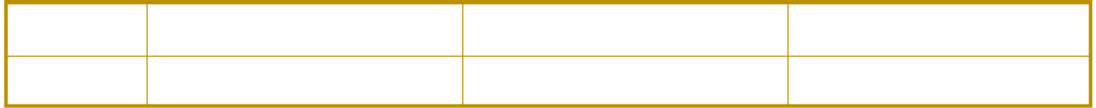

[Figura 3.3 Tabla para construir la hoja de cálculo con ejemplos de resultados]

Escribe ahora en la celda A2 el valor 13 y varíalo en esta columna cada 0.01, es decir cada centímetro para aproximarte al valor de los lados con sólo dos decimales de diferencia con respecto al resultado que se busca.

¿Cuáles son las medidas de los lados?

Ahora te piden construir un campo rectangular, también de 100 metros de perímetro, pero con un área de 1000 m2. Modifica tu hoja de cálculo para resolver este nuevo problema.

¿Pudiste encontrar una solución?

¿Por qué?

¿Cuál es el mínimo perímetro posible para un área de 1000 metros?

¿Cuál es la característica principal del campo que corresponde a este perímetro mínimo?

El problema general que se ha estado resolviendo es el siguiente: Se quiere construir un rectángulo con cierto perímetro (P) y cierta área (A), y para ello deben determinarse la longitud de sus lados. Ya vimos que a veces este problema tiene solución y a veces no.

En resumen, podemos decir que para que este problema tenga solución, el área debe ser menor o igual que el perímetro al cuadrado entre 16. Escribe simbólicamente esta relación para el área A:

 $A =$ 

Comprueba que en el primer problema esta relación se satisface, pero en el segundo no.

¿Se podrá construir el campo rectangular si en el segundo caso, en vez de 100 metros de perímetro se opta por uno de 1000 metros (un kilómetro) y se mantiene un área de 1000 m $^{2}$ ?

Para responder usa la relación de arriba y modifica tu hoja de cálculo.

¿Cuáles son las medidas de los lados encontrados?

¿Y el área?

Después de las instrucciones anteriores, se hacen las siguientes preguntas, descritas, junto con su objetivo, en la Tabla 3.3:

| Tabla 3.3 Preguntas y objetivos de la hoja de trabajo 2 |          |  |
|---------------------------------------------------------|----------|--|
| Pregunta                                                | Objetivo |  |
|                                                         |          |  |

Tabla 3.3 Preguntas y objetivos de la hoja de trabajo 2

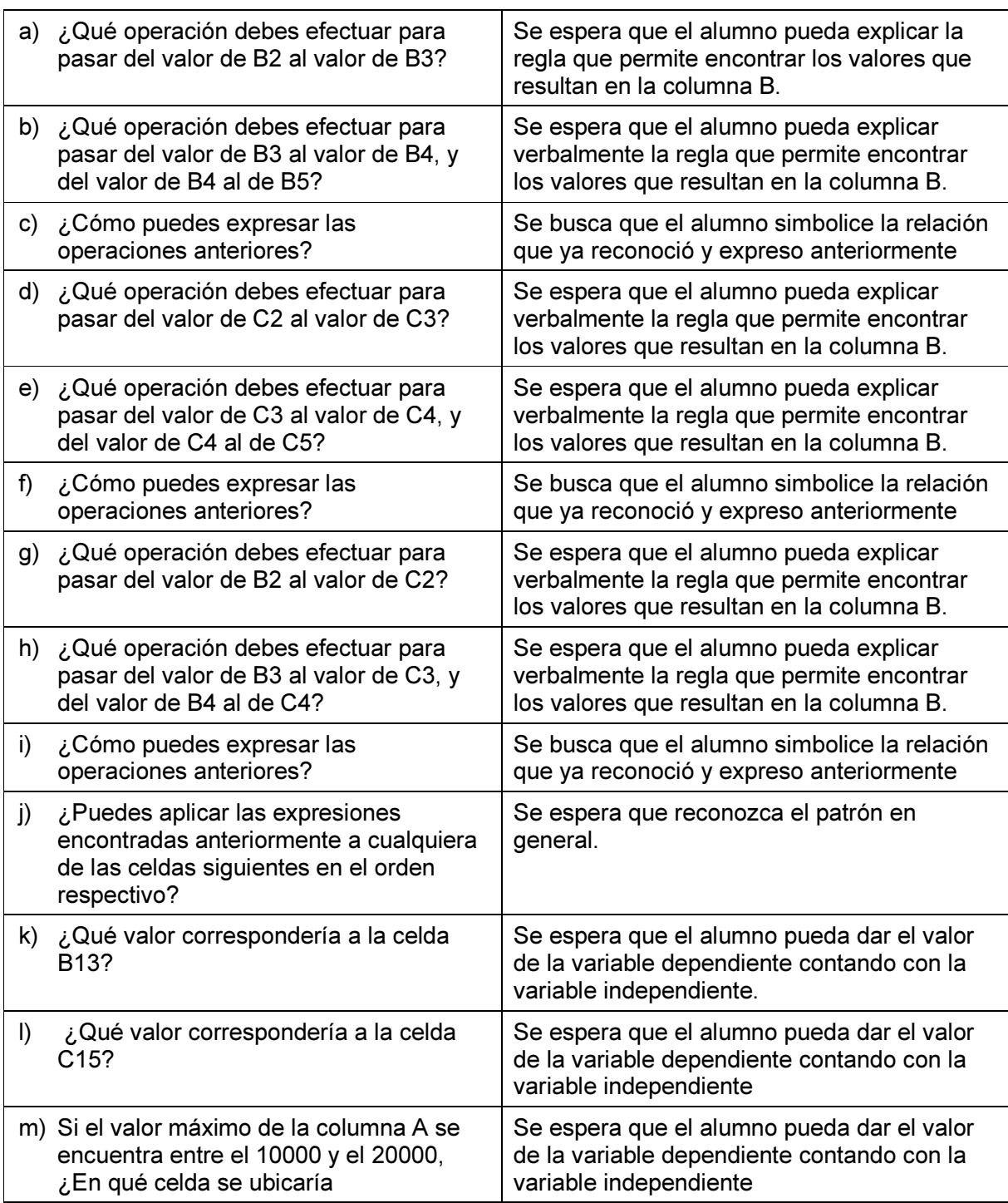

• FASE DE CIERRE. (Tiempo estimado 10 minutos)

La sesión concluye con la entrega física del reporte por escrito de las respuestas obtenidas a las actividades de las hojas de trabajo y una discusión plenaria sobre las

experiencias de los alumnos así como los comentarios sobre las respuestas obtenidas.

Se solicitará también a los alumnos realizar una consulta de información sobre el concepto de expresión algebraica, sus tipos, elementos y su importancia en las matemáticas. Dicha consulta deberá realizarse en por lo menos tres libros de texto de Álgebra del nivel de Bachillerato, ya sea en físico o en línea, elaborando con esta información un reporte por escrito el cual se presentará y discutirá en la siguiente sesión.

## 3.3.2.4. SESIÓN 3. ACTIVIDAD CON HOJA DE CÁLCULO: RELACIÓN FUNCIONAL Y SOLUCIÓN A UNA ECUACIÓN

En esta actividad (ver Apéndice C) se presenta al alumno una tabla (ver Figura 3.4) hecha en una hoja de cálculo con Excel (la cuál se carga al abrir el archivo Tabla\_Ecuacion.xlsx que se encuentra en el disco anexo a esta tesis). En dicha hoja aparece una casilla en donde el alumno podrá ingresar una cantidad, que aquí llamamos "X", que se pide sea un número entre el 0 y el 5 (ya que al teclear un número mayor, las cantidades desplegadas en el resto de la hoja serían demasiado grandes y no se podrían visualizar bien sin agrandar el tamaño de la celda, desplegándose en su lugar en Excel la leyenda #VALOR). El valor que se ingrese puede ser un número entero o un decimal, hasta con 5 cifras después del punto.

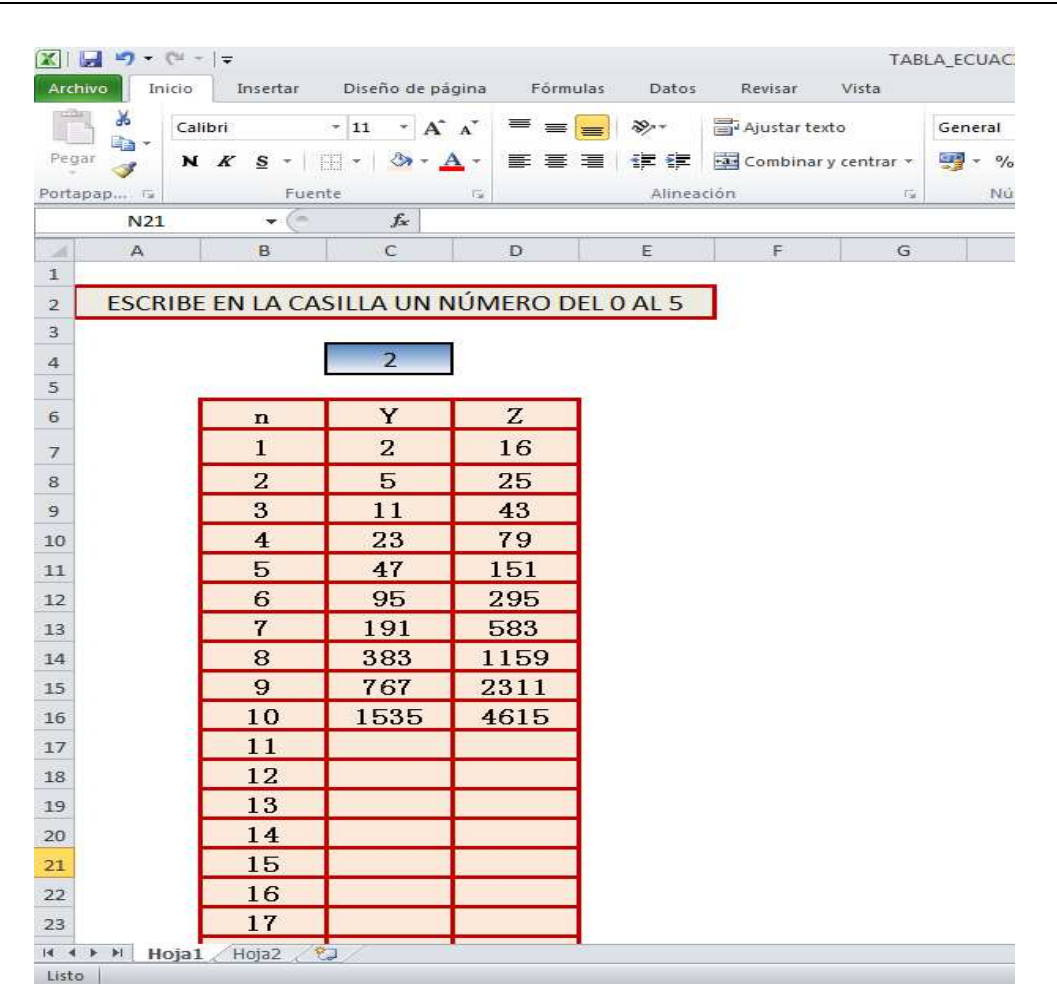

Figura 3.4 Hoja de Cálculo con valores mostrados a los alumnos

En dicha hoja se dan tres columnas en donde se relacionan los datos en función de la X: La primera columna presenta una numeración ascendente, etiquetado n, que representa el término de una sucesión; una segunda columna, etiquetada Y, contiene los valores que se calculan de acuerdo a la sucesión  $Y_n = 2Y_{n-1} + 1$  donde  $Y_1 = X$ ; y la tercera columna Z representa la valores correspondientes de salida de otra sucesión definida por  $Z_n = 3Y_n + 10$ .

Si X es entero se generarán valores en las columnas Y y Z enteros, y si es decimal, las salidas de Y y Z serán decimales. En la Figura 3.5, se muestran las relaciones subyacentes contenidas en la hoja de cálculo que calculan estas relaciones.

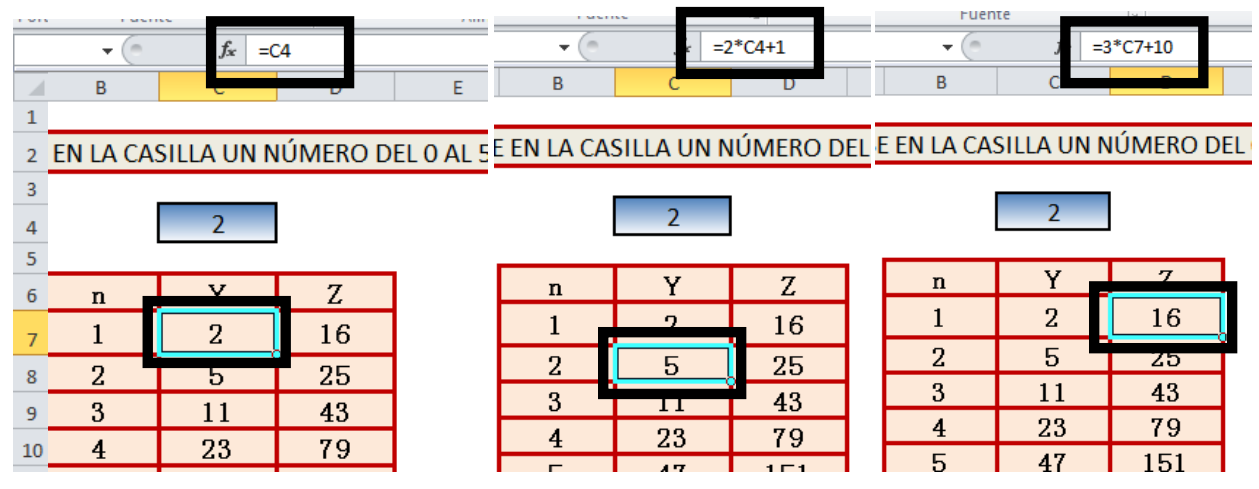

Figura 3.5 Fórmulas contenidas en la Hoja de Cálculo

♦ Objetivos:

El objetivo de la hoja de trabajo es que el alumno identifique las variables involucradas en la situación planteada, determine la relación funcional entre las variables, las exprese en forma de ecuación y las represente gráficamente.

La hoja de trabajo presenta preguntas tendientes a que el alumno primero identifique las variables involucradas en la situación, posteriormente represente gráficamente la relación entre estas variables; y finalmente determinar y expresar la ecuación que generaliza la relación entre las variables.

♦ Desarrollo:

La sesión de trabajo se estructura de la siguiente manera:

### • FASE DE APERTURA (Tiempo estimado 10 minutos)

Se realizará un recordatorio sobre la actividad anterior y se solicitará el reporte por escrito de la información solicitada en la actividad anterior. Se hará una discusión sobre la información solicitada y su contraste con lo realizado en las actividades de la hoja de trabajo.

FASE DE DESARROLLO (Tiempo estimado 40 minutos)

Se solicitará a los alumnos reunidos en parejas realizar las actividades y contestar las preguntas de la Hoja de Trabajo 3 (ver Apéndice C), en donde se abordan actividades y preguntas tendientes a desarrollar la identificación de variables, la relación funcional entre ellas y el reconocimiento de patrones.

Las actividades descritas en la hoja de trabajo son las siguientes:

#### INSTRUCCIONES:

- 1) Abre el archivo Tabla\_Ecuacion.xlsx. Ve a la HOJA 1.
- 2) Observarás una tabla formada por tres columnas, A, B y C; y 10 filas enumeradas del 1 al 10. Asimismo, existe una casilla en color azul en donde deberás introducir un número del 0 al 5.
- 3) Aún cuando la tabla ya cuenta con unos valores, éstos cambiarán automáticamente al introducir el valor en la casilla azul.
- 4) Contesta las siguientes preguntas:

a) Escribe el número 1 en la casilla asignada para ello y observa los valores de las columnas A y B. Dibuja la gráfica que describe la relación entre los valores de las columnas A y B.

b) Describe con tus propias palabras ¿qué pasa con los valores de la columna A y de la columna B cuando cambias el valor que escribes en la casilla correspondiente? ¿Cómo explicarías lo que ocurre?

c) ¿Qué operación debes efectuar para pasar del valor de B3 al valor de B4, y del valor de B4 al de B5?

d) ¿Cómo puedes expresar las operaciones anteriores?

e) ¿Qué operación debes efectuar para pasar del valor de C2 al valor de C3?

f) ¿Qué operación debes efectuar para pasar del valor de C3 al valor de C4, y del valor de C4 al de C5?

g) ¿Cómo puedes expresar las operaciones anteriores?

h) ¿Qué operación debes efectuar para pasar del valor de B2 al valor de C2?

i) ¿Qué operación debes efectuar para pasar del valor de B3 al valor de C3, y del valor de B4 al de C4?

j) ¿Cómo puedes expresar las operaciones anteriores?

k) ¿Puedes aplicar las expresiones encontradas anteriormente a cualquiera de las celdas siguientes en el orden respectivo?

l) ¿Qué valor correspondería a la celda B13?

m) ¿Qué valor correspondería a la celda C15?

• FASE DE CIERRE. (Tiempo estimado 10 minutos)

La sesión concluye con la entrega física del reporte por escrito de las respuestas obtenidas a las actividades de las hojas de trabajo y una discusión plenaria sobre las experiencias de los alumnos así como los comentarios sobre las respuestas obtenidas.

Se solicitará también a los alumnos realizar una consulta de información sobre el concepto de relación funcional entre variables, sus tipos, elementos y su importancia en las matemáticas. Dicha consulta deberá realizarse en por lo menos tres libros de texto de Álgebra del nivel de Bachillerato, ya sea en físico o en línea, elaborando con esta información un reporte por escrito el cual se presentará y discutirá en la siguiente sesión

#### 3.3.2.5. SESIÓN 4. ACTIVIDADES CON LOGO: RELACIONES FUNCIONALES

En esta sesión (ver hoja de trabajo en Apéndice D), se presenta una actividad que utiliza, como herramienta tecnológica, el lenguaje computacional Logo.

Al inicio de la actividad, se le solicita al alumno que abra un archivo de Logo (el cual se carga al abrir el archivo TRIANGULO\_SEC.LOG que se encuentra en el disco anexo a esta tesis). Ese archivo contiene el siguiente procedimiento (programa) en Logo:

PARA TRIANGULO :X REPITE 3 [AV :X + 15 GD 120] ESCRIBE [EL TAMAÑO DEL LADO ES:] ESCRIBE :X + 15 FIN

Inicialmente se solicitará al alumno escribir la palabra TRIANGULO (para correr el procedimiento) con una entrada numérica. En la pantalla aparecerá un triángulo en la parte gráfica superior y una leyenda en el panel de texto inferior que dice el tamaño del lado del triángulo (ver ejemplo en la Figura 3.6).

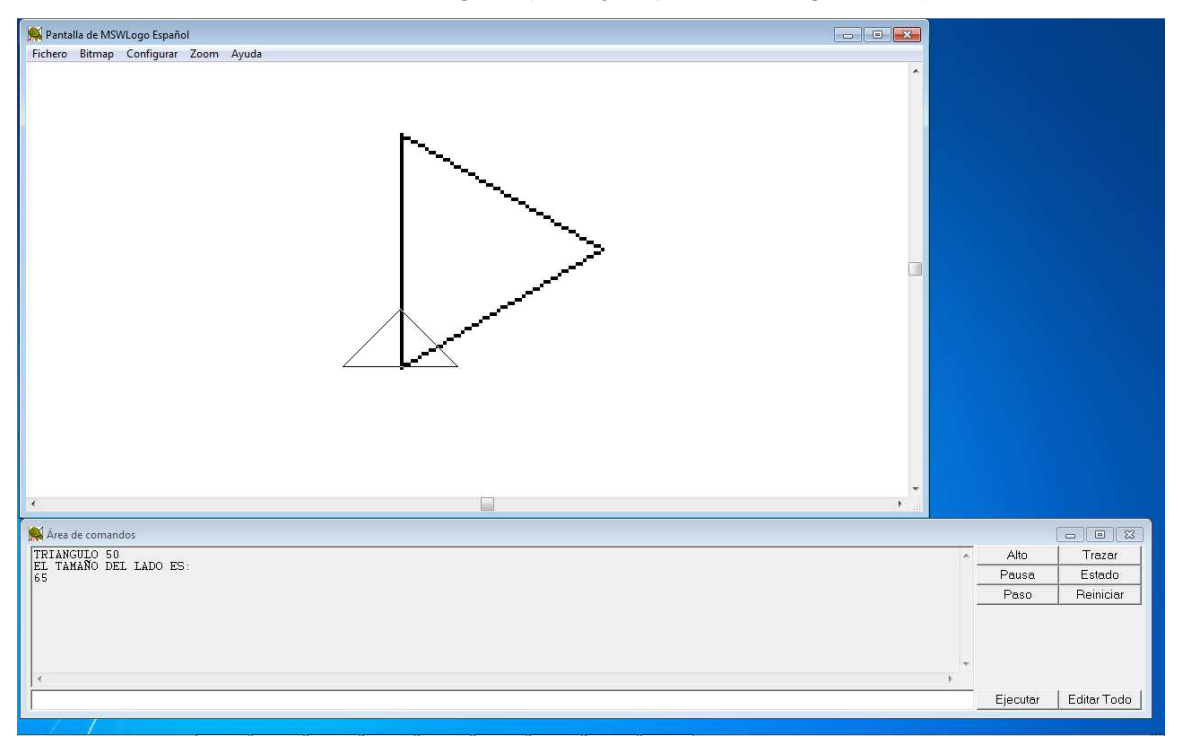

Figura 3.6 Ejemplo de triángulo formado

El programa TRIANGULO construye un triángulo cuyo lado es 15 unidades más grande que el valor asignado inicialmente a la variable de entrada: por ejemplo, si el alumno teclea TRIANGULO 50, se construirá un triángulo de lado 65 y se escribirá el mensaje "EL TAMAÑO DEL LADO ES 65".

♦ Objetivo:

El objetivo general de esta actividad es que el alumno, con la ayuda del lenguaje computacional Logo, identifique la o las variables que se encuentran en la situación dada y las relaciones funcionales entre ellas.

♦ Desarrollo:

La sesión se estructura de la siguiente manera:

• FASE DE APERTURA (Tiempo estimado 10 minutos)

Se realizará un recordatorio sobre la actividad anterior y se solicitará el reporte por escrito de la información solicitada en la actividad anterior, y se llevará a cabo una discusión sobre la información solicitada y su contraste con lo realizado en las actividades de la hoja de trabajo.

## • FASE DE DESARROLLO (Tiempo estimado 40 minutos)

Se solicita a los alumnos reunidos en equipos realizar las actividades y contestar las preguntas de la Hoja de Trabajo 4 (Apéndice D), en donde se abordan actividades y preguntas tendientes a desarrollar las relaciones funcionales entre variables mediante la identificación de patrones y reglas; para ello, como ya se dijo, se utiliza como herramienta tecnológica el lenguaje computacional Logo.

La hoja de trabajo presenta instrucciones para llevar a cabo las actividades, continuando con una serie de preguntas (ver tabla 3.4) que en equipo los alumnos tendrán que contestar, Las actividades solicitadas son las siguientes:

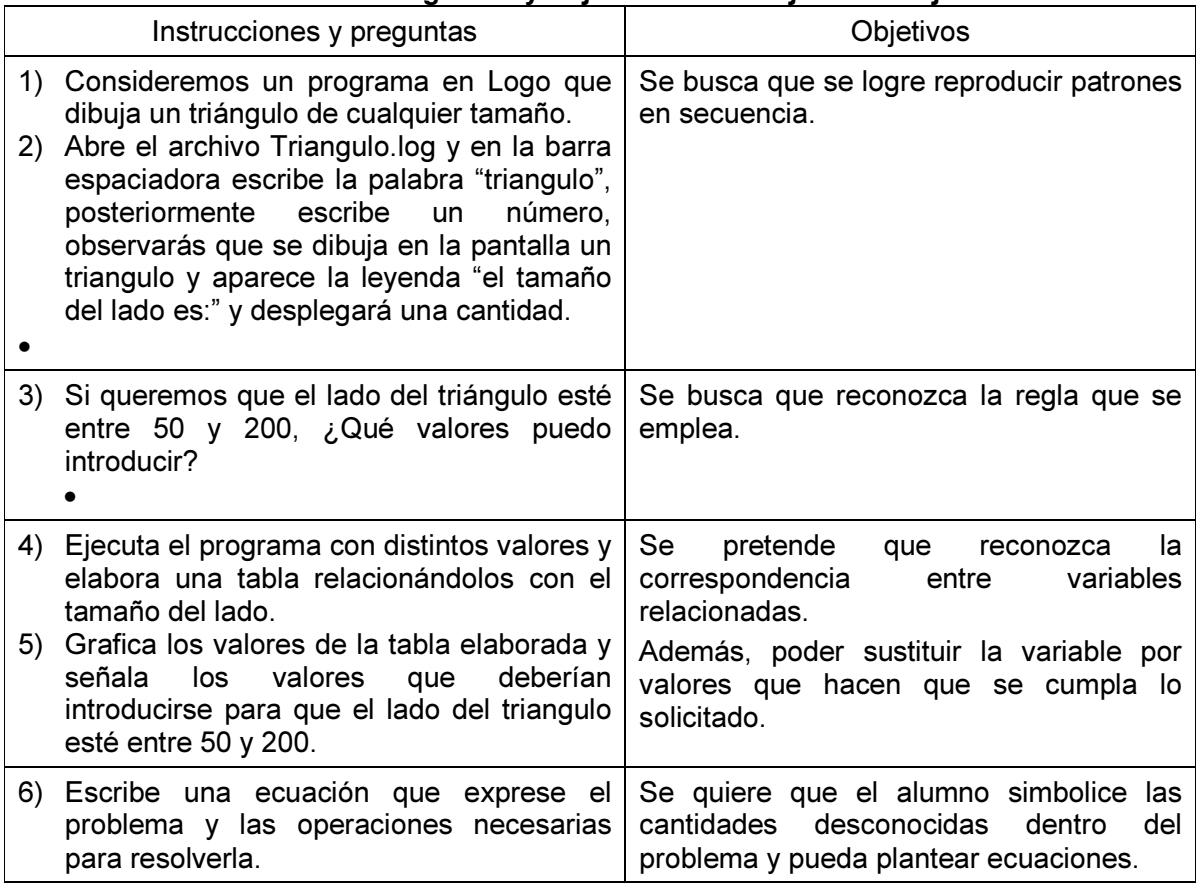

#### Tabla 3.4 Preguntas y objetivos de la hoja de trabajo 4

### • FASE DE CIERRE. (Tiempo estimado 10 minutos)

La sesión concluye con la entrega física del reporte por escrito de las respuestas obtenidas a las actividades de las hojas de trabajo y una discusión plenaria sobre las experiencias de los alumnos así como los comentarios sobre las respuestas obtenidas.

Se solicitará también a los alumnos realizar una consulta de información sobre los diferentes usos de la variable en el planteamiento y solución de problemas, así como su importancia en las matemáticas. Dicha consulta deberá realizarse en por lo menos tres libros de texto de Álgebra del nivel de Bachillerato, ya sea en físico o en línea, elaborando con esta información un reporte por escrito el cual se presentará y discutirá en la siguiente sesión.

## 3.3.2.6. SESIÓN 5. ACTIVIDAD CON LOGO: LA VARIABLE Y EL RECONOCIMIENTO DE PATRONES.

Para esta sesión, se realizará una actividad (ver Hoja de trabajo en Apéndice E) que utiliza nuevamente el lenguaje computacional Logo como herramienta tecnológica auxiliar.

Para esta actividad, el alumno escribe un programa (un procedimiento de Logo) para crear una figura que en este caso representa una casa, siguiendo las instrucciones que se detallan en la primera parte de la hoja de trabajo (ver figura 3.7).

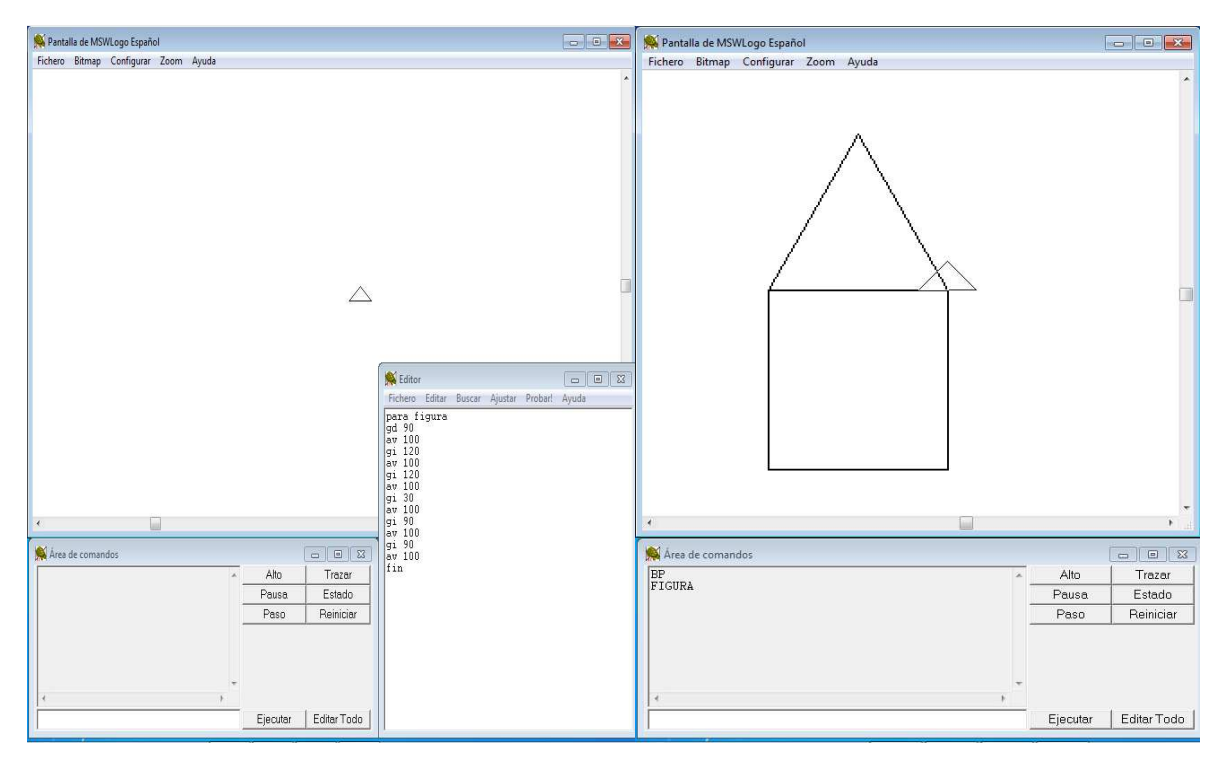

Figura 3.7 Ejemplo de construcción de figura en Logo

Posteriormente en la hoja de trabajo se muestran las instrucciones para modificar el programa realizado e introducir una variable, con la finalidad de que la figura cambie de tamaño de acuerdo al valor que vaya tomando la variable. (Ver Figura 3.8 y Tabla 3.5)

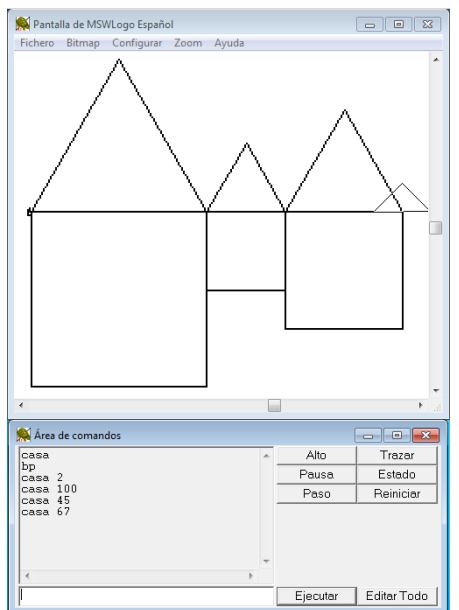

Figura 3.8 Ejemplo de figuras con tamaño variable

 La hoja de trabajo concluye presentando una serie de preguntas relativas a la sucesión de dibujos (Ver tabla 3.6), con la finalidad de que el alumno identifique la variable involucrada, los patrones que sigue y la represente en lenguaje algebraico.

Objetivo

El objetivo general de la actividad es que el alumno identifique la variable involucrada en el procedimiento, los valores que puede tomar, así como su comportamiento en procedimientos recursivos.

Desarrollo

La sesión se estructura de la siguiente manera:

• FASE DE APERTURA (Tiempo estimado 10 minutos)

Se realizará un recordatorio sobre lo realizado en la actividad anterior y solicitando el reporte por escrito de la información consultada, para su discusión y contraste con lo realizado en las actividades de la hoja de trabajo.

### FASE DE DESARROLLO (Tiempo estimado 40 minutos)

Se solicita a los alumnos reunidos en parejas realizar las actividades y contestar las preguntas descritas en la Hoja de trabajo 5 (Apéndice C), las cuales tienden a que el alumno identifique las variables involucradas en ellas, identifique los patrones y reglas que las rigen y las representen en forma de lenguaje algebraico, pudiéndose auxiliar con el lenguaje computacional de Logo como herramienta tecnológica.

Las actividades son las siguientes:

1) Abre MSWLogo y oprime "EDITAR TODO" y captura las siguientes instrucciones:

Para figura gd 90 av 100 gi 120 av 100 gi 120 av 100 gi 30 av 100 gi 90 av 100 gi 90 av 100 fin

En el editor oprime "Fichero" y oprime "Guardar y salir".

Ahora escribe en la ventana de comandos BP para limpiar la pantalla y FIGURA.

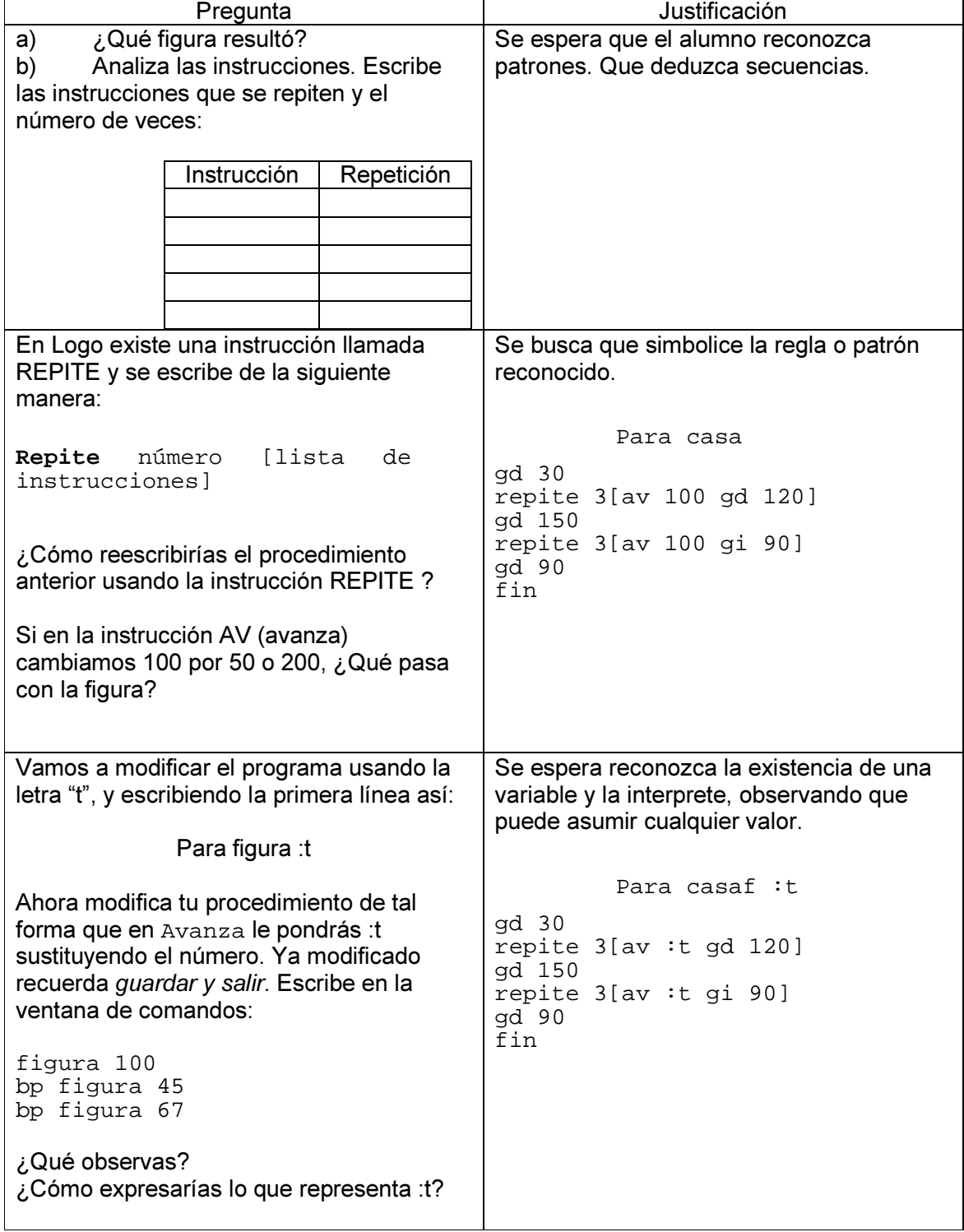

### Tabla 3.5 Instrucciones para introducir una variable al procedimiento 5
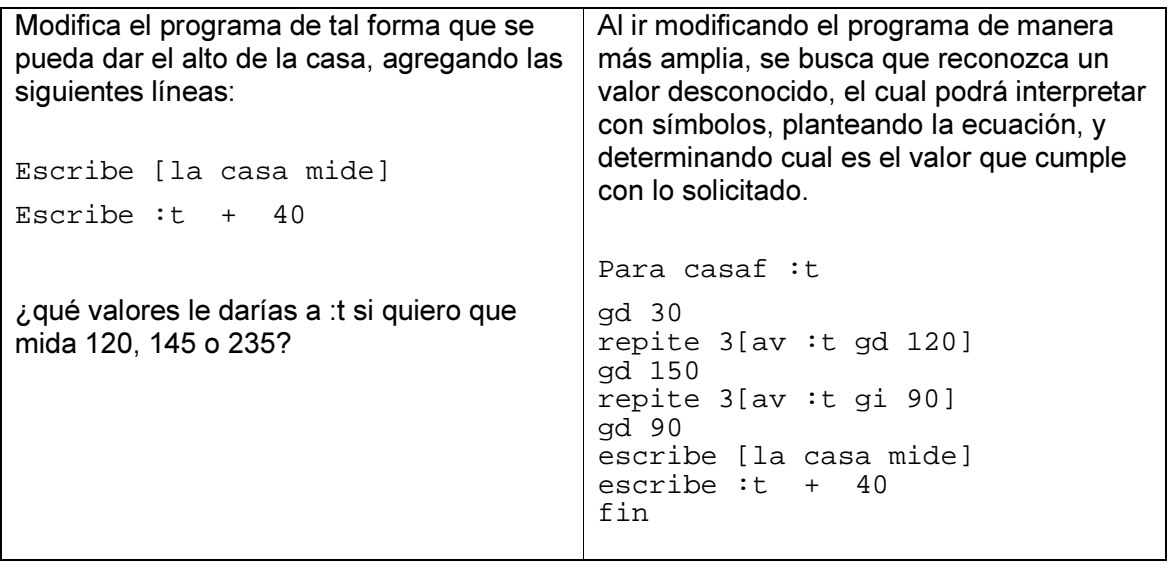

Contesta las siguientes preguntas:

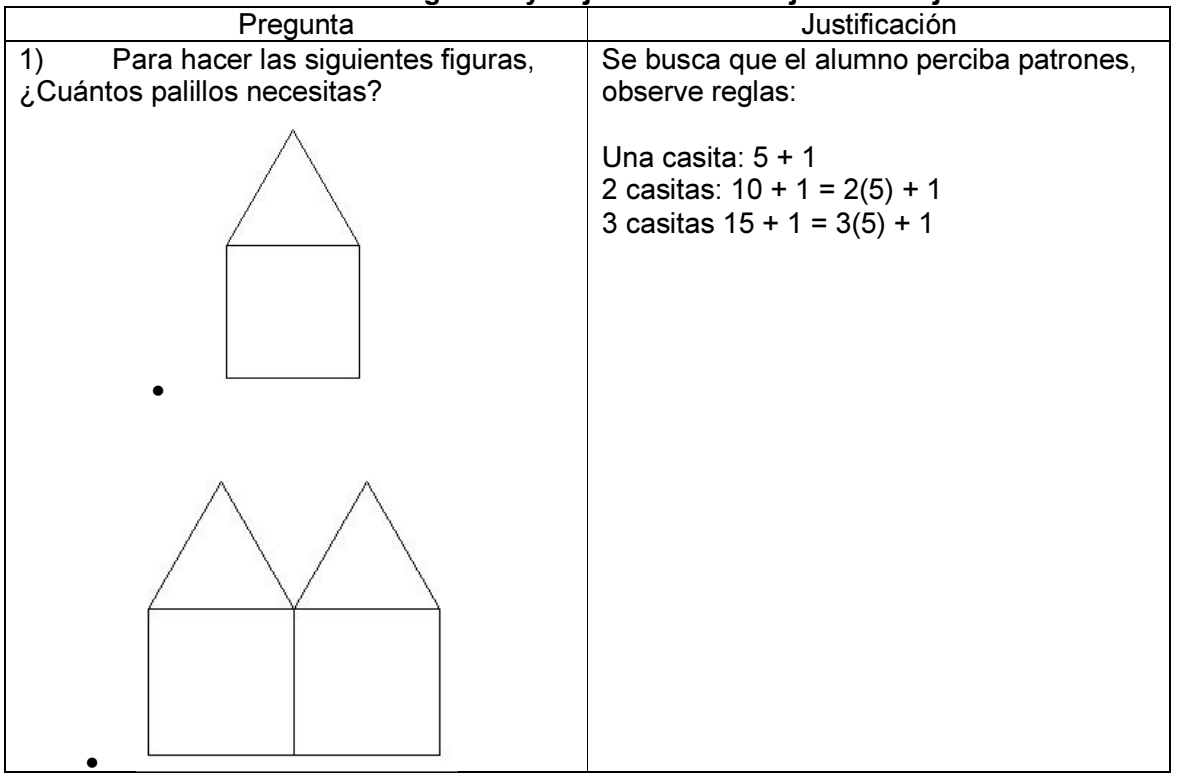

### Tabla 3.6 Preguntas y objetivos de la hoja de trabajo 5

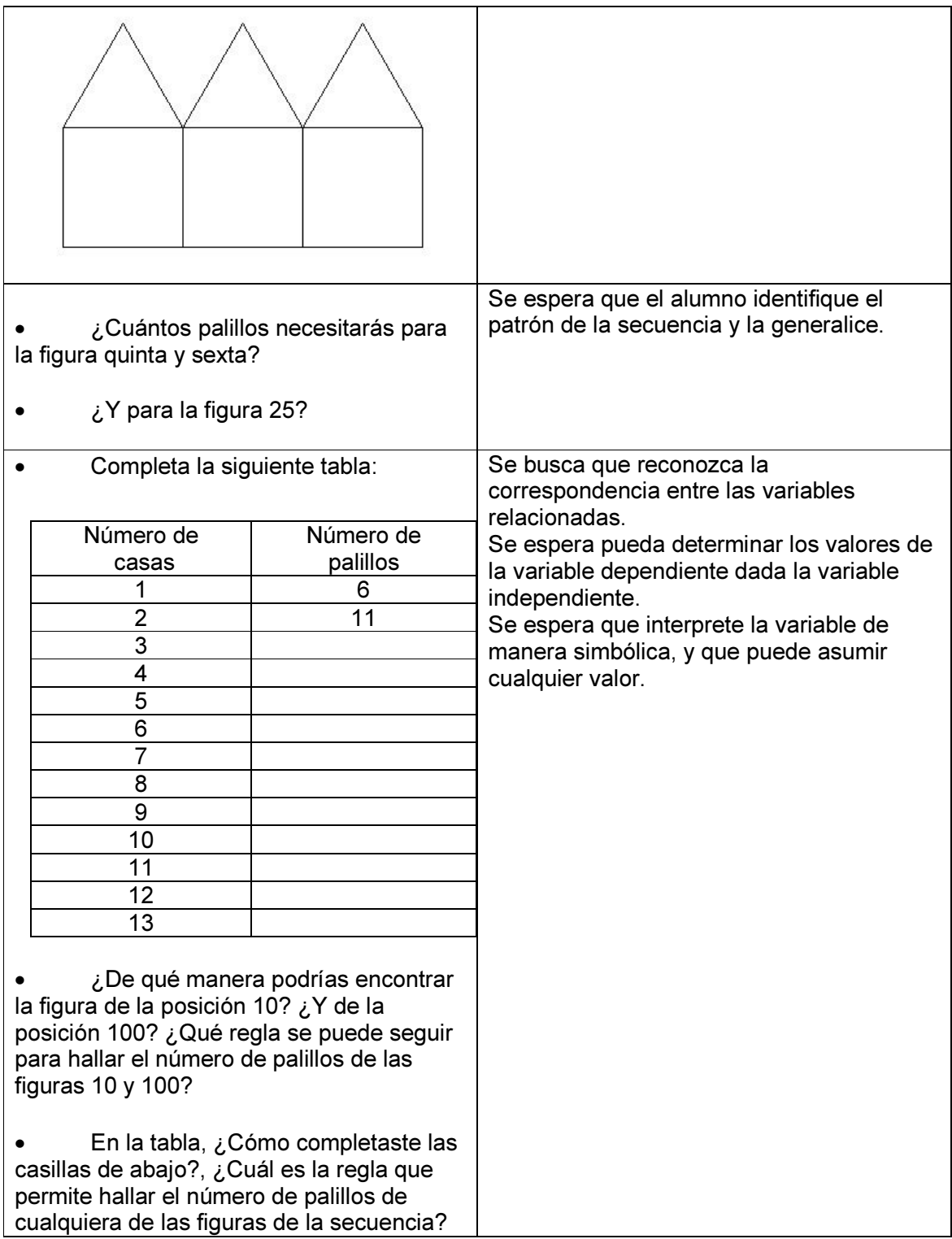

• FASE DE CIERRE (Tiempo estimado 10 minutos)

La sesión concluye con la entrega física del reporte por escrito de las respuestas obtenidas a las actividades de las hojas de trabajo y una discusión plenaria sobre las experiencias de los alumnos así como los comentarios sobre las respuestas obtenidas.

## 3.3.2.7. SESIÓN 6. ECUACIONES MÁGICAS: MÉTODO PARA LA RESOLUCIÓN DE UNA ECUACIÓN

Las actividades presentadas en esta sesión, están auxiliadas por el uso del programa "Ecuaciones Mágicas".

A través de videos, audios y representaciones gráficas, el programa presenta información, ejercicios y problemas para resolver ecuaciones de primer grado, empleando como estrategia la utilización de la balanza como medio simbólico para representar a las ecuaciones y las operaciones matemáticas necesarias para hallar su solución.

En la primera parte de la Hoja de trabajo de esta sesión (Apéndice F), se describen las instrucciones para la instalación y uso del programa, solicitando al alumno que revise la información contenida en las secciones destinadas a los videos y las lecciones en el menú principal del programa (ver figura 3.9).

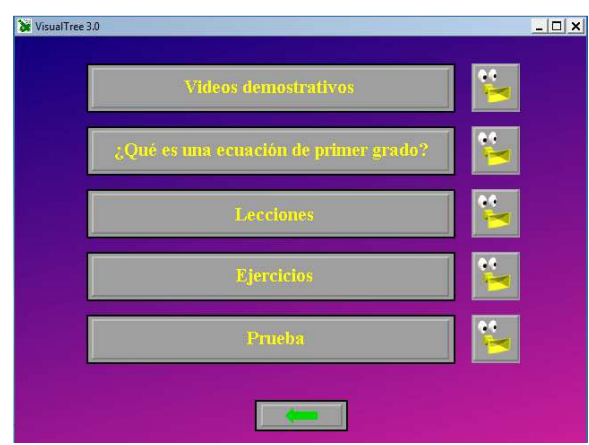

Figura 3.9 Menú del programa

 Posteriormente se solicita al alumno que del menú del programa seleccione la sección de ejercicios, mismos que serán resueltos por medio de operaciones matemáticas mismas que están representadas por las acciones necesarias para mantener en equilibrio los platos de la balanza.

 Después de realizar los ejercicios, en la hoja de trabajo se plantean algunas preguntas (ver tabla 3.7 más abajo) tendientes a comenzar a formalizar las operaciones realizadas para resolver los ejercicios realizados. Asimismo, la hoja de trabajo complementa estas preguntas con información y ejemplos que facilitarán la formalización de operaciones al relacionarlas con el planteamiento y solución de problemas prácticos.

 La hoja de trabajo finaliza con la presentación de una serie de problemas (ver tabla 3.8) que el alumno deberá resolver utilizando el método aprendido para su planteamiento y resolución.

Objetivo

El objetivo general de las actividades es que el alumno comprenda, plantee y resuelva ecuaciones de primer grado como medio para la resolución de problemas.

### Desarrollo

La sesión se estructura de la siguiente manera:

• FASE DE APERTURA (Tiempo estimado 10 minutos)

Se realiza un recordatorio sobre la actividad anterior y se solicitan comentarios sobre la información solicitada y que comente lo realizado en las actividades de la hoja de trabajo anterior.

• FASE DE DESARROLLO (Tiempo estimado 40 minutos)

Se solicita a los alumnos reunidos en parejas realizar las actividades y contestar las preguntas de la Hoja de trabajo 6 (APENDICE E), en donde se abordan actividades y preguntas tendientes a desarrollar un método para la resolución de ecuaciones de primer grado, para lo cual se utiliza a la computadora como herramienta tecnológica y en específico el uso del programa ecuaciones mágicas.

Las actividades descritas en la Hoja de trabajo son las siguientes:

- 1) La actividad comienza con la descripción de las instrucciones para que el alumno instale correctamente el programa a utilizar, así como despliega el menú principal del programa.
- 2) Posteriormente, se realizan precisiones sobre algunos de los términos usados en el programa, como por ejemplo, la palabra "caluga", misma que se refiere a unos cuadros pequeños de color azul, o "platillo" refiriéndose a las dos superficies planas de la balanza en donde se encuentran las cajas y las "calugas" que aparecen en la animación.
- 3) Se solicita al alumno explorar primero la sección de ¿Qué es una ecuación de primer grado? Donde se presenta información general sobre este tema y se pide realizar los ejercicios correspondientes a esta sección.
- 4) Posteriormente el alumno desplegará la sección de lecciones, en donde se presentan seis diferentes formas que puede tomar una ecuación de primer grado, cada una de ellas incluye ejercicios que el alumno podrá realizar.
- 5) Para concluir, el alumno accederá a la sección Prueba en donde se proponen una serie de ejercicios que el alumno realizará con la ayuda del programa y la información obtenida anteriormente.

Una vez concluidos los ejercicios, se presentan unas preguntas (Ver tabla 3.7) que el alumno deberá responder.

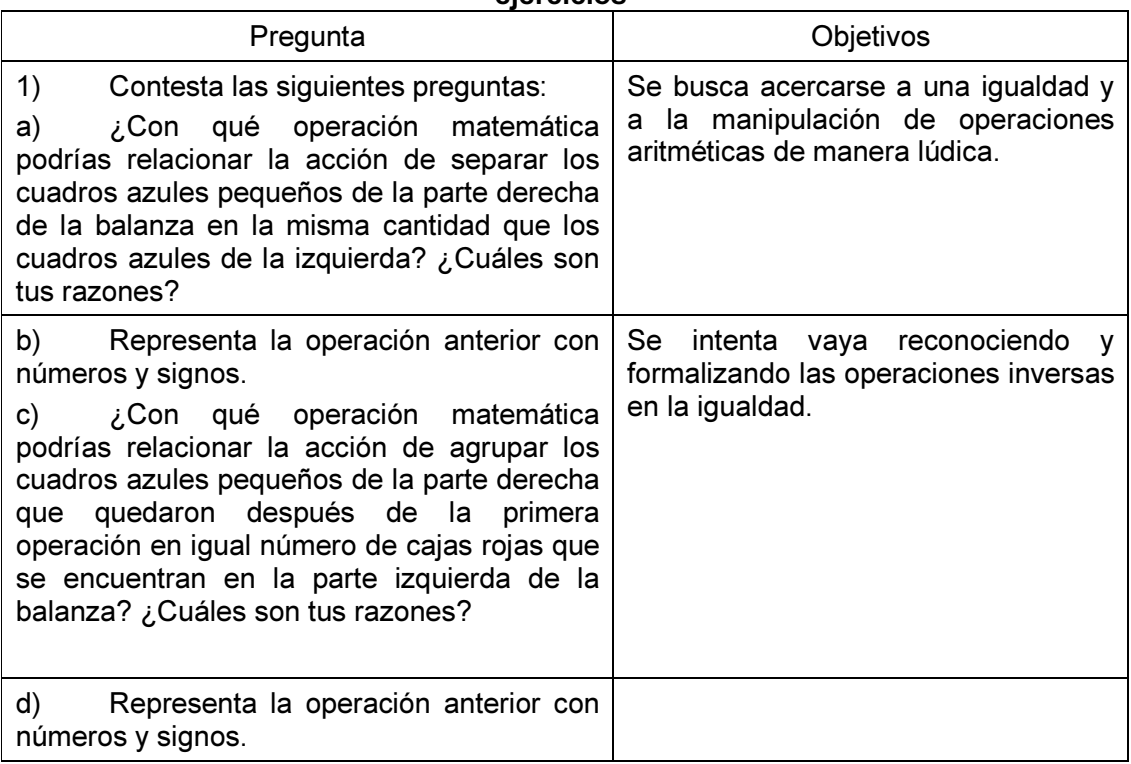

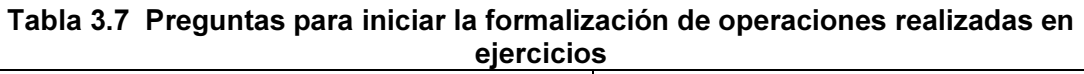

La información que el programa presenta al alumno, esta formada por los conceptos de EXPRESIÓN ALGEBRAICA, sus elementos y características, así como los conceptos de VARIABLE e IDENTIDAD. Así mismo, se comenta como realizar la comprobación de una solución.

El programa basa sus procedimientos en la Metáfora de una ecuación con una balanza en equilibrio (Ver figura 3.10) con sus respectivos "pesos o bloques".

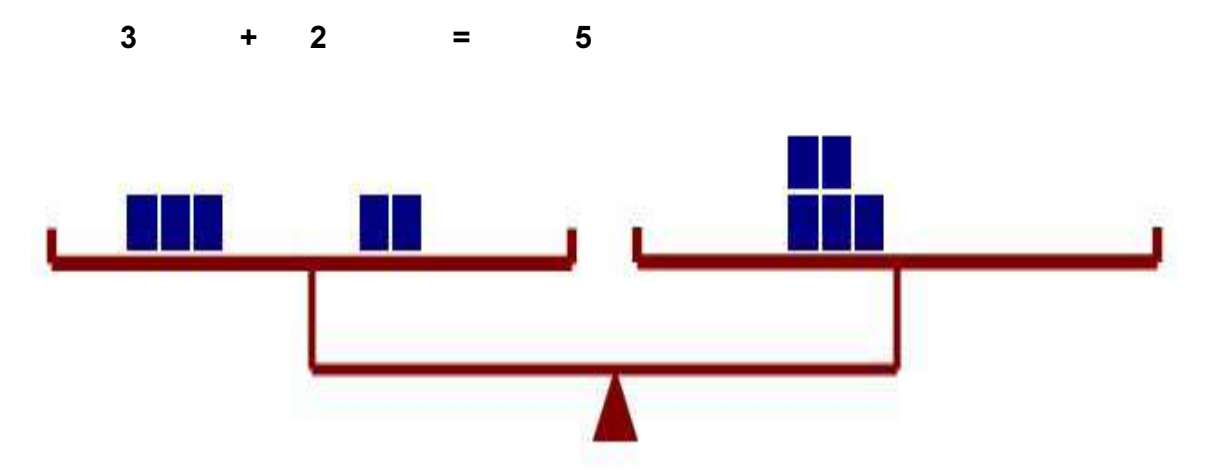

Figura 3.10 Ejemplo de representación de ecuación con balanza

Se explica al alumno lo que sucede si esta balanza se desequilibra (ver figura 3.11), pues:

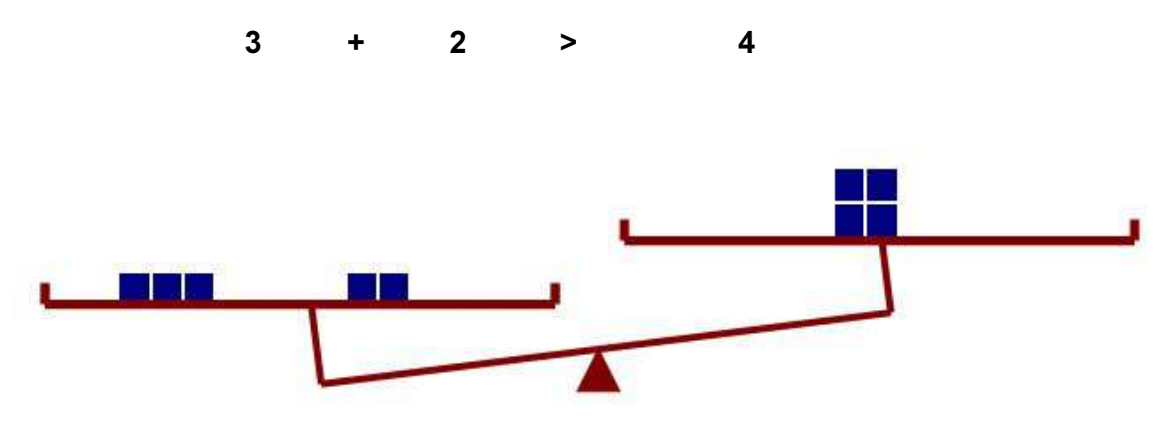

Figura 3.11 Balanza desequilibrada

Y se mencionan los procedimientos para poder equilibrar nuevamente la balanza (ver figura 3.12).

 $3 + 2 - 1 = 5 - 1$ 

CAP. 3. DISEÑO Y METODOLOGÍA DE LA PROPUESTA

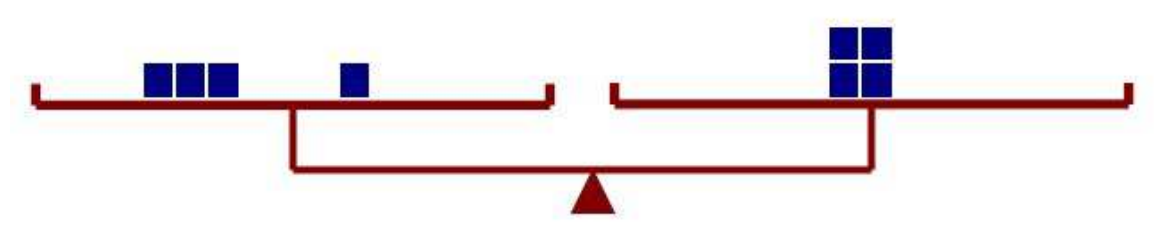

Figura 3.12 Balanza equilibrada

Para proceder a introducir a la variable por medio de una incógnita (ver figura 3.13).

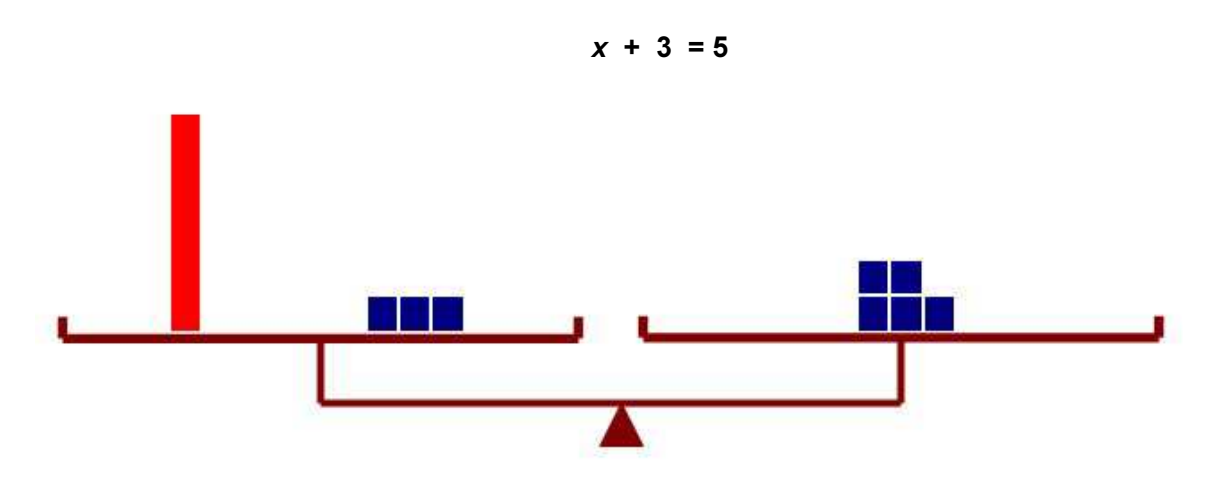

Figura 3.13 Representación de una ecuación utilizando la balanza

Y con ello comenzar a resolver ecuaciones planteadas (ver figura 3.14):

 $x + 3 = 2 + 3$ 

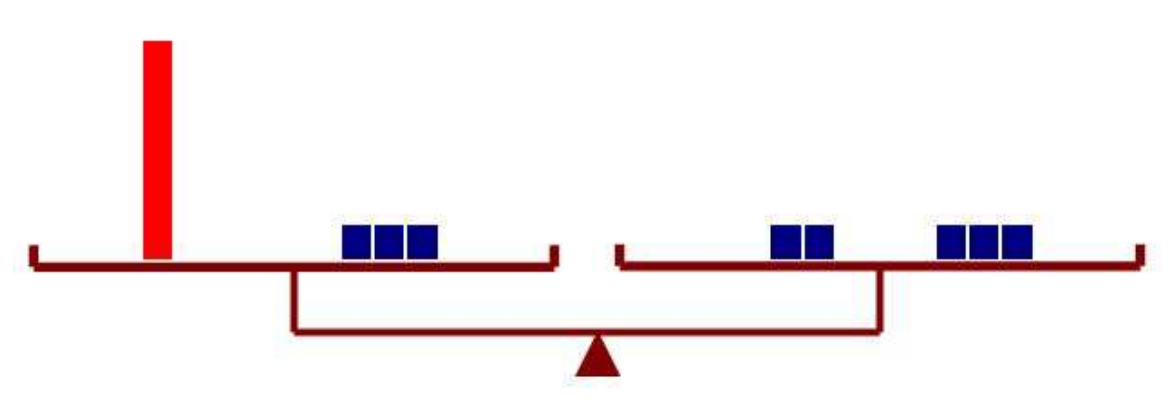

Figura 3.14 Separación de elementos de la balanza

Luego se ilustra paso a paso la búsqueda de la solución (ver figura 3.15).

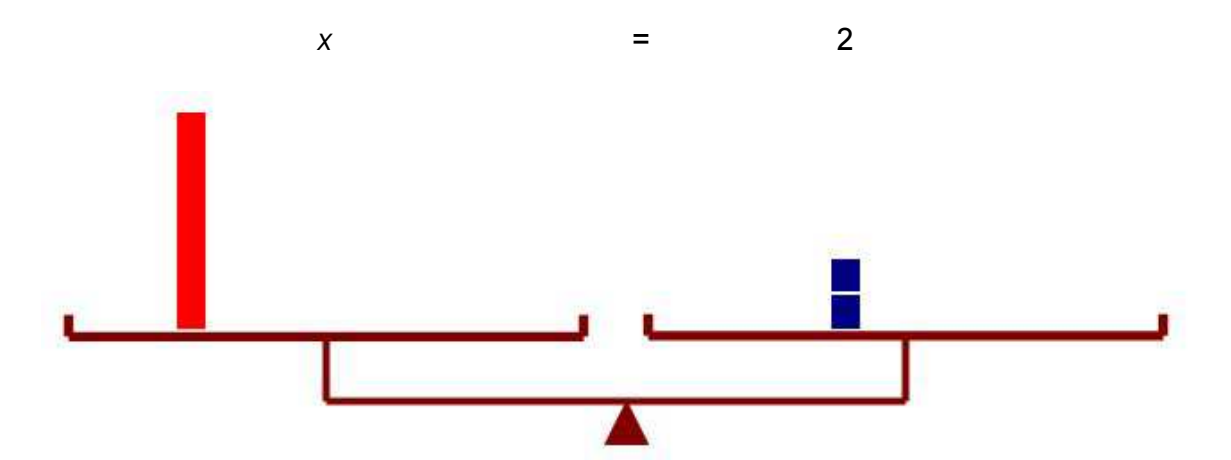

Figura 3.15 Eliminación de elementos de la balanza para lograr su equilibrio

Una vez realizadas estas explicaciones, el programa comienza a formalizar el lenguaje matemático, así como las operaciones necesarias para obtener las soluciones, introduciendo los conceptos de ecuaciones equivalentes, y enuncia la Ley Uniforme.

> Si a dos miembros de una ecuación se les suma o resta un mismo número o una misma expresión algebraica, la ecuación que resulta es equivalente a la dada.

> Si se multiplican o dividen los dos miembros de una ecuación por un mismo número, distinto de cero, la ecuación resultante es equivalente a la dada.

Con lo cual se introducen los términos como el despeje de una variable y la reducción de términos semejantes, procesos necesarios para la obtención de las soluciones de una ecuación.

Después de estas explicaciones, se propone al alumno realizar ejercicios como práctica, en donde se le plantean ecuaciones de primer grado y se solicita que encuentre la solución a ellas, como las siguientes:

> $2x - 8 = 18$  $3x + 2 = 5x + 8$  $5x - 15 = 4x + 16$

Asimismo, se presentan ejemplos de como plantear y resolver problemas, con lo que se pretende aplicar el método y conocimientos adquiridos para resolver ecuaciones de primer grado, como el que se menciona a continuación:

La base de un rectángulo es doble que su altura. ¿Cuáles son sus dimensiones si el perímetro mide 30cm?

Primero realizamos un dibujo para interpretar la situación (Ver figura 3.16):

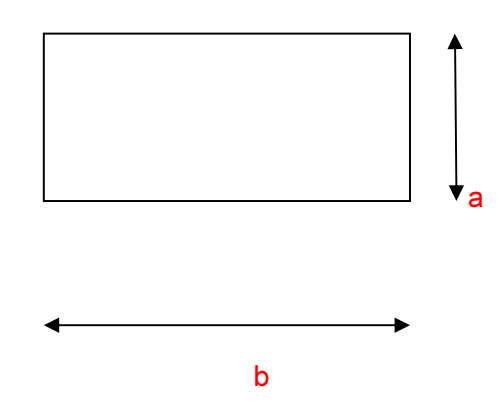

Figura 3.16 Representación gráfica del problema

Para concluir con la propuesta de un listado de ciertos pasos a seguir para poder resolver un problema, los cuales pueden ser de gran ayuda para el alumno al momento de abordar un problema, los pasos son:

- Leer y comprender el enunciado
- Realizar un dibujo para interpretar el problema, en caso de ser posible
- Identificar cuál es la incógnita y observar que posibles valores puede tomar.
- Hacer un plan (camino a seguir), relacionando los datos.
- Plantear la ecuación y resolverla.
- Comprobar la solución ya sea desde la ecuación misma o en el contexto del problema.

La última parte de la hoja de trabajo, corresponde al planteamiento de unos problemas que el alumno deberá resolver (ver tabla 3.8).

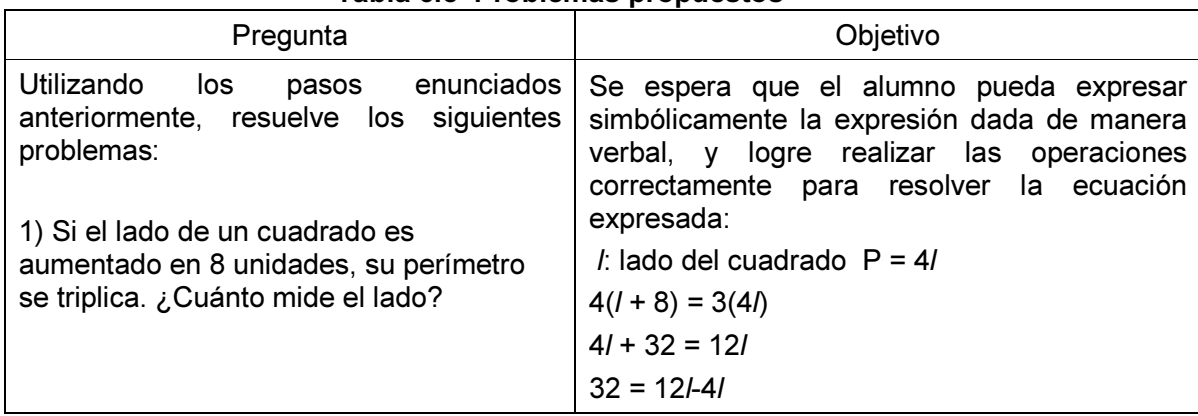

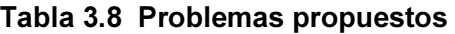

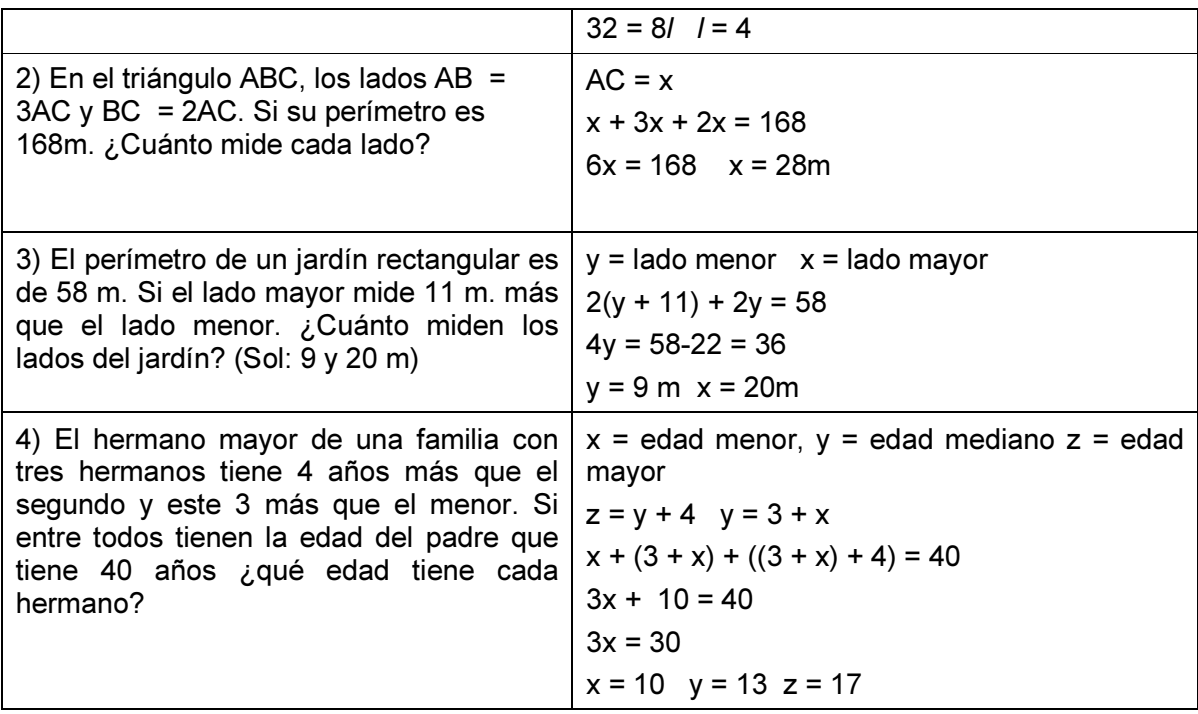

#### • FASE DE CIERRE (Tiempo estimado 10 minutos)

La sesión concluye con la entrega física del reporte por escrito de las respuestas obtenidas a las actividades de las hojas de trabajo y una discusión plenaria sobre las experiencias de los alumnos así como los comentarios sobre las respuestas obtenidas.

Se solicitará también a los alumnos realizar una consulta de información sobre el concepto de ecuación de primer grado y su importancia en las matemáticas. Dicha consulta deberá realizarse en por lo menos tres libros de texto de Álgebra del nivel de Bachillerato, ya sea en físico o en línea, elaborando con esta información un reporte por escrito el cual se presentará y discutirá en la siguiente sesión.

#### 3.3.2.8. SESIÓN 7. VALIDACIÓN DE LOS APRENDIZAJES

El objetivo de esta última sesión es la de validar los conocimientos y habilidades adquiridos por el alumno al realizar las actividades de las sesiones anteriores, a través del planteamiento y solución de ejercicios y problemas propuestos en la Hoja de trabajo respectivo (ver Apéndice G).

Las actividades de esta hoja de trabajo plantean actividades para que el alumno identifique los elementos de una ecuación, compruebe las soluciones de una ecuación, escriba ecuaciones dadas unas soluciones, encuentre las soluciones de una ecuación de primer grado y resuelva problemas planteando y hallando las soluciones de ecuaciones de primer grado.

Para esta actividad, no se encuentra prevista la utilización de herramienta tecnológica, sin embargo, si el alumno considera necesario el uso de alguna de las utilizadas a lo largo de las sesiones, este será permitido.

La estructura de la hoja de la sesión es la siguiente:

• FASE DE APERTURA (Tiempo estimado 10 minutos)

Se comienza la sesión realizando un recordatorio sobre la actividad anterior y se solicitan comentarios sobre la investigación solicitada y su contraste con lo realizado en las actividades de la hoja de trabajo.

Posteriormente el docente organizará a los alumnos en parejas y les indicará que para la realización de esta actividad, podrán auxiliarse de herramientas tecnológicas solo si ellos lo consideran necesario.

• FASE DE DESARROLLO (Tiempo estimado 50 minutos)

Se solicita a los alumnos reunidos en parejas realizar las actividades y contestar las preguntas de la sexta hoja de trabajo (ver Apéndice E), en donde se plantean preguntas y problemas tendientes a conocer si el alumno ha aprendido el concepto de variable y puede resolver problemas utilizando ecuaciones de primer grado.

Las actividades solicitadas son las siguientes:

1. Señalar cuáles de los casos dados en la tabla 3.9 corresponden a una ecuación, con la finalidad de que el alumno las distinga de las expresiones algebraicas:

|                           | ¿ecuación? |    |  |
|---------------------------|------------|----|--|
|                           | Si         | No |  |
| $x + 5 = 3 - 8x$          |            |    |  |
| $x - 4 + 2$               |            |    |  |
| $8x + 9 = y - 6 = 3z + 1$ |            |    |  |
| $a + 4 = b - 5$           |            |    |  |

Tabla 3.9 Ejercicios propuestos para identificación de ecuaciones

2. Señalar los elementos de las ecuaciones dadas en la tabla 3.10:

Tabla 3.10 Ejercicios propuestos de identificación de elementos de una ecuación

|                   | primer | primer segundo<br>miembro miembro | Incógnitas |
|-------------------|--------|-----------------------------------|------------|
| $9x - 3y = x + 4$ |        |                                   |            |
| $8x - 5 = 0$      |        |                                   |            |
| $0 = 8x + 4z$     |        |                                   |            |

3. Realizar el procedimiento de comprobación de las ecuaciones planteadas en la tabla 3.11.

Tabla 3.11 Ejercicios comprobación de soluciones de ecuaciones

|                   |                                     | Valor del primer<br>miembro | Valor del<br>segundo<br>miembro | Si/<br><b>No</b> |
|-------------------|-------------------------------------|-----------------------------|---------------------------------|------------------|
| $2x = x + 3$      | ¿es x=4 solución?                   |                             |                                 |                  |
|                   | ¿es x=3 solución?                   |                             |                                 |                  |
| $5x - 4 = 3x$     | ¿es x=2 solución?                   |                             |                                 |                  |
|                   | ¿es x=1 solución?                   |                             |                                 |                  |
| $3y + 1 = 6y - 2$ | ¿es y=0 solución?                   |                             |                                 |                  |
|                   | ¿es y=1 solución?                   |                             |                                 |                  |
| $12a - 7 = 29$    | ¿es a=3 solución?                   |                             |                                 |                  |
|                   | ¿es a=2 solución?                   |                             |                                 |                  |
| $2x = y + 1$      | $\zeta$ son x=2, y=3<br>soluciones? |                             |                                 |                  |

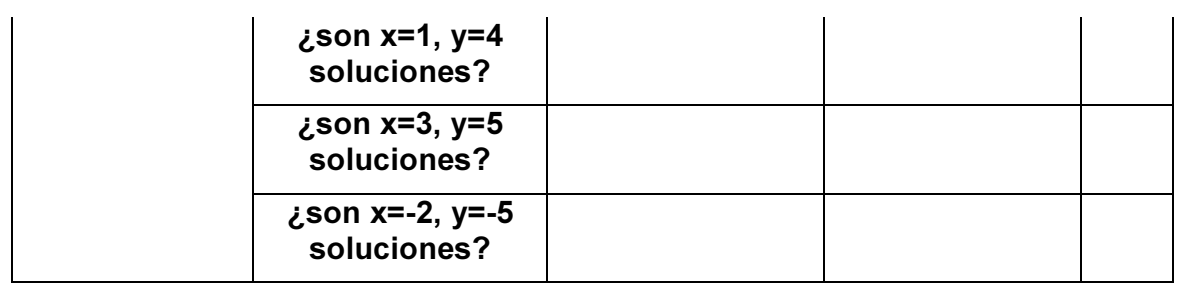

4. Escribir las ecuaciones que puedan contener a las soluciones dadas en la tabla 3.12

Tabla 3.12 Ejercicios para determinar ecuaciones a partir de su solución

| $a = 7$           |  |
|-------------------|--|
| $x = -3$          |  |
| $y = 0$           |  |
| $b = \frac{1}{2}$ |  |
| $x = 2, y = 5$    |  |

- 5. Encontrar soluciones de las siguientes ecuaciones
	- a)  $3x + 5 = x + 1$
	- b)  $4 5x = -2x + 8$
	- c)  $3x 2x 6 = x 3x 3$
	- d)  $(3x + 6)/4 + 1 = 3x (x + 1)/2$
	- e)  $(5 + x)/4 (5 x)/5 = (1 + x)/4 1$

6. Resolver los siguientes problemas:

a) La base de un rectángulo es 9cm mayor que su altura. Su perímetro mide 400cm. Calcula las dimensiones de este rectángulo.

b) Calcula las longitudes de los lados de un triángulo isósceles de perímetro 82cm y cuya base mide 8cm menos que cada uno de los lados iguales.

- c) Marta decide utilizar un tercio de sus vacaciones para realizar un viaje a Cancún. Después descansará durante la quinta parte de los días de los que dispone y aún le quedará una semana para ir de camping con unos amigos. ¿Cuántos días de vacaciones tiene Marta?
- FASE DE CIERRE (Tiempo estimado 10 minutos)

La sesión concluye con la entrega física del reporte por escrito de las respuestas obtenidas a las actividades de las hojas de trabajo y una discusión plenaria sobre las experiencias de los alumnos así como los comentarios sobre las respuestas obtenidas.

# 4.- PILOTAJE DE LAS ACTIVIDADES

## 4.1. METODOLOGÍA DE LA PUESTA EN PRÁCTICA DEL PILOTAJE

Para probar las actividades propuestas en la secuencia didáctica, se realizó una puesta en práctica con cuatro alumnos, dos hombres y dos mujeres, que son alumnos del primer semestre de bachillerato del Instituto Superior de Ingeniería Mecánica (ISIMA). Con ellos se llevaron a cabo siete sesiones de aproximadamente 1 hora cada una, correspondientes a cada una de las actividades con las herramientas tecnológicas descritas en la secuencia didáctica, y utilizando las hojas de trabajo descritas en este documento.

Las sesiones fueron parcialmente video grabadas, y conducidas por mí mismo como docente e investigador participante. A lo largo de las sesiones se realizaron entrevistas informales con los alumnos, con las respuestas anotadas en notas de campo y/o registradas en las videograbaciones.

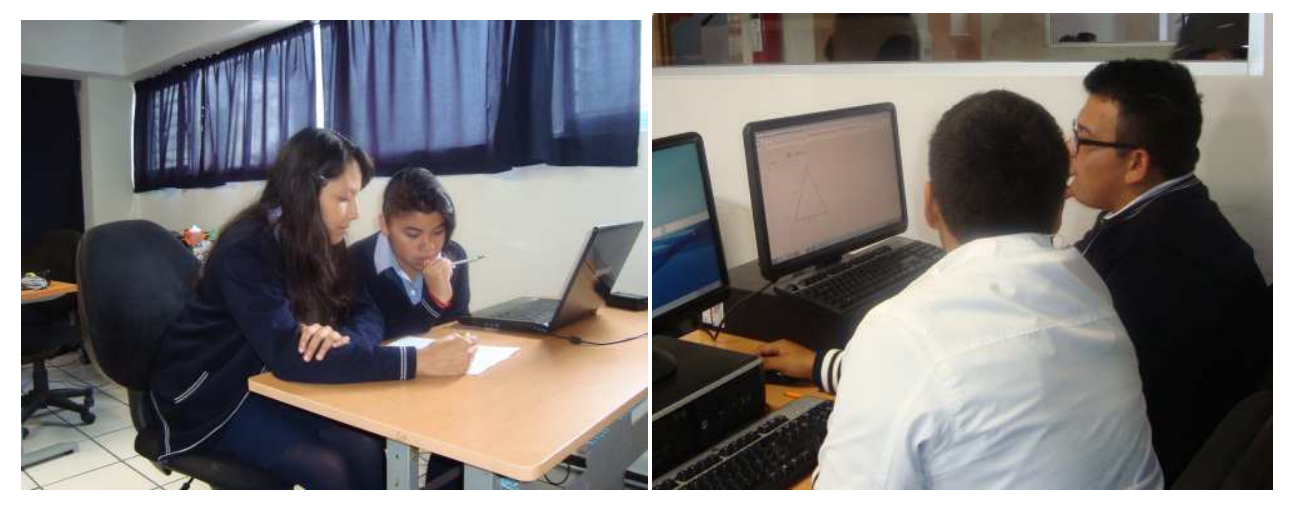

Figura 4.1 Alumnos participantes en la actividad.

Para la realización de las actividades, se formaron dos parejas a libre elección de los alumnos, (tal como se planeó en la secuencia didáctica), formándose una pareja de mujeres que llamamos (usando pseudónimos) Laura y Sara y una pareja de hombres que llamamos Manuel y Alan. Se utilizó el laboratorio de cómputo de su institución, haciendo uso de una computadora y una laptop precargadas con los materiales y programas requeridos.

# 4.2. DESCRIPCIÓN Y ANÁLISIS DE LA SESIÓN UNO: ACTIVIDAD CON GEOGEBRA – LA VARIABLE.

## 4.2.1. DESARROLLO DE LA SESIÓN

Se recuerda que el objetivo general de esta actividad (ver sección 3.3.2.2 o Apéndice A) era que el alumno pudiera reconocer patrones, percibir reglas y métodos en secuencias y deducir e interpretar la existencia de una variable simbólica como la representación de una generalidad indeterminada que puede asumir cualquier valor.

Los cuatro alumnos participantes, mostraron familiaridad con el manejo del equipo de cómputo, lo cuál facilitó la realización de la sesión. Aún cuando los cuatro alumnos desconocían el programa Geogebra, su manipulación no representó problema para ellos.

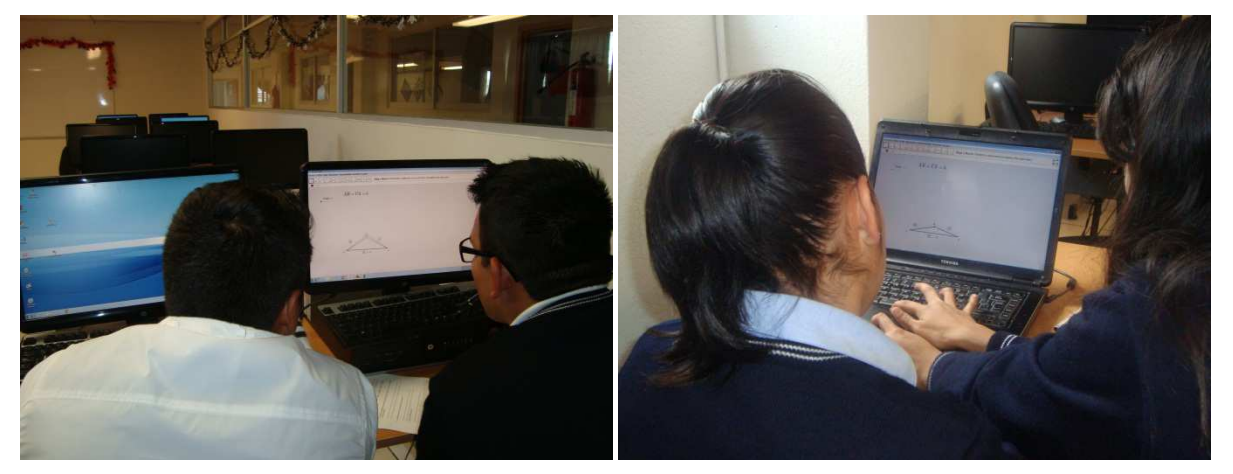

Figura 4.2. Alumnos durante la Sesión Uno.

La sesión se llevó a cabo en el tiempo programado para ella y el docente intervino en contadas ocasiones solo para dar indicaciones generales, sin intervenir directamente en la solución de las hojas de trabajo. Esto permitió que los alumnos realizaran sus propios análisis, procedimientos, discusiones, soluciones y conclusiones, con su pareja.

Siguiendo la secuencia didáctica propuesta para esta sesión, primero se les dio verbalmente a los alumnos las instrucciones y reglas de trabajo y la forma en la que podían interactuar entre ellos y con las herramientas tecnológicas disponibles.

Luego, en la fase de desarrollo, se les proporcionó las hojas de trabajo y se les indicó que contaban con 40 minutos para hacerlo.

Al principio del desarrollo de esta fase, los alumnos siguieron las indicaciones de la actividad y comenzaron a intercambiar ideas entre ellos, y a manipular la herramienta tecnológica. Sin embargo, este tipo de actividad, les provocó, en primera instancia, cierta incertidumbre ya que, como comentaron, estaban acostumbrados a inmediatamente aplicar algún algoritmo para poder resolver un problema. En contraste, en esta ocasión, se les sugirió primero explorar con la herramienta y discutir una posible solución, lo cuál fue novedoso para ellos.

Se recuerda que el problema planteado en esta sesión es encontrar el perímetro de un triángulo. Al enfrentarse a este problema, durante las discusiones grupales, ambas parejas de alumnos mencionaron que la medida de un perímetro es la suma de la medida de sus lados, lo que indica una recuperación de conocimientos anteriores.

Para el cierre de la sesión, el docente promovió una discusión entre los cuatro alumnos participantes, donde hizo preguntas guiadas sobre las actividades realizadas. Se observó que los alumnos lograron identificar el papel de las variables en el problema (el perímetro y los lados del triángulo). Ante el cuestionamiento de si podían dar una definición de variables, los cuatro alumnos alcanzan a identificar dos situaciones: la primera, que cuando en una expresión se encuentran dos variables, en ese caso se obtendrá un conjunto de valores como solución; mientras que en un segundo caso, cuando la expresión solo contiene una variable, solo obtendrían un valor como solución.

### 4.2.2. RESULTADOS

En la Tabla 4.1, se presentan las preguntas que se hicieron a los alumnos, los resultados esperados y, en las dos últimas columnas, las respuestas de los alumnos para cada una de las preguntas.

|    | Instrucciones y preguntas                                                                                                    | Respuesta de<br>Laura y Sara                                                                              | Respuesta de<br><b>Manuel y Alan</b>     | Objetivo                                                                                                    | <b>Comentarios</b><br>sobre Laura y<br><b>Sara</b>                                     | <b>Comentarios</b><br>sobre Manuel<br>y Alan                                           |
|----|----------------------------------------------------------------------------------------------------|----------------------------------------------------------------------------------------------------|------------------------------------------|----------------------------------------------------------------------------------------------------|----------------------------------------------------------------------------------------|----------------------------------------------------------------------------------------|
| a) | Posiciónate en el punto<br>A del triángulo con el<br>ratón, haz clic y sin<br>soltarlo arrástralo: ¿Qué<br>observas?             | Puedo manipular dos de<br>los lados del triángulo y<br>las medidas varían                                 | AB y CA no tienen un<br>valor exacto     | Se espera que el<br>alumno observe que el<br>triángulo cambia de<br>forma y sus lados<br>cambian de<br>dimensiones, pero los<br>lados h siguen siendo<br>iguales  | Logran observar la<br>variabilidad de las<br>dimensiones de<br>los lados AB Y CA       | Logran observar la<br>variabilidad de las<br>dimensiones de<br>los lados AB Y CA       |
| b) | ¿Cómo resolverías el<br>problema planteado?,<br>es decir, ¿Cómo<br>encontrarías cuál sería<br>el perímetro de este<br>triángulo? | Saco la medida de los<br>grados para convertirlo en<br>la medida del triángulo<br>para sacar el perímetro | Sumando todos los<br>lados del triángulo | Se busca que el alumno<br>reconozca patrones,<br>perciba reglas y métodos<br>en secuencias y en<br>familias de problemas.                                         | No logran<br>identificar la regla<br>para obtener el<br>perímetro del<br>triángulo     | Logran identificar<br>la regla para<br>obtener el<br>perímetro del<br>triángulo        |
| C) | Propón una expresión<br>que represente al<br>problema.                                                                           | $BC = 8 + 2AB$<br>$8 + 2h$                                                                                | $h(2) + 8 = P$                           | Se espera que el<br>alumno presente una<br>respuesta que indique la<br>imposibilidad de resolver<br>el problema,<br>argumentando la falta de<br>datos constantes. | Identifican una<br>regla para obtener<br>el perímetro<br>relacionando dos<br>variables | Identifican una<br>regla para obtener<br>el perímetro<br>relacionando dos<br>variables |

Tabla 4.1. Tabla con las preguntas y respuestas obtenidas por los alumnos para la Sesión Uno.

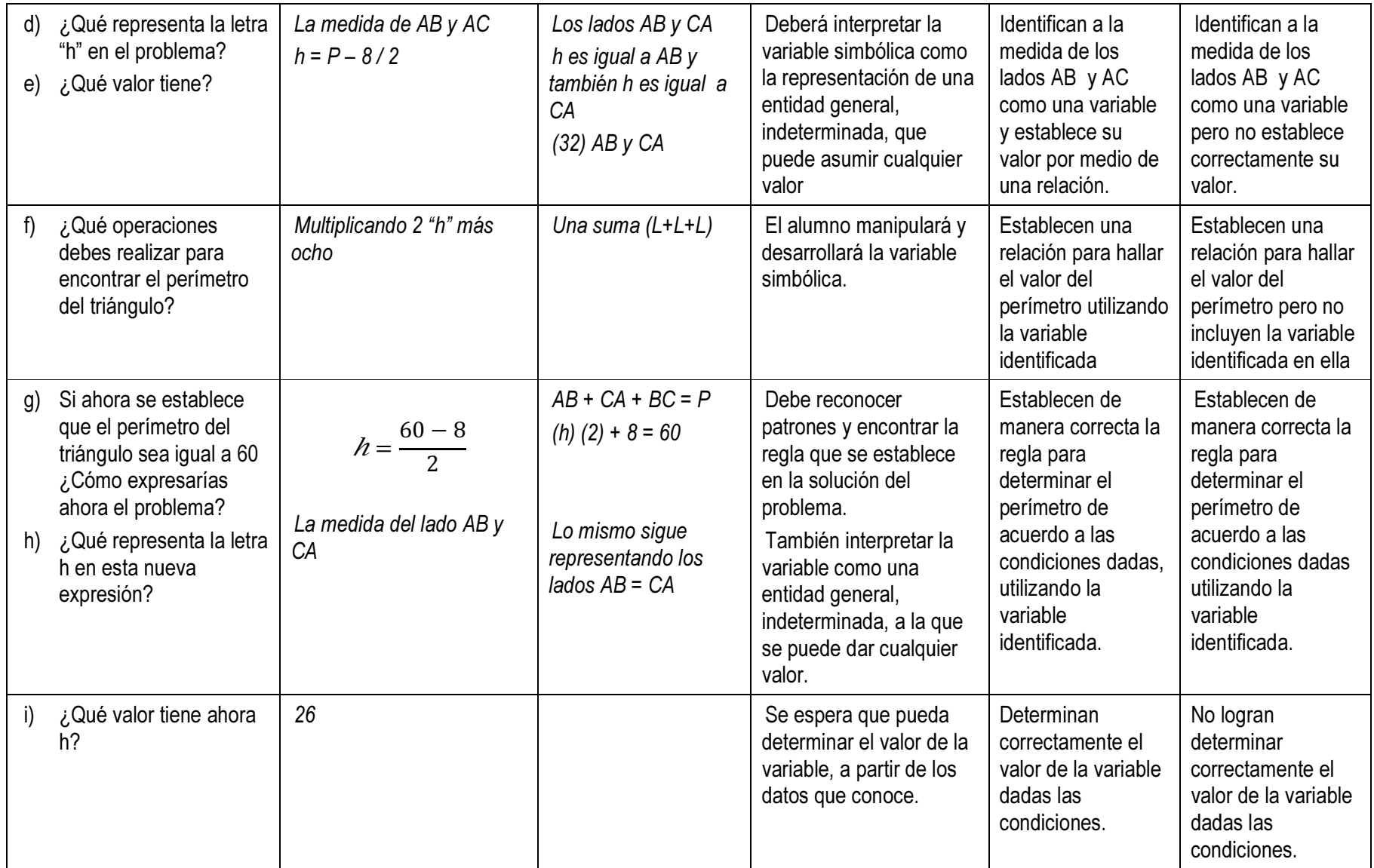

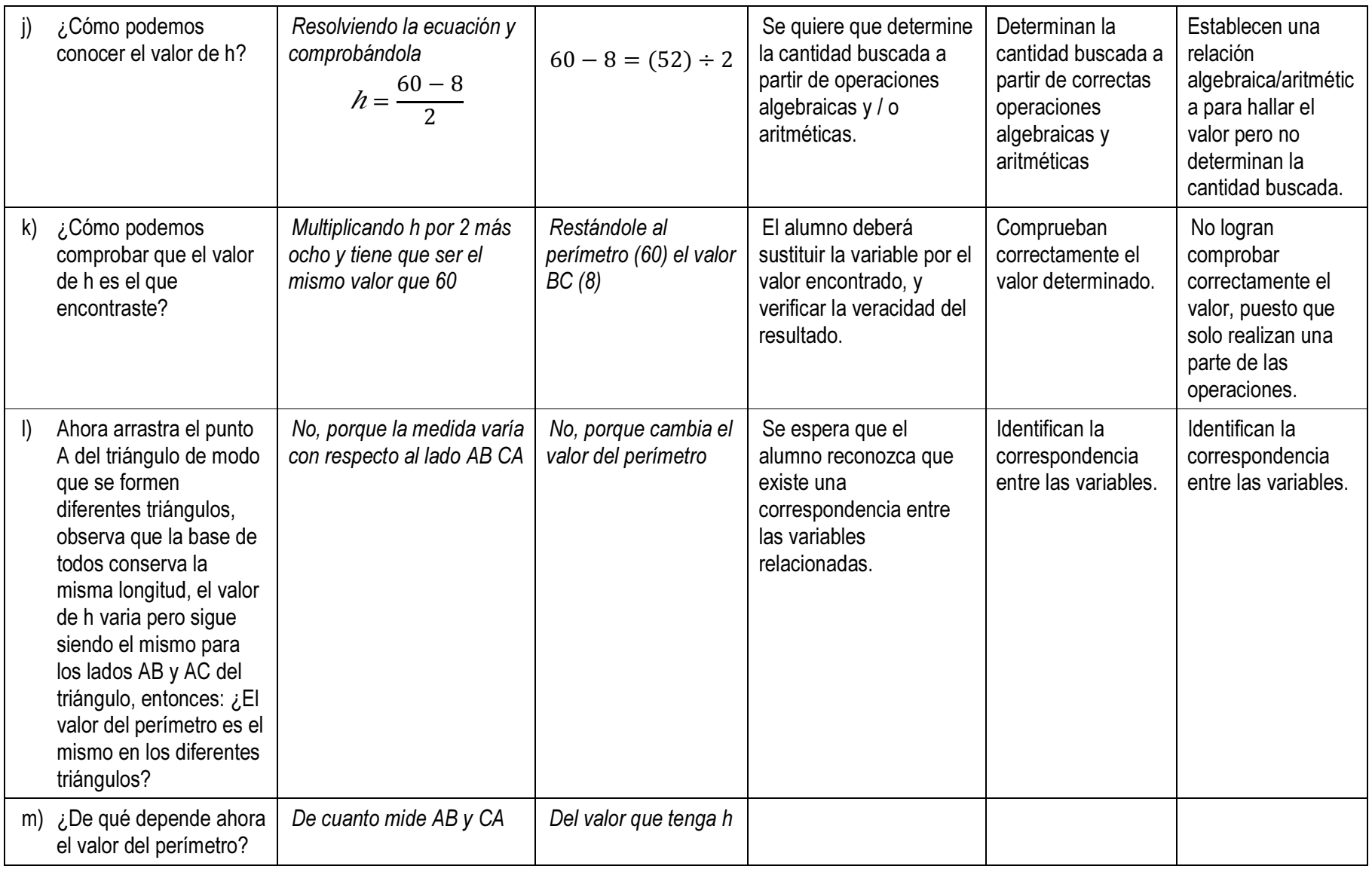

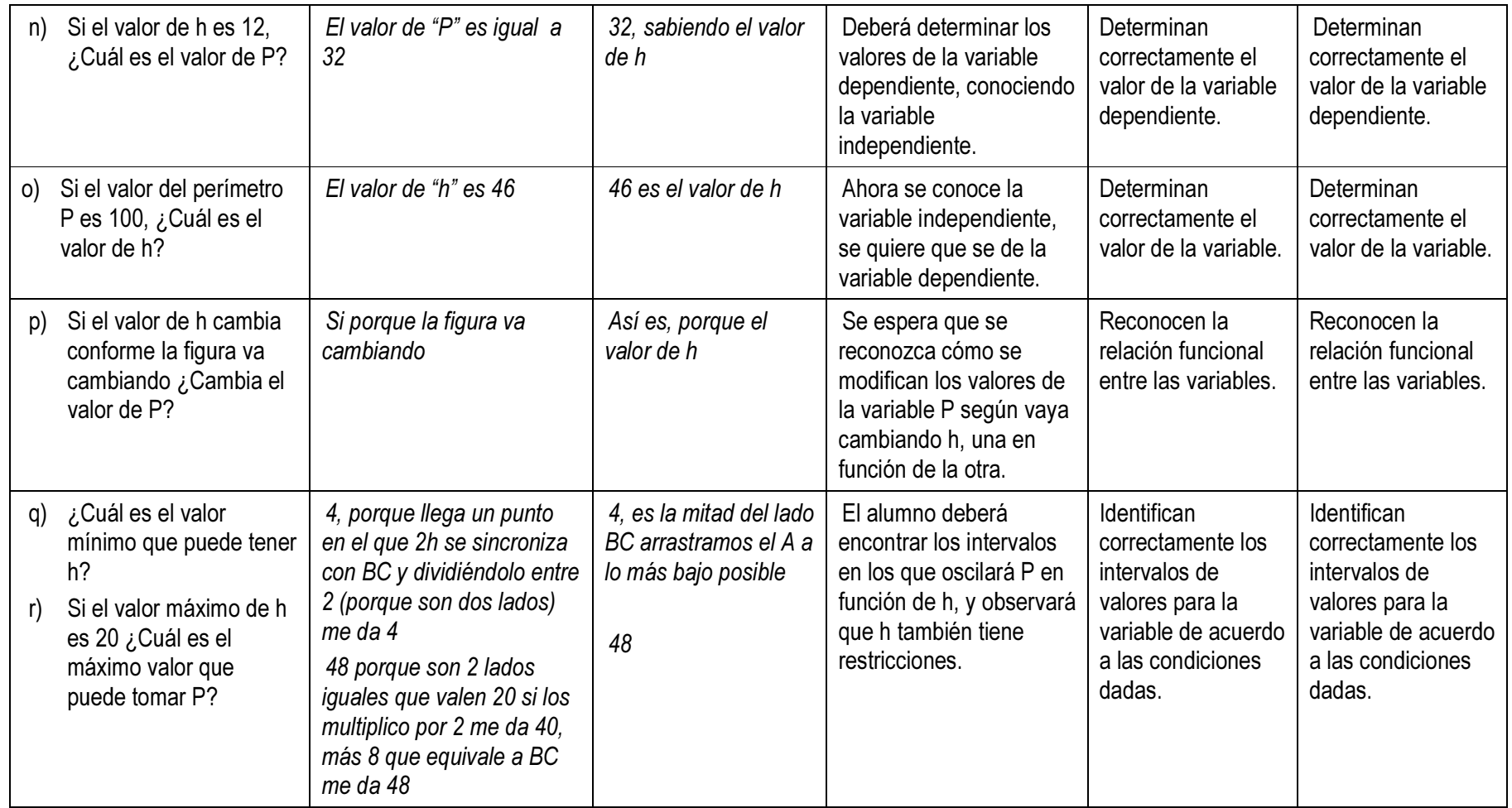

El análisis de los resultados anteriores y de otras observaciones durante la sesión, parecen indicar que:

- Ambas parejas de alumnos logran identificar y definir a h y al valor del perímetro como variables que puede tomar un conjunto de valores distintos.
- Aún cuando ambas parejas reconocen las variables y son capaces de manipularlas algebraicamente para obtener una expresión que plantee y resuelva el problema, la pareja de Laura y Sara muestran un mejor manejo del lenguaje algebraico al plantear las ecuaciones de manera correcta.
- Ambas parejas determinan los valores correctos a las preguntas en que se requería determinar un valor exacto.

Al concluir la sesión, los alumnos expresaron al investigador que les pareció una forma diferente de resolver problemas matemáticos, que este tipo de trabajos no los habían realizado en ninguna ocasión anterior y que, en primera instancia, se sentían cómodos y confiados con la realización de las actividades.

# 4.2.3. CAMBIOS SUGERIDOS A LA ACTIVIDAD UNO Y SUS HOJAS DE TRABAJO

Se sugiere que a la hoja de trabajo, en su parte final, le sea agregada una o varias preguntas en donde el alumno exprese una definición de variable y exprese algunos ejemplos de su uso. Esto con la finalidad de poder tener una referencia sobre si el alumno ha comprendido este concepto.

# 4.3. DESCRIPCIÓN Y ANÁLISIS DE LA SESIÓN DOS: ACTIVIDAD CON HOJA DE CÁLCULO — RECONOCER PATRONES Y LA RELACIÓN FUNCIONAL.

### 4.3.1. DESARROLLO DE LA SESIÓN

Se recuerda que en esta actividad (ver sección 3.3.2.3 o Apéndice B), el objetivo es que el alumno, con la ayuda de la hoja de cálculo, reconozca patrones, identifique la o las variables que se encuentran en el problema, así como las relaciones funcionales existentes entre las variables, y que las exprese en forma de ecuación

La sesión dos comenzó con el docente solicitando a los alumnos que expresaran una recapitulación de lo hecho en la sesión anterior. Después se proporcionaron las instrucciones para llevar a cabo esta sesión.

Para el trabajo en esta sesión, se conservó a los mismos integrantes de las parejas formadas en la sesión anterior, especificando que en las sesiones sucesivas, las parejas se conformarán de la misma manera.

La actividad planteaba resolver un problema donde, a partir de una figura rectangular, se definieran las medidas de sus lados dados el área y perímetro de la misma figura.

Durante el desarrollo de la sesión, se observó que ambas parejas de alumnos ocupaban un tiempo considerable para discutir sobre las respuestas a las hojas de trabajo, sin que escribieran alguna respuesta en la hoja correspondiente.

Lo anterior motivó al docente a acercarse a ellos para preguntar si ocurría alguna situación problemática. Los alumnos respondieron que no alcanzaban a comprender exactamente lo que las preguntas les pedían hacer; también explicaron que tenían dificultades con el manejo de la hoja de cálculo por no conocer esta herramienta.

El docente explicó brevemente los elementos de la hoja de cálculo presentada: mostró los datos expresados en la tabla de la hoja de cálculo, además de explicar que cada celda, para su identificación, utiliza una letra que corresponde a las columnas y un número que corresponde a las filas. Estas explicaciones ayudaron a los alumnos a proseguir con la actividad.

De igual manera, el docente explicó la forma de poder introducir una fórmula en la hoja de cálculo, así como el modo en que se pueden obtener los restantes valores de las celdas subsecuentes.

No obstante la explicación proporcionada, se observó que los alumnos presentaban dificultades para responder a las preguntas, pues seguían tomándose mucho tiempo para obtener un resultado.

Para el cierre de la sesión, se les cuestionó a los alumnos sobre si podían definir y explicar las relaciones funcionales entre las variables; en este caso las medidas de los lados de la figura rectangular, halladas en el problema planteado. A esto, los alumnos pudieron contestar correctamente, puesto que identificaban ambas variables y como una dependía de la otra para determinar el área y perímetro de la figura.

#### 4.3.2. RESULTADOS

En la Tabla 4.2 abajo, se resumen los resultados obtenidos para las dos parejas de alumnos a las preguntas propuestas en las hojas de trabajo correspondientes a esta actividad.

Las observaciones realizadas a estos resultados y aquellos durante la sesión, parecen indicar que:

- Los alumnos presentaron dificultades para identificar las relaciones funcionales entre las variables involucradas.
- Los alumnos presentaron problemas para expresar algebraicamente las relaciones presentadas.
- Los alumnos presentaron dificultades en el manejo de la herramienta tecnológica lo que dificultó el desarrollo de las actividades.

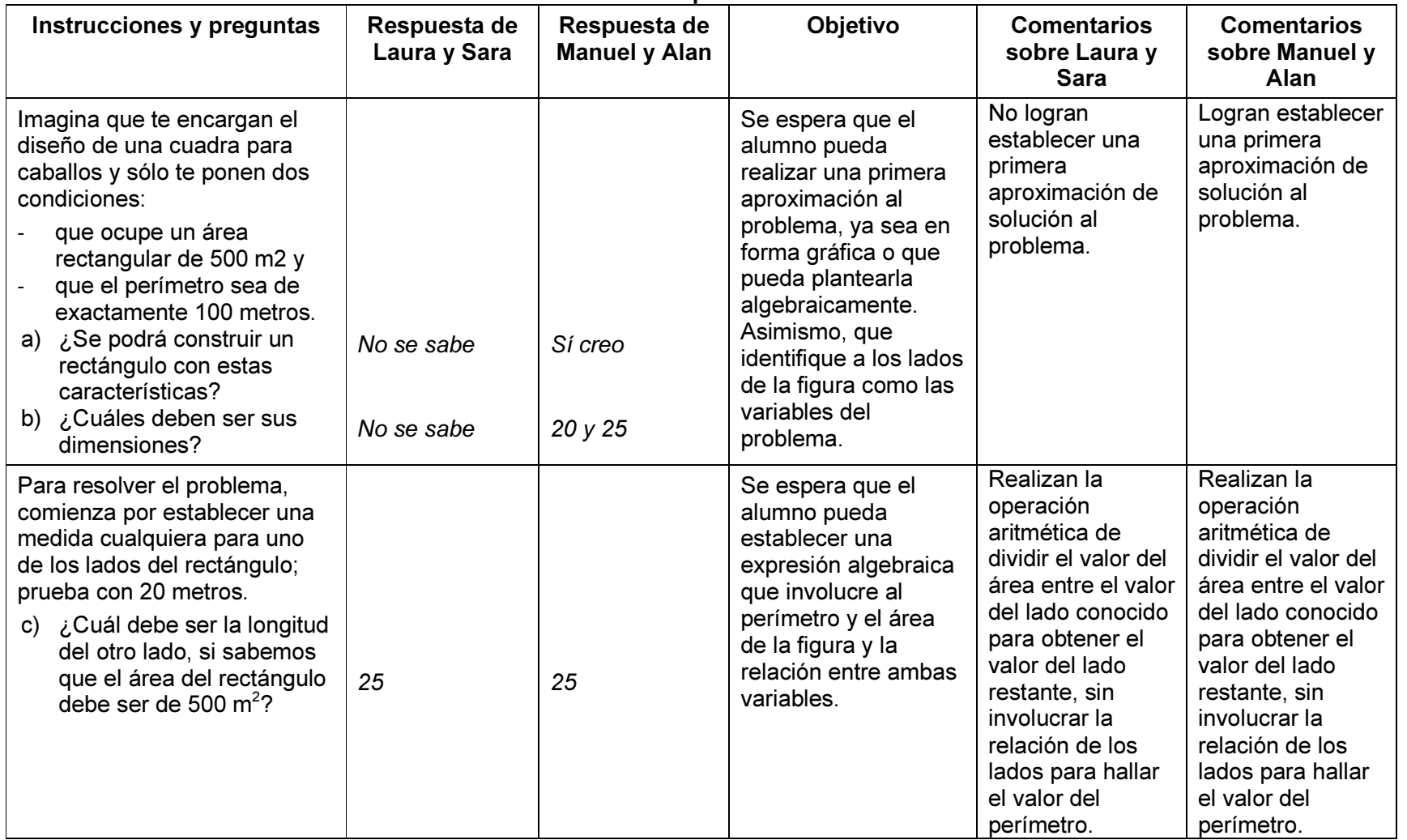

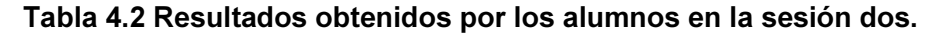

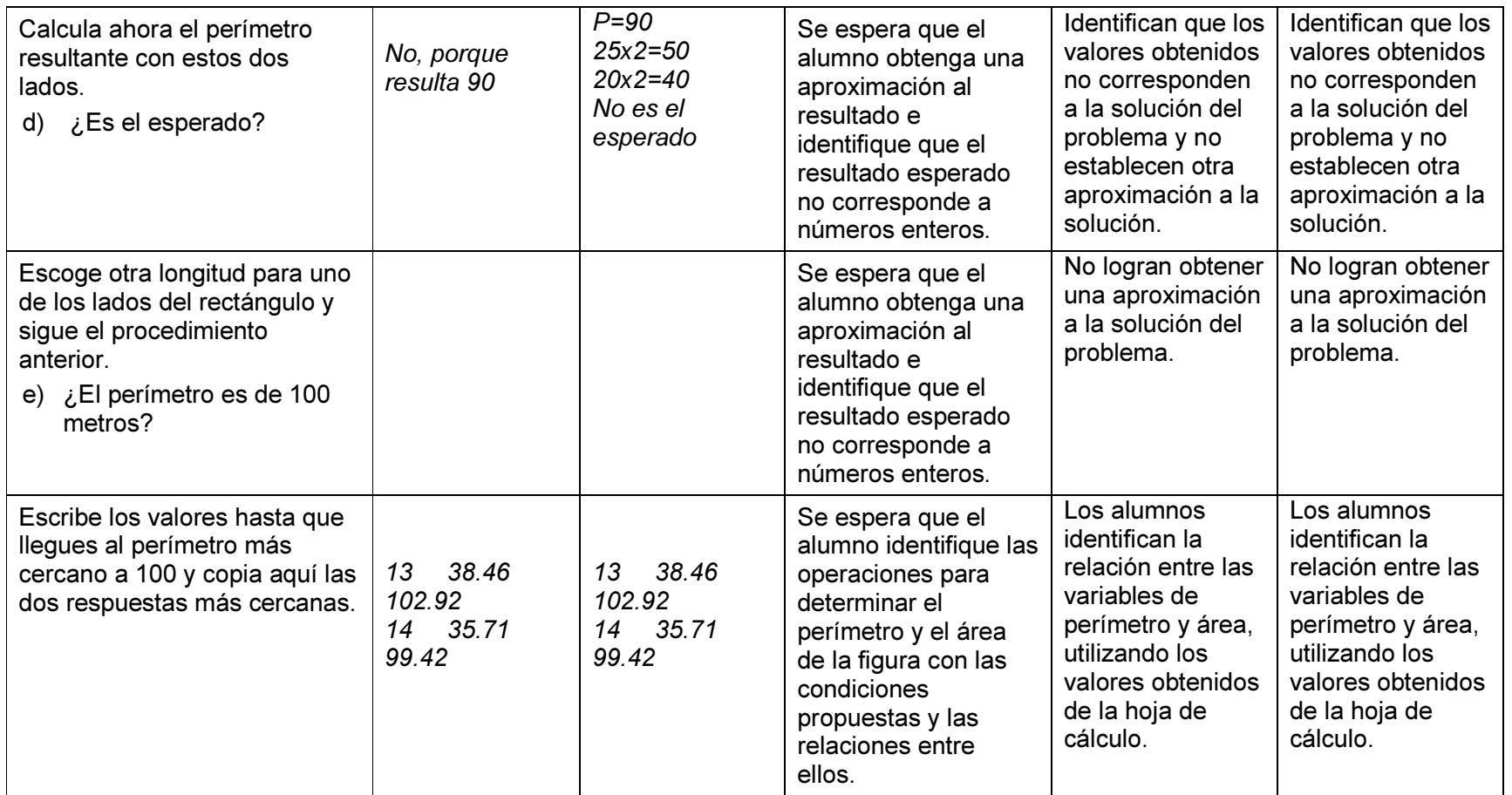

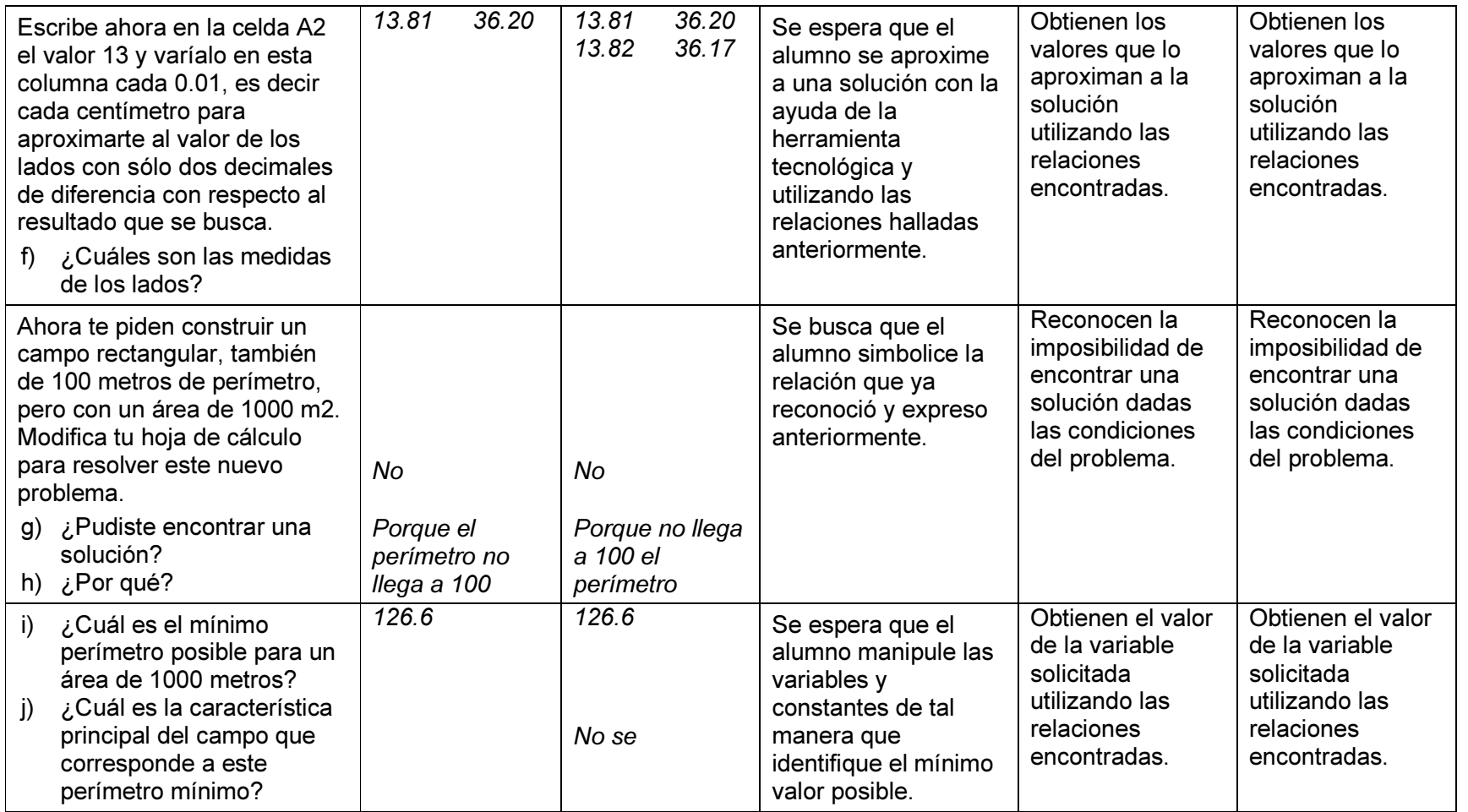

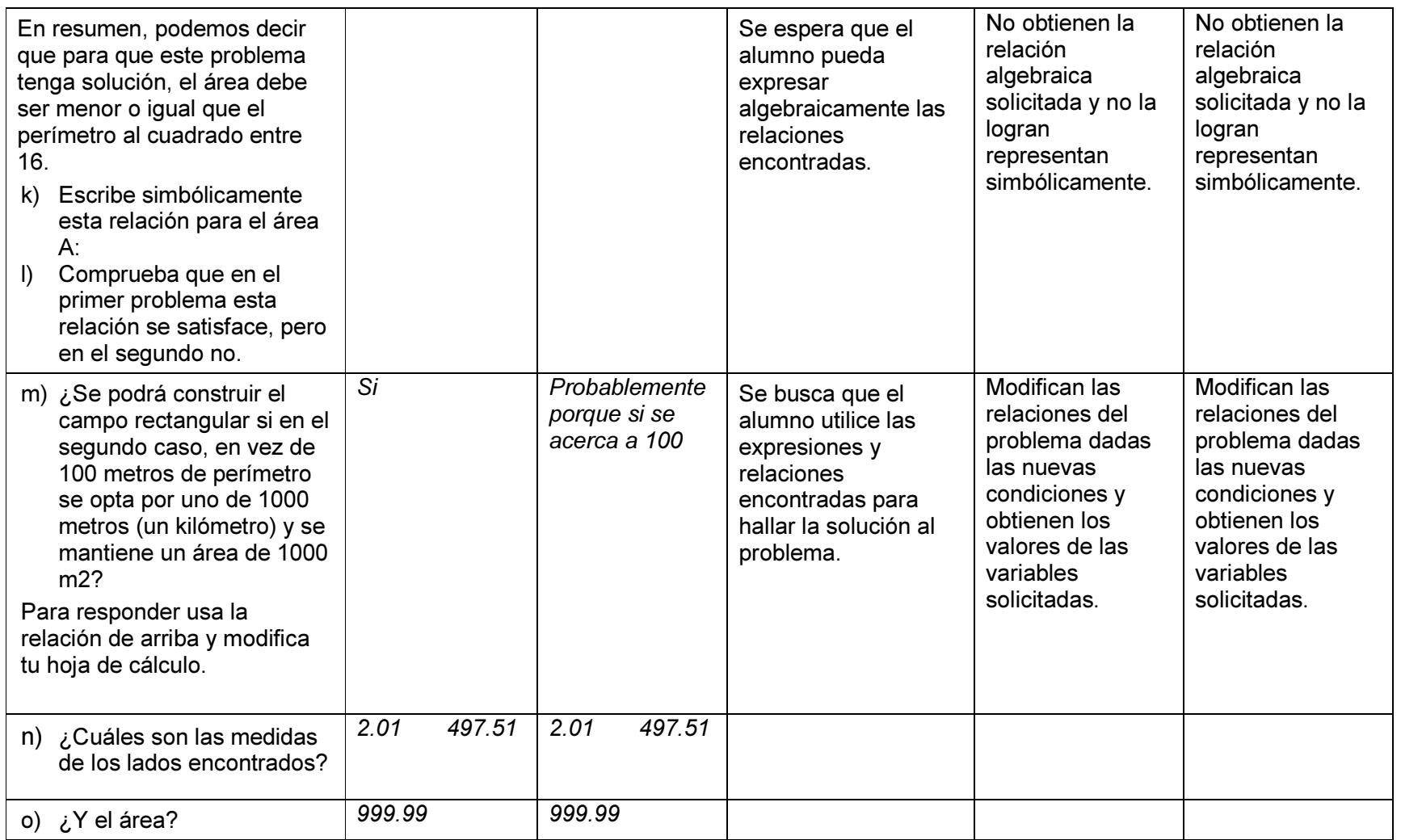

## 4.3.3. OTRAS OBSERVACIONES DE LA SESIÓN DOS.

Esta sesión tuvo que prorrogarse durante 15 minutos, debido a que ambas parejas de alumnos tomaron más tiempo del programado para contestar las hojas de trabajo.

Así mismo, se observó que hubo preguntas que los alumnos no contestaron, dejando en blanco el espacio destinado a su respuesta.

Al finalizar la sesión, se le solicitó a los alumnos sus comentarios sobre la misma, a lo que comentaron que esta sesión se les dificultó en mayor medida con respecto a la anterior y que tuvieron que tomar más tiempo en responder las hojas de trabajo debido a que no comprendían bien las preguntas y tuvieron dificultades para crear su tabla en la hoja de cálculo, pero que una vez hecho esto, las respuestas fueron más fáciles.

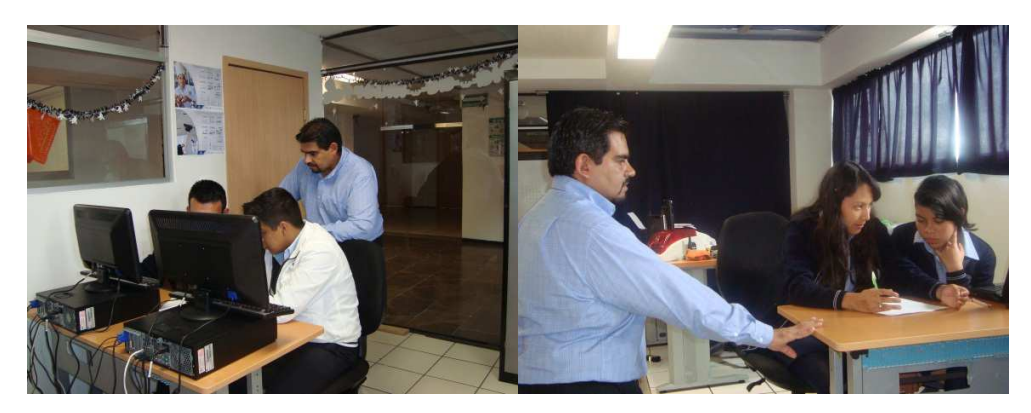

Figura 4.3 Alumnos realizando las actividades de la sesión dos.

# 4.3.4. CAMBIOS SUGERIDOS A LA ACTIVIDAD DOS Y SUS HOJAS DE TRABAJO.

Se sugiere que la hoja de trabajo presente modificaciones en el sentido de precisar de manera sencilla, las instrucciones para la elaboración de la tabla de la hoja de cálculo.

Se sugiere agregar algunas actividades a la hoja de trabajo que refuercen la identificación y expresión algebraica de las relaciones funcionales entre las variables, con la finalidad de que el alumno refuerce este proceso cognitivo.

# 4.4. DESCRIPCIÓN Y ANÁLISIS DE LA SESIÓN TRES: ACTIVIDAD CON HOJA DE CÁLCULO – RELACIÓN FUNCIONAL Y SOLUCIÓN A UNA ECUACIÓN.

### 4.4.1. DESARROLLO DE LA SESIÓN.

La actividad consistió en realizar las actividades descritas y contestar las preguntas de la hoja de trabajo correspondiente a esta sesión (ver sección 3.3.2.4 o Apéndice C) auxiliándose para ello de una hoja de cálculo en el programa Excel.

Se recuerda que el objetivo general de esta actividad es que el alumno, con la ayuda de la hoja de cálculo, reconozca patrones, identifique la o las variables que se encuentran en el problema, así como las relaciones funcionales existentes entre las variables.

En la apertura de la sesión, se realizó una recapitulación, a cargo de los alumnos, de la sesión anterior y se explicó a los alumnos participantes las instrucciones de esta sesión, haciéndoles saber que de nueva cuenta utilizarían a la hoja de cálculo de Excel como herramienta tecnológica auxiliar.

Durante el desarrollo de la sesión, se observó que, como en la sesión anterior, los alumnos dedicaron mucho tiempo a la discusión para llegar a un consenso de cómo responder a la pregunta propuesta; y manipular los datos proporcionados en la hoja de cálculo de Excel.

Al acercarme a escuchar parte de lo que los alumnos discutían, pude observar que la pareja de Laura y Sara, descubrieron que al posicionarse en una celda, automáticamente se presentaba en la barra de función de la hoja de cálculo, la operación que daba como resultado el valor de la celda seleccionada. La situación anterior hizo que las alumnas determinaran la relación funcional entre los valores de la tabla. Posterior a este descubrimiento, la pareja de alumnas respondieron de forma más rápida las preguntas de la hoja de trabajo.

Para el cierre de la sesión, se cuestionó a los alumnos sobre la relación funcional existente entre las variables involucradas en las actividades propuestas; a lo que ambas parejas respondieron titubeantes sobre sus resultados.

### 4.4.2. RESULTADOS

En la Tabla 4.3 se resumen los resultados obtenidos por los alumnos al responder las hojas de trabajo incluidas en las actividades de la presente sesión.

Las observaciones realizadas a esos resultados y a aquellos durante la sesión, parecen indicar que:

- Los alumnos presentaron problemas para identificar las reglas de correspondencia entre las variables
- Los alumnos presentaron problemas para expresar algebraicamente las relaciones de correspondencia

Sin embargo,

• Los alumnos dieron resultados correctos en las preguntas donde se solicitan valores determinados.

| Instrucciones y<br>preguntas                                                                                              | Respuesta Laura y<br>Sara              | Respuesta Manuel<br>y Alan                           | Objetivo                                                                                                    | <b>Comentarios</b><br>sobre Laura y<br><b>Sara</b>                                                                                                    | <b>Comentarios</b><br>sobre Manuel y<br>Alan                                                                                                    |
|----------------------------------------------------------------------------------------------------|----------------------------------------|------------------------------------------------------|----------------------------------------------------------------------------------------------------|----------------------------------------------------------------------------------------------------|----------------------------------------------------------------------------------------------------|
| a) ¿Qué operación<br>debes efectuar<br>para pasar del<br>valor de C2 al<br>valor de C3?                                   | Es una multiplicación<br>$(=2$ *c12+1) | Multiplicación<br><b>y</b><br>suma<br>$(4)(2) + 1 =$ | Se espera que el<br>alumno pueda<br>explicar la regla<br>que permite<br>encontrar los<br>valores que<br>resultan en la<br>columna C.                | Identifican la regla<br>que permite<br>encontrar los<br>valores. En su<br>respuesta utilizan<br>los mismos<br>símbolos que<br>aparecen en la<br>barra de<br>funciones de la<br>hoja de cálculo.                          | Identifican la regla<br>para encontrar los<br>valores, pero no<br>alcanzan a<br>generalizarla,<br>utilizando un<br>resultado<br>particular.                                                                              |
| b) ¿Qué operación<br>debes efectuar<br>para pasar del<br>valor de C3 al<br>valor de C4, y<br>del valor de C4<br>al de C5? | Una multiplicación y<br>una suma       | Multiplicación<br><b>y</b><br>suma                   | Se espera que el<br>alumno pueda<br>explicar<br>verbalmente la<br>regla que permite<br>encontrar los<br>valores que<br>resultan en la<br>columna B. | Explican<br>parcialmente la<br>regla que permite<br>encontrar los<br>valores al señalar<br>solo las<br>operaciones<br>involucradas pero<br>no su relación con<br>los demás<br>elementos que<br>conforman la<br>relación. | Explican<br>parcialmente la<br>regla que permite<br>encontrar los<br>valores al señalar<br>solo las<br>operaciones<br>involucradas pero<br>no su relación con<br>los demás<br>elementos que<br>conforman la<br>relación. |
| ¿Cómo puedes<br>C)<br>expresar las<br>operaciones<br>anteriores?                                                          | $N*2+1$                                | $(4)(2) + 1 = y$                                     | Se busca que el<br>alumno simbolice<br>la relación que ya<br>reconoció y<br>expresó<br>anteriormente                                                | Simbolizan<br>correctamente la<br>expresión<br>encontrada.                                                                                                    | Simbolizan<br>correctamente la<br>expresión<br>encontrada, pero<br>no la generalizan.                                                                                                    |

Tabla 4.3 Resultados obtenidos por los alumnos en la sesión tres.

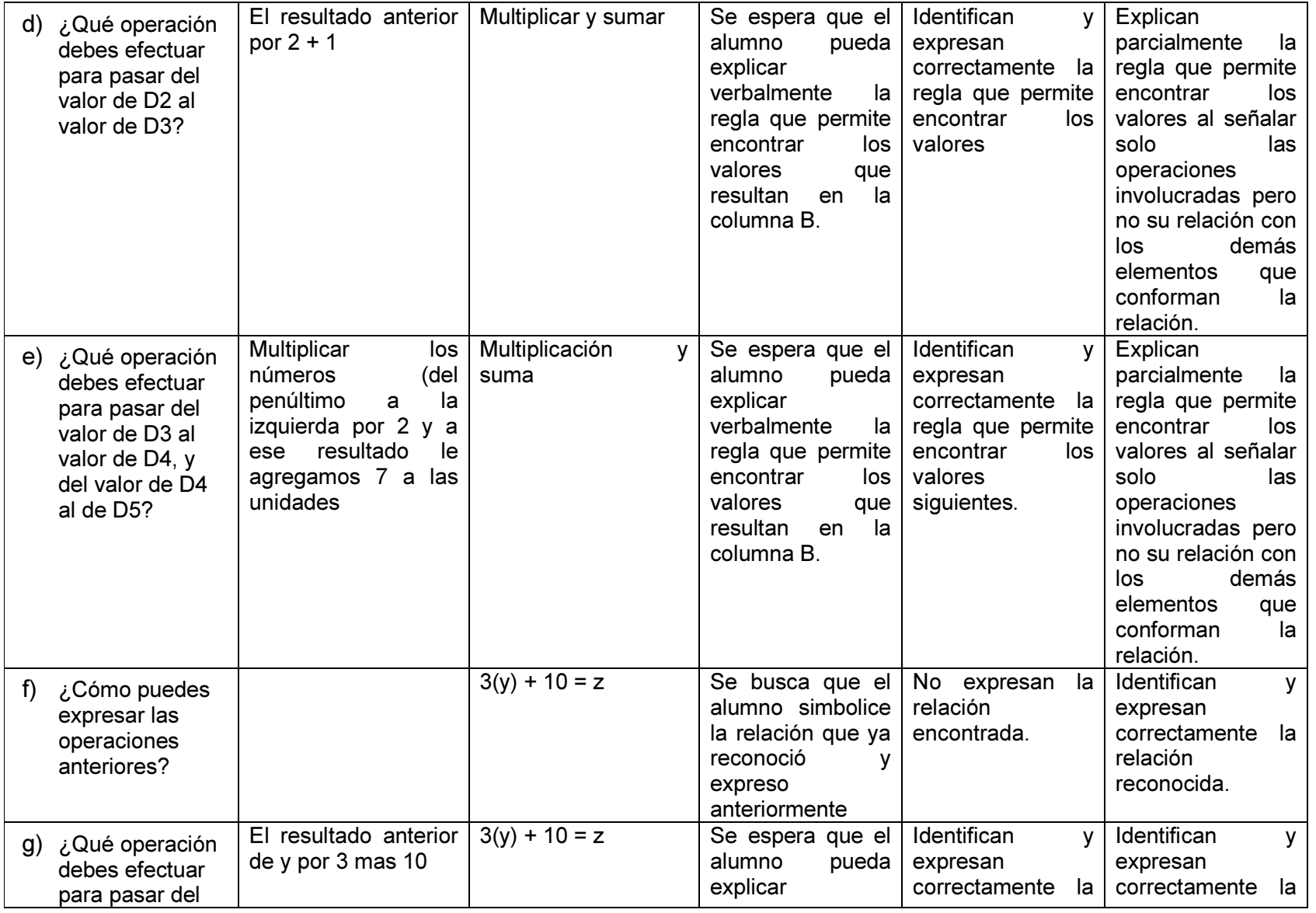

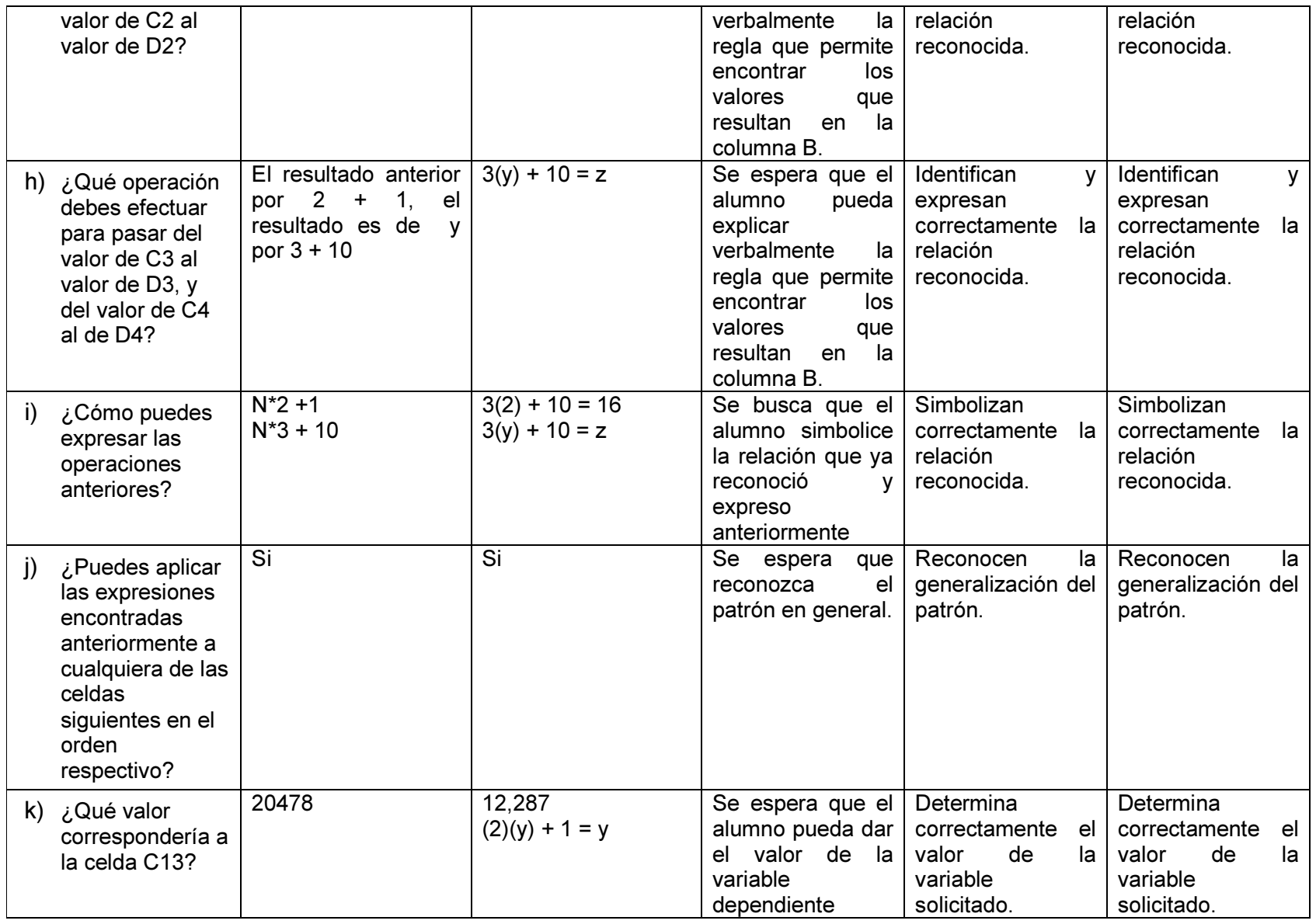
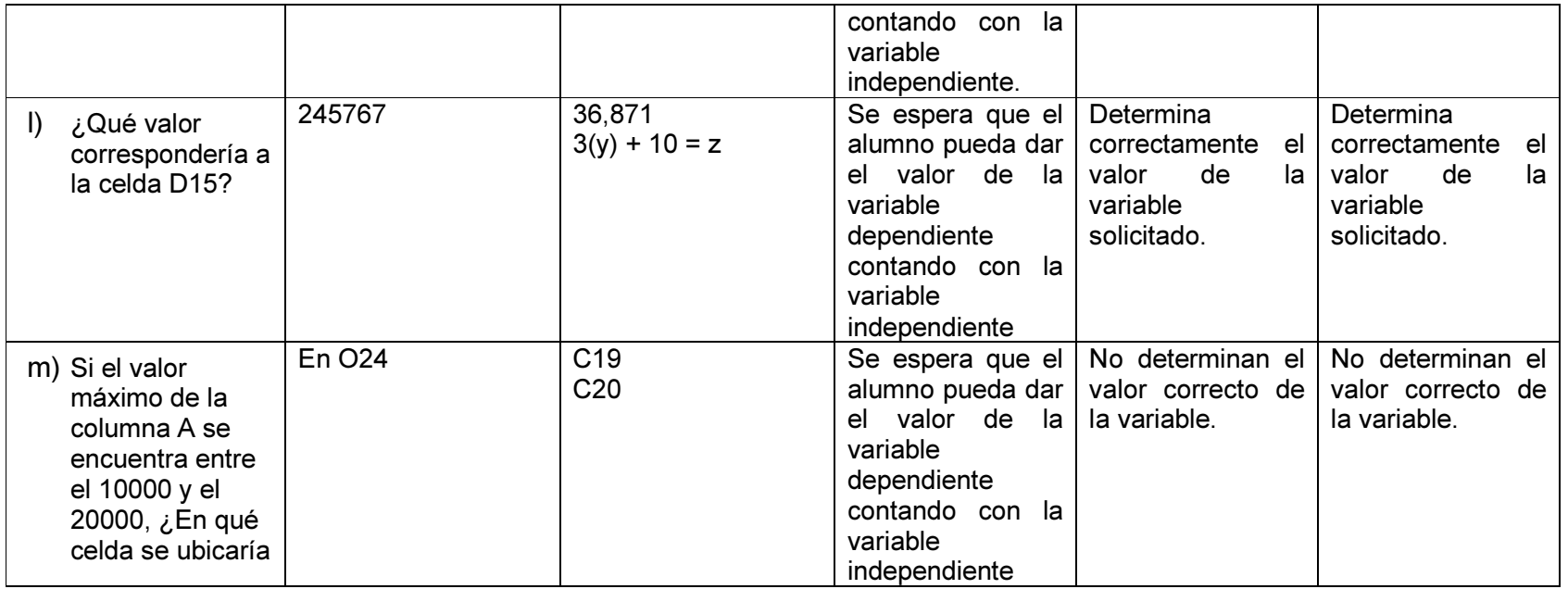

### 4.4.3. OTRAS OBSERVACIONES DE LA SESIÓN TRES

A esta sesión, se tuvieron que agregar diez minutos más de lo programado para ella originalmente; debido a que la pareja de Manuel y Alan, demoraron en terminar de contestar la hoja de trabajo.

Asimismo, al finalizar la sesión se les solicitó a ambas parejas de alumnos que expresaran sus comentarios al desarrollo de las actividades, obteniendo como respuesta por parte de la pareja de Manuel y Alan, que les pareció igual de complicada que la anterior y que les costó más trabajo encontrar las respuestas a las preguntas propuestas.

## 4.4.4. CAMBIOS SUGERIDOS A LA ACTIVIDAD TRES Y SUS HOJAS DE TRABAJO

Se sugiere que a la hoja de cálculo se le hagan modificaciones en su formato, de tal manera que no se muestre la barra de funciones para evitar que el alumno que la visualice y descubra la respuesta sin antes realizar una reflexión o acto cognitivo.

Se sugiere además que las actividades y preguntas de la hoja de trabajo sean replanteadas en el sentido de insertar, en una primera instancia, alguna actividad que permita que el alumno manipular los datos proporcionados en la tabla, para posteriormente integrar las actividades ya propuestas. Todo esto con la finalidad de que se pueda desarrollar la actividad de manera más fluida.

# 4.5. DESCRIPCIÓN Y ANÁLISIS DE LA SESIÓN CUATRO: ACTIVIDAD CON LOGO – RELACIONES FUNCIONALES

### 4.5.1. DESARROLLO DE LA SESIÓN

En esta sesión, las actividades se auxilian con el uso del lenguaje Logo ((ver sección 3.3.2.5 o Apéndice D). Se destaca que dicho lenguaje era desconocido por los alumnos, por lo que en la fase de apertura, se hizo una breve explicación sobre el mismo, consistente en hacer un simulación del movimiento de la tortuga, y dar una rápida explicación sobre las principales instrucciones del lenguaje; también se les explicó que no era necesario en ese momento que conocieran a fondo el manejo del lenguaje y la programación con él.

Durante el desarrollo de las actividades, los alumnos aun desconociendo el lenguaje, mostraron un gran interés en el mismo, puesto que les resultaba muy amigable e interesante. Incluso solicitaron dejarlo instalado en las computadoras del laboratorio utilizado, y que se les proporcionara mayor información sobre su uso y programación.

 Se recuerda que el objetivo general de esta actividad es que el alumno, mediante las actividades basadas en el lenguaje computacional Logo, identifique la o las variables que se encuentran en la situación dada y las relaciones funcionales entre ellas.

La sesión se desarrolló de manera fluida y con intervenciones mínimas del docente.

#### 4.5.2. RESULTADOS

En la Tabla 4.4 se resumen los resultados obtenidos por los alumnos al contestar las hojas de trabajo de la presente sesión.

Las observaciones realizadas a esos resultados anteriores y a aquellos durante la sesión, parecen indicar que:

- Los alumnos manejaron adecuadamente el programa
- Los alumnos identificaron adecuadamente la variable relacionada
- Los alumnos identificaron la regla de correspondencia entre los valores
- Los alumnos los alumnos pudieron expresar algebraicamente la relación funcional entre variables
- Los alumnos pudieron identificar a la línea recta como la representación de una ecuación de primer grado

|    | Instrucciones y<br>preguntas                                                                                                    | Respuesta Laura y<br>Sara     |                                                                                   | <b>Respuesta Manuel</b><br>y Alan |                               |                                                                                        | <b>Objetivos</b>      | <b>Comentarios</b><br>sobre Laura y<br>Sara                                                                                                    | <b>Comentarios</b><br>sobre Manuel y<br><b>Alan</b>                                                           |                                                                                                    |
|----|----------------------------------------------------------------------------------------------------|-------------------------------|-----------------------------------------------------------------------------------|-----------------------------------|-------------------------------|----------------------------------------------------------------------------------------|-----------------------|----------------------------------------------------------------------------------------------------|----------------------------------------------------------------------------------------------------|----------------------------------------------------------------------------------------------------|
| 1) | Si queremos que el<br>lado del triángulo esté<br>entre 50 y 200, ¿Qué<br>valores puedo<br>introducir?                                                                                                    |                               | Un valor mayor a 30                                                               |                                   |                               | De 35 - 185                                                                            |                       | Se busca que<br>reconozca la<br>regla que se<br>emplea.                                                                                                    | Reconocen la<br>regla empleada.                                                                               | Reconocen la<br>regla empleada.                                                                               |
| 2) | Ejecuta el programa<br>con distintos valores y<br>elabora una tabla<br>relacionándolos con el<br>tamaño del lado.<br>3) Grafica los valores de<br>la tabla elaborada y<br>señala los valores que<br>deberían introducirse<br>para que el lado del<br>triangulo esté entre 50<br>y 200. | Valor<br>10<br>15<br>20<br>25 | Tamaño<br>15<br>15<br>15<br>15<br>Grafica los valores y<br>esboza una línea recta | Lado<br>25<br>30<br>35<br>40      | 6<br>10<br>70<br>100<br>recta | Valor Tamaño Lado<br>15<br>15<br>15<br>15<br>Grafica los valores y<br>esboza una línea | 21<br>25<br>85<br>115 | Se pretende que<br>reconozca la<br>correspondencia<br>entre variables<br>relacionadas.<br>Además, poder<br>sustituir la<br>variable por<br>valores que<br>hacen que se<br>cumpla lo<br>solicitado. | Reconocen la<br>correspondencia<br>entre variables y<br>grafican una<br>línea recta.                          | Reconocen la<br>correspondencia<br>entre variables y<br>grafican una línea<br>recta.                          |
| 4) | Escribe una ecuación<br>que exprese el<br>problema y las<br>operaciones<br>necesarias para<br>resolverla.                                                                                                    |                               | Valor + tamaño = lado                                                             |                                   |                               | $(V) + (15) = (L)$                                                                     |                       | Se quiere que el<br>alumno simbolice<br>las cantidades<br>desconocidas<br>dentro del<br>problema y pueda<br>plantear<br>ecuaciones.                                                                | Simbolizan<br>correctamente<br>las cantidades y<br>variables<br>involucradas en<br>la situación<br>planteada. | Simbolizan<br>correctamente las<br>cantidades y<br>variables<br>involucradas en<br>la situación<br>planteada. |

Tabla 4.4 Resultados de los alumnos en la sesión cuatro

### 4.5.3. OTRAS OBSERVACIONES DE LA SESIÓN CUATRO.

Se observó que los alumnos desarrollaron las actividades de manera ágil y el intercambio de ideas entre los alumnos fue fructífero para hallar las respuestas a las preguntas planteadas.

Los comentarios en términos generales de los alumnos hacia las actividades de la sesión, fueron satisfactorias y, a su parecer, el lenguaje Logo y la utilización del programa, facilitó la obtención de las respuestas.

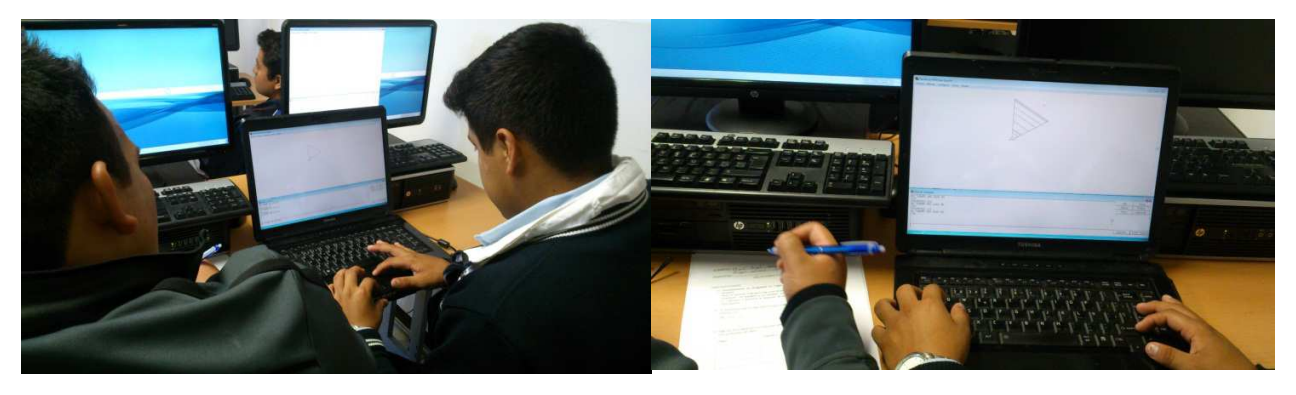

Figura 4.4 Alumnos realizando las actividades de la sesión cuatro.

No se sugiere realizar cambios a esta actividad.

# 4.6. DESCRIPCIÓN Y ANÁLISIS DE LA SESIÓN CINCO: ACTIVIDAD CON LOGO – RELACIONES FUNCIONALES

### 4.6.1. DESARROLLO DE LA SESIÓN

Una vez que los alumnos se han familiarizado más con el lenguaje Logo, en esta actividad se solicita a los alumnos que manejen las instrucciones básicas del mismo, a lo cual, la respuesta de los alumnos fue muy satisfactoria y de total disposición, mostrando gran interés en las actividades.

Se recuerda que el objetivo general de esta actividad (ver sección 3.3.2.6 o Apéndice E) es que el alumno identifique la variable involucrada en el procedimiento, los valores que puede tomar, así como su comportamiento en procedimientos recursivos.

En la apertura de la sesión, se realizó una recapitulación de la sesión anterior, donde los alumnos manifestaron haber encontrado las respuestas de forma más rápida y sencilla para su comprensión que las realizadas en las sesiones donde se ocupó la hoja de cálculo como herramienta auxiliar.

Por otro lado, se les solicitó a los alumnos que expresaran de forma verbal, su concepto de relación funcional entre variables. Se observó que los alumnos lograron utilizar los elementos desarrollados en la sesión anterior.

Posteriormente se dieron a los alumnos las instrucciones y las hojas de trabajo a realizar, señalándoles que utilizarán nuevamente el lenguaje Logo y su programación como auxiliar para realizar las actividades.

La sesión se desarrolló dentro de los términos programados en cuanto a tiempo y características, con las mínimas intervenciones del docente y con los alumnos intercambiando ideas sobre la solución de las actividades propuestas.

#### 4.6.2. RESULTADOS.

En la Tabla 4.5 se resumen los resultados observados para las actividades y preguntas propuestas correspondientes a esta sesión.

Las observaciones realizadas en esta sesión, parecen indicar que:

- Los alumnos identificaron las variables involucradas.
- Los alumnos pueden expresaron las variables en forma de ecuación.
- Los alumnos identificaron el comportamiento de las variables y reconocen los patrones.
- Los alumnos identificaron las variables y su comportamiento en procedimientos recursivos.

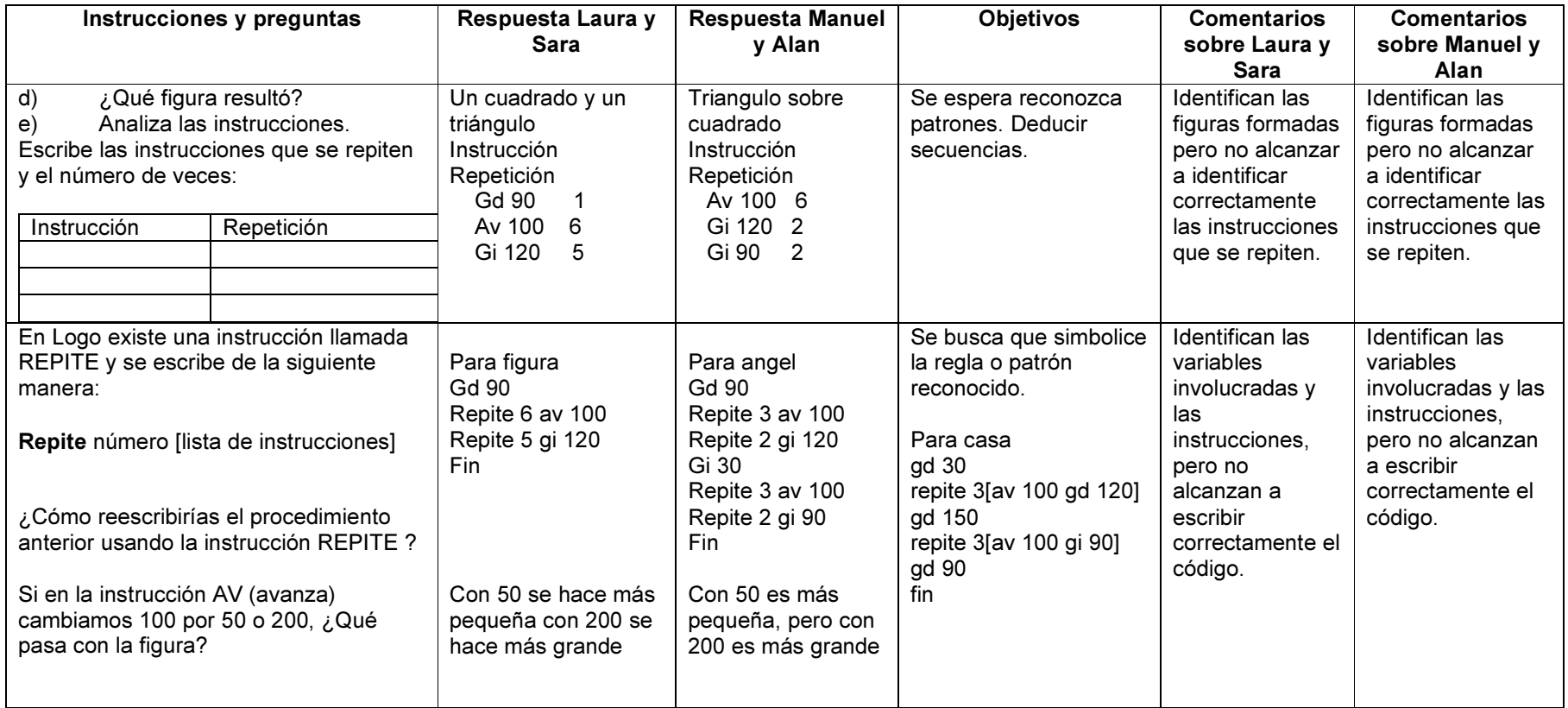

#### Tabla 4.5 resultados de los alumnos obtenidos en la sesión cinco.

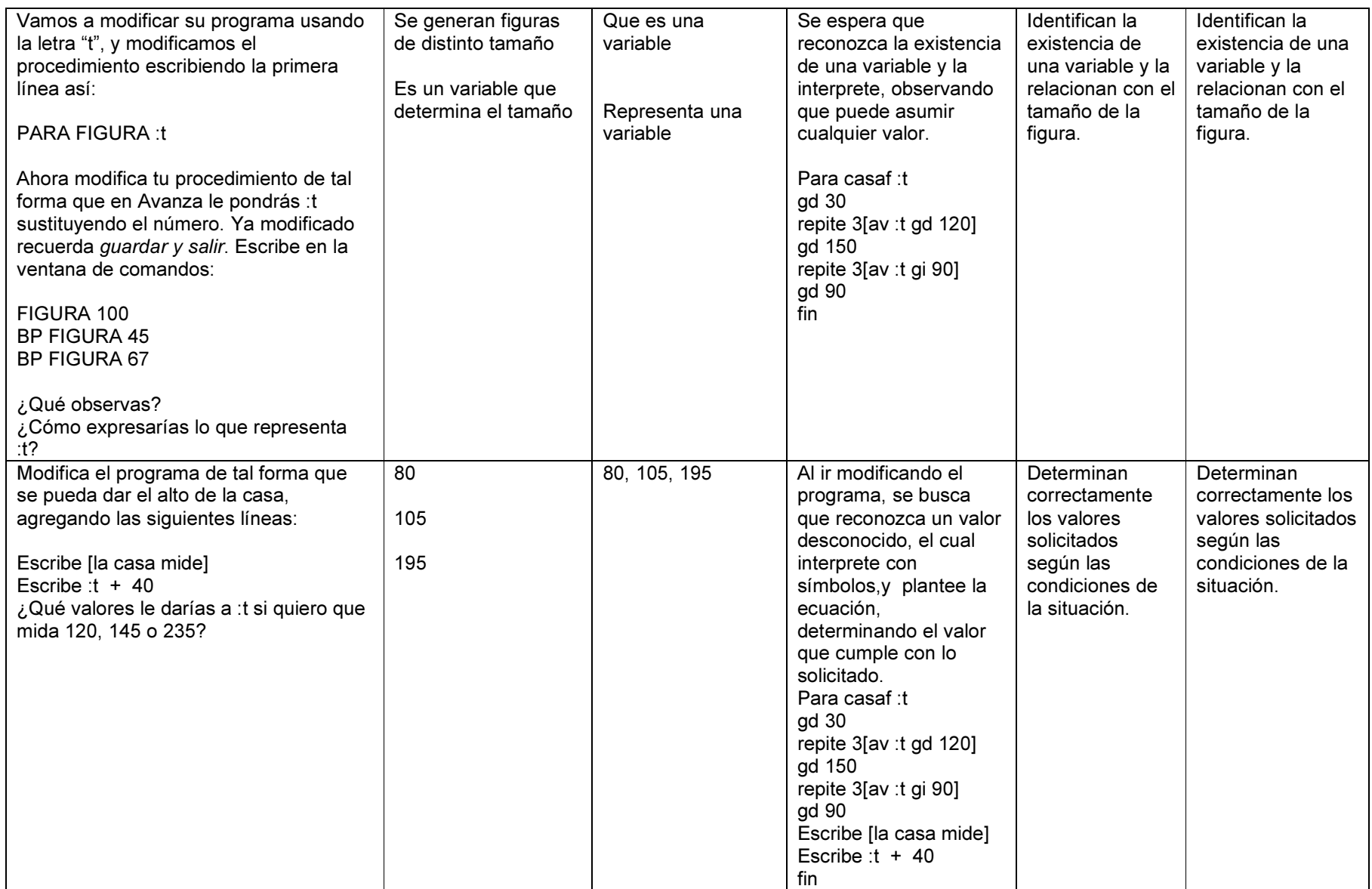

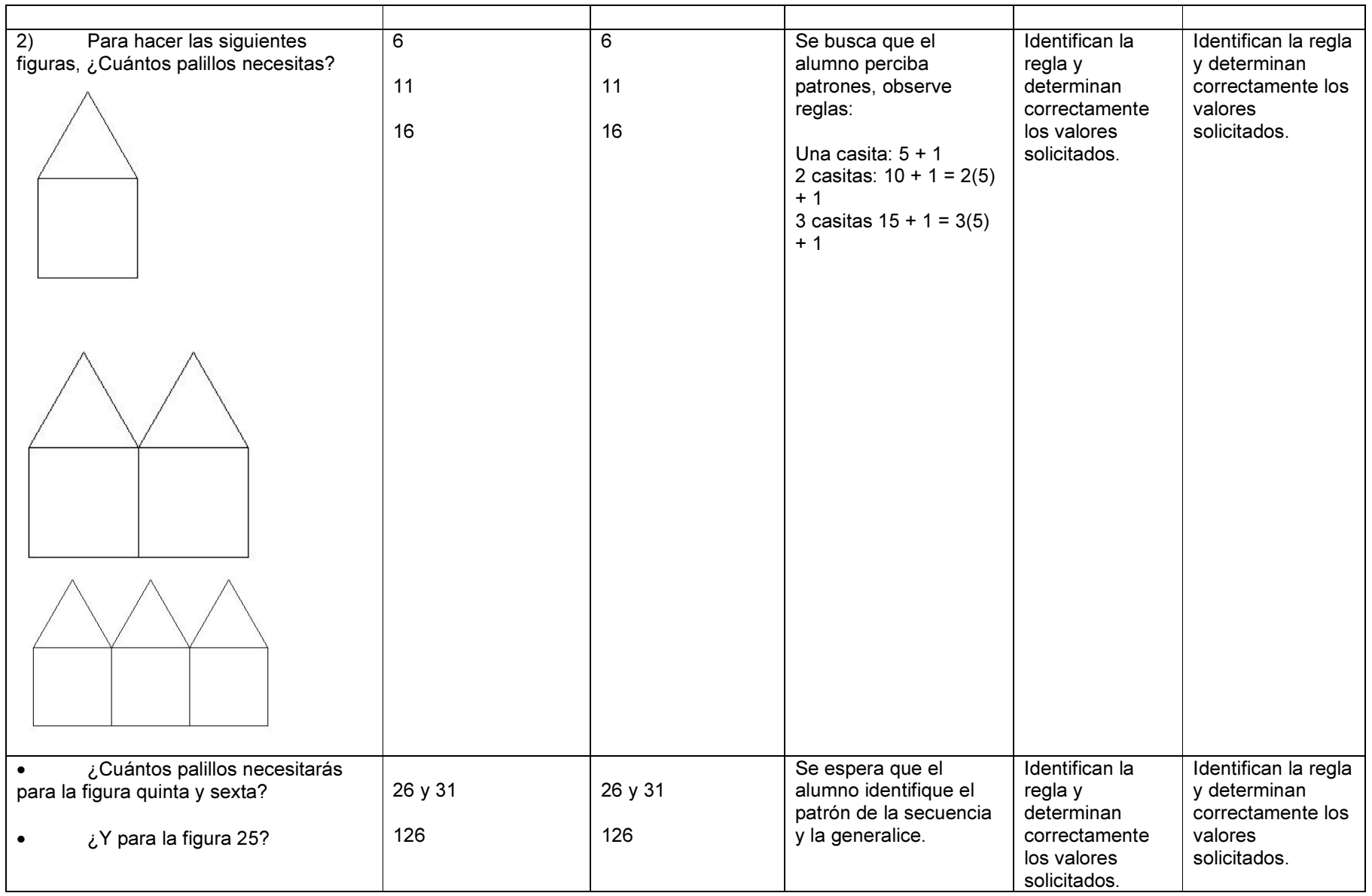

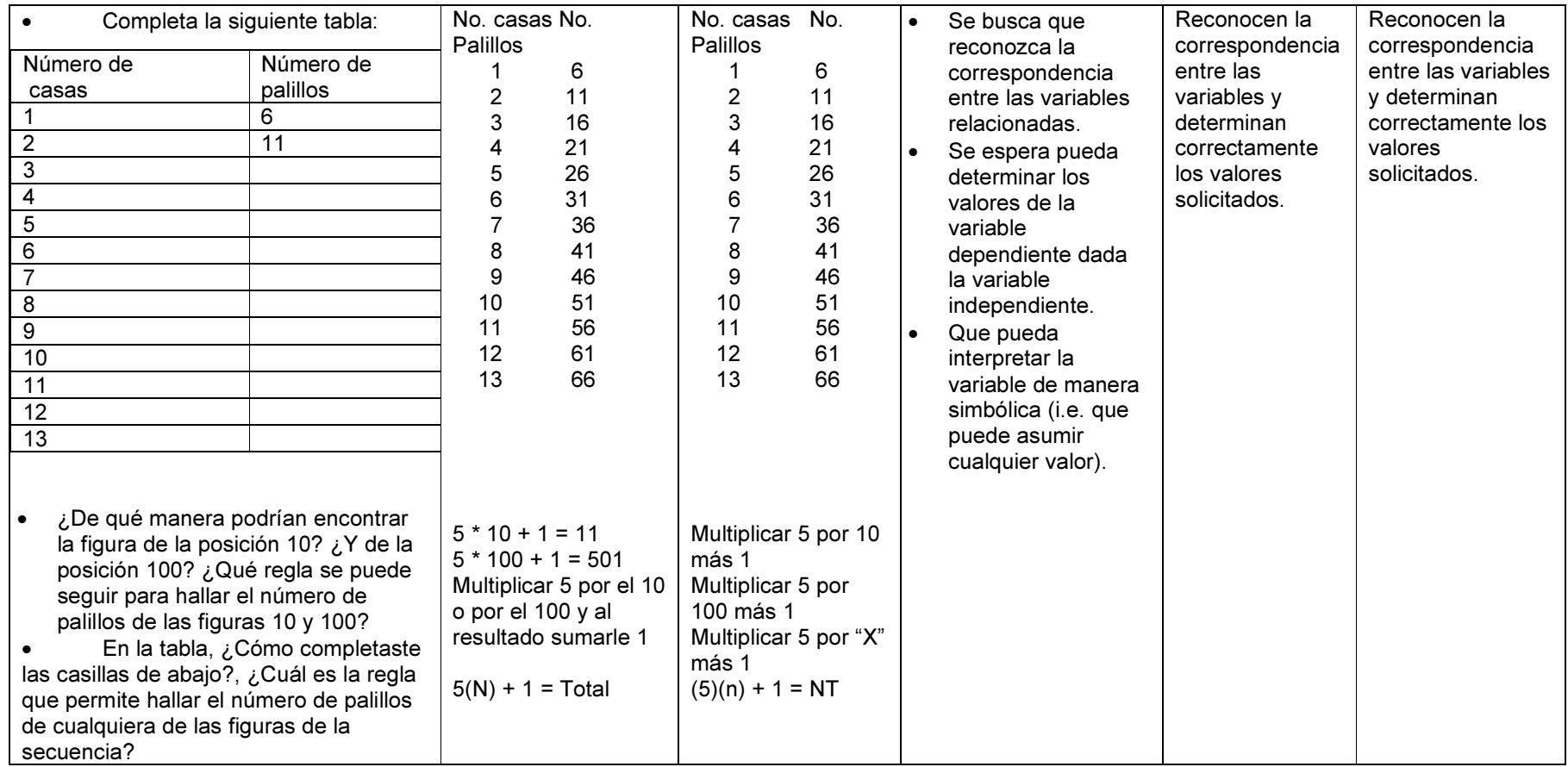

### 4.6.3. OTRAS OBSERVACIONES DE LA SESIÓN CINCO

Los alumnos desarrollaron las actividades y contestaron adecuadamente las hojas de trabajo, tal y como lo manifiestan los resultados expresados en ellas, logrando de manera satisfactoria los objetivos trazados para ella.

Así mismo, al finalizar la sesión, los alumnos solicitaron dejar cargado el programa de Logo en las computadoras de la institución para que ellos puedan seguir trabajando posteriormente con ellos, puesto que les resultó muy interesante y amigable. Además solicitaron que se les proporcionara mayor cantidad de materiales relacionados con la utilización del lenguaje Logo, para poder seguir practicando con él distintos conceptos matemáticos, pues consideraron que resultaría una ayuda importante para sus clases subsecuentes.

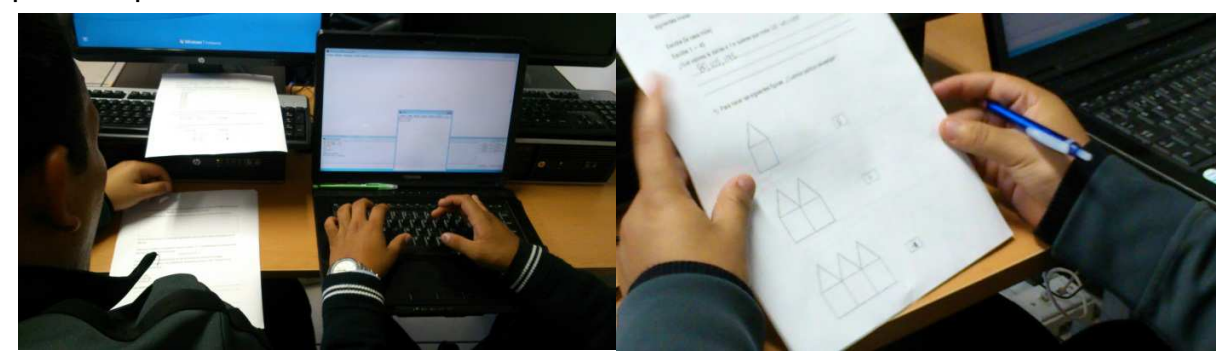

Figura 4.5 Alumnos realizando la actividad de la sesión cinco.

No se sugieren cambios para esta actividad.

# 4.7. DESCRIPCIÓN Y ANÁLISIS DE LA SESIÓN SEIS: ECUACIONES MÁGICAS – MÉTODO PARA LA RESOLUCIÓN DE UNA ECUACIÓN.

### 4.7.1. DESARROLLO DE LA SESIÓN

La sesión comenzó con una recapitulación de lo realizado en la sesión anterior, además preguntar a los alumnos acerca de los conceptos de relación funcional, variable y la forma en que se pueden relacionar, expresar algebraicamente en forma de ecuación de primer grado y la forma de solucionarla.

 A continuación se introdujo a los alumnos a las actividades de esta sesión (ver sección 3.3.2.7 o Apéndice F) explicando sus instrucciones y forma de realización y que se usaría como el programa "Ecuaciones Mágicas", mismo que ya se encontraba cargado en las computadoras a utilizar.

Se recuerda que el objetivo de la sesión es que el alumno comprenda, plantee y resuelva ecuaciones de primer grado como medio para la resolución de problemas.

Los alumnos comenzaron a seguir las instrucciones indicadas en la hoja de trabajo y se familiarizaron con la herramienta auxiliar; haciendo uso de los audios y videos que en ella se describen.

La sesión se desarrolló de la manera prevista con intervenciones mínimas del docente y con una participación activa de los estudiantes en el intercambio de ideas.

#### 4.7.2. RESULTADOS

Los resultados obtenidos por los alumnos al contestar las hojas de trabajo correspondientes a las actividades de esta sesión, se resumen en la Tabla 4.6 que a continuación se presenta.

| Instrucciones y preguntas                                                                                                    | Respuesta<br>Laura y Sara                                                        | <b>Respuesta</b><br><b>Manuel y Alan</b>                                                                        | <b>Objetivos</b>                                                                                                    | <b>Comentarios</b><br>sobre Laura y<br><b>Sara</b>                                                                                 | <b>Comentarios</b><br>sobre Manuel y<br>Alan                                                                                       |
|----------------------------------------------------------------------------------------------------|----------------------------------------------------------------------------------|----------------------------------------------------------------------------------------------------|----------------------------------------------------------------------------------------------------|----------------------------------------------------------------------------------------------------|----------------------------------------------------------------------------------------------------|
| 1)<br>Contesta las<br>siguientes preguntas:<br>a) ¿Con qué operación<br>matemática podrías<br>relacionar la acción de<br>separar los cuadros<br>azules pequeños de la<br>parte derecha de la<br>balanza en la misma<br>cantidad que los cuadros<br>azules de la izquierda?<br>¿Cuáles son tus<br>razones?                   | Con la suma y la<br>resta porque ay<br>que igualar los<br>lados de la<br>balanza | Con la suma y<br>la resta porque<br>le quitas<br>cuadros azules<br>para que<br>queden iguales<br>las dos partes | Se busca que se<br>acerquen a una<br>igualdad y a la<br>manipulación de<br>operaciones<br>aritméticas de<br>manera lúdica. | Identifican las<br>operaciones<br>aritméticas<br>necesarias para<br>realizar la acción<br>solicitada.                              | Identifican las<br>operaciones<br>aritméticas<br>necesarias para<br>realizar la acción<br>solicitada.                              |
| Representa la operación<br>b)<br>anterior con números y<br>signos.                                                                                                    | $+ 5 = 2 + 5$                                                                    | $X + 3 = 7 + 3$                                                                                                 | Se intenta vayan<br>reconociendo y<br>formalizando las<br>operaciones                                                      | Identifican la<br>$\bullet$<br>variable<br>involucrada y la<br>operación                                                           | Identifican la<br>$\bullet$<br>variable<br>involucrada y la<br>operación                                                           |
| ¿Con qué operación<br>C)<br>matemática podrías<br>relacionar la acción de<br>agrupar los cuadros<br>azules pequeños de la<br>parte derecha que<br>quedaron después de la<br>primera operación en<br>igual número de cajas<br>rojas que se encuentran<br>en la parte izquierda de<br>la balanza? ¿Cuáles son<br>tus razones? | La de división<br>porque se dividen<br>los cuadros en<br>partes iguales          | Con la división<br>porque se<br>reparten los<br>cuadritos<br>azules                                             | inversas en la<br>igualdad.                                                                                                | aritmética<br>indicada.<br>Asimismo,<br>$\bullet$<br>identifican las<br>operaciones<br>inversas<br>involucradas en<br>la igualdad. | aritmética<br>indicada.<br>Asimismo,<br>$\bullet$<br>identifican las<br>operaciones<br>inversas<br>involucradas en<br>la igualdad. |

Tabla 4.6. Resultados obtenidos por los alumnos en la sesión seis.

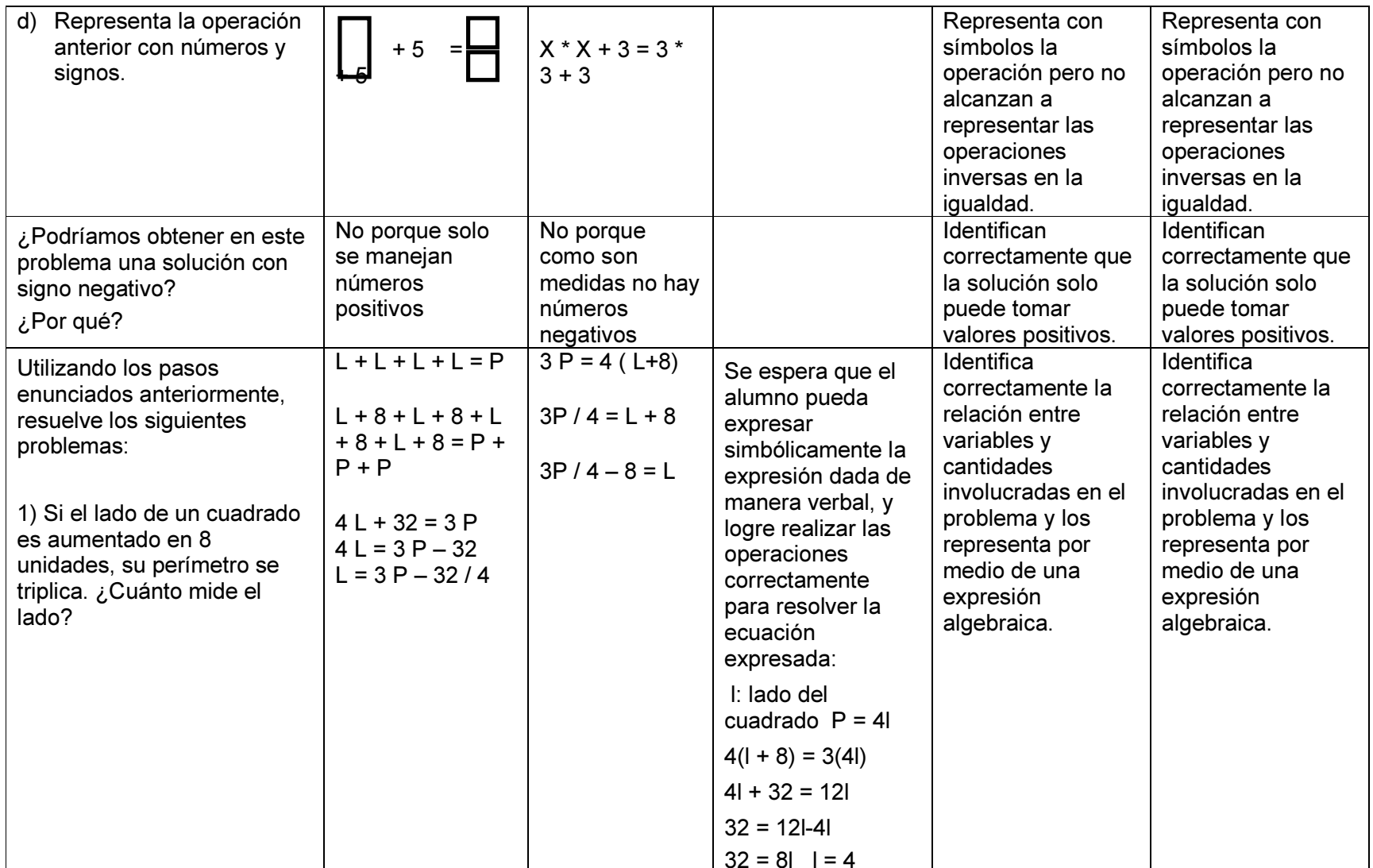

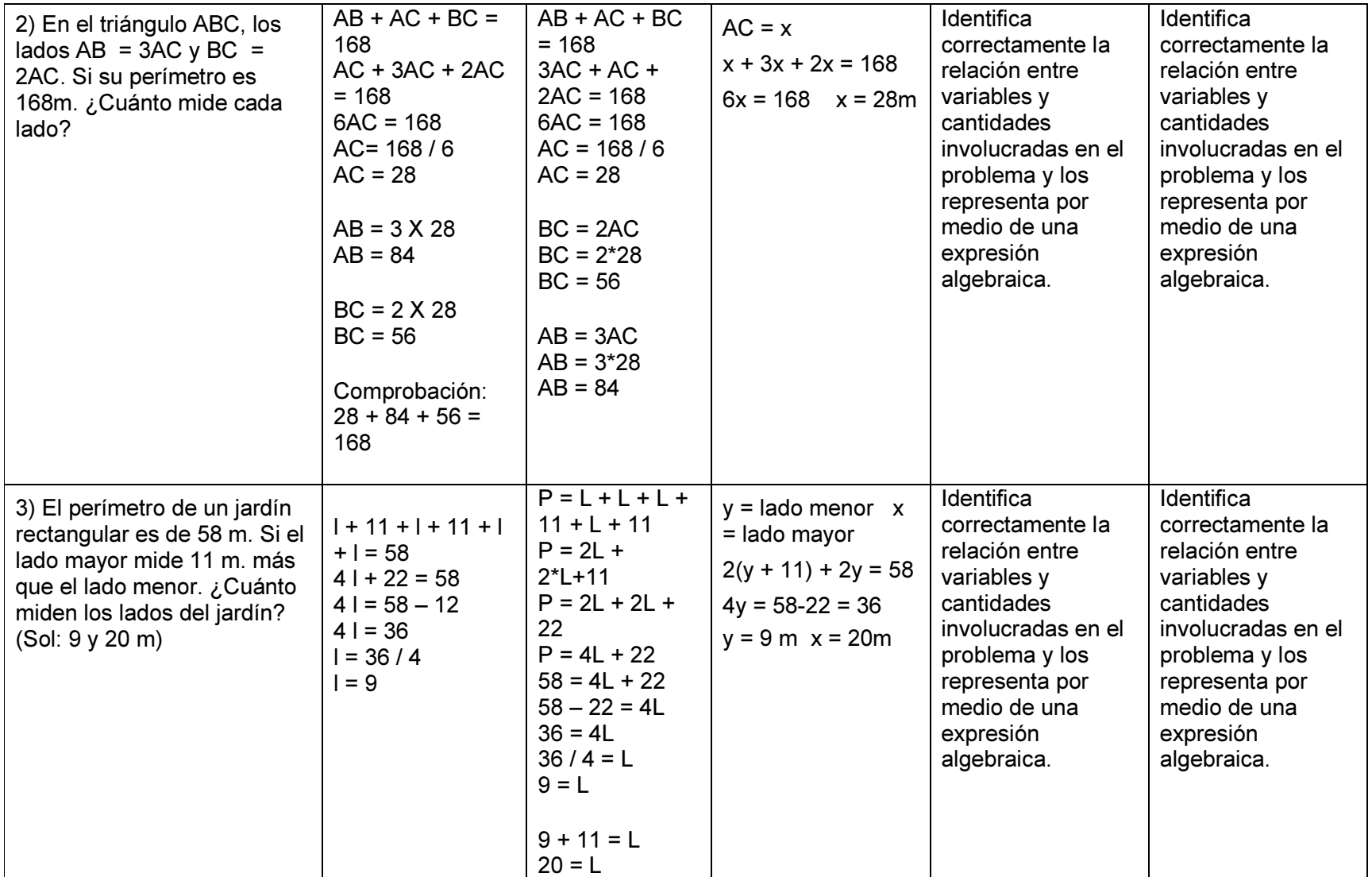

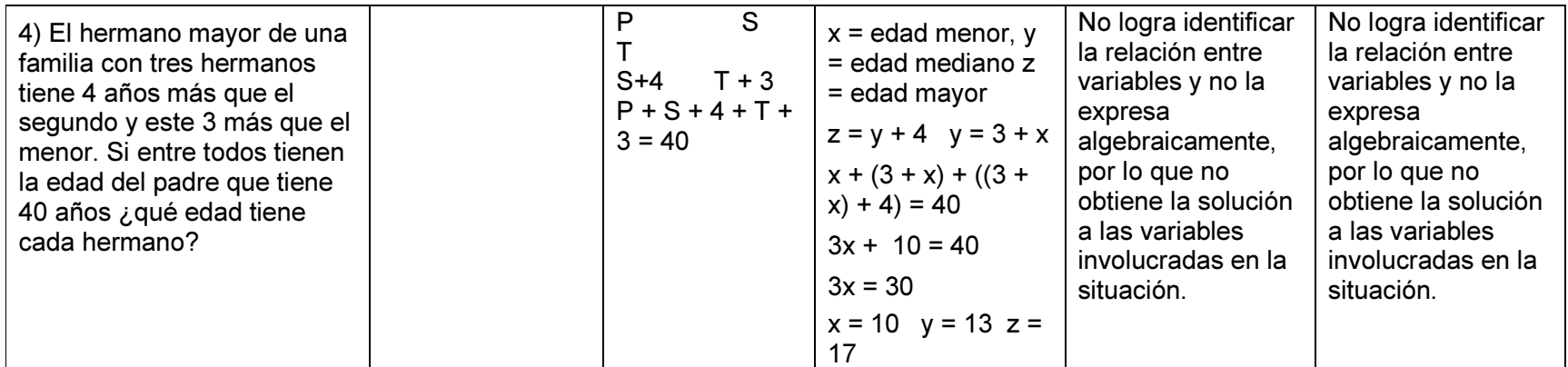

Las observaciones realizadas en esta sesión, parecen indicar que:

- Los alumnos identificaron las variables involucradas y las expresaron en forma de ecuación en la mayoría de las situaciones propuestas, a excepción del último problema, donde tuvieron dificultades para relacionar las variables y representarlas como una expresión algebraica,
- Los alumnos pudieron utilizar el método de operaciones inversas para la resolución de ecuaciones, en aquellas situaciones donde pudieron identificar las variables y expresarlas algebraicamente en forma de ecuación para la hallar la solución del problema.

#### 4.7.3. OTRAS OBSERVACIONES DE LA SESIÓN SEIS

Los alumnos desarrollaron las actividades propuestas dentro de las características previstas, en cuanto al tiempo y forma.

## 4.7.4. CAMBIOS SUGERIDOS A LA ACTIVIDAD SEIS Y SUS HOJAS DE TRABAJO

En general, no se sugiere realizar mayores cambios a la actividad y sus hojas de trabajo. Sin embargo, se sugiere realizar la sustitución del problema número cuatro, por otro de igual nivel de dificultad, pero cuya redacción sea más clara y entendible para los alumnos. Asimismo, se sugiere aumentar cinco a diez minutos al desarrollo de la sesión, para que los alumnos cuenten con el tiempo necesario para concluir los problemas propuestos.

# 4.8. DESCRIPCIÓN Y ANÁLISIS DE LA SESIÓN SIETE. VALIDACIÓN DE APRENDIZAJES

### 4.8.1. DESARROLLO DE LA SESIÓN

Se recuerda que el objetivo de esta última sesión (ver sección 3.3.2.8 o Apéndice G) es la de validar los conocimientos y habilidades adquiridos por el alumno al realizar las actividades de las sesiones anteriores, a través del planteamiento y solución de ejercicios y problemas propuestos en la hoja de trabajo respectivo.

La última sesión de validación de aprendizajes comenzó con una rápida recapitulación de lo realizado en la sesión anterior; posteriormente, el docente dio las instrucciones para la realización de la sesión.

Se les indicaron a los alumnos que para esta sesión no era necesario utilizar una herramienta tecnológica, pero que si ellos deseaban usarla, no habría inconveniente.

El desarrollo de la sesión fue de acuerdo a las características planteadas originalmente para ella, y los alumnos, en parejas, no utilizaron herramientas tecnológicas para contestar las hojas de trabajo, pero si se observó un intercambio de ideas entre ellos.

#### 4.8.2. RESULTADOS

Los resultados obtenidos por los alumnos en esta sesión, se resumen en la Tabla 4.7.

De lo contestado por los alumnos en las hojas de trabajo, se puede observar que ambas parejas obtienen las respuestas esperadas en los primeros cuatro ejercicios, lo que parecería indicar que lograron identificar a una ecuación de primer grado, así como a sus elementos, tales como la variable involucrada, la posible solución a esa variable y la estructura de la expresión algebraica.

Las respuestas de los alumnos al ejercicio número cinco, fueron las esperadas en los ejercicios a), b) y c); pero en los ejercicios d) y e), no fueron correctas. Al realizar un análisis del procedimiento empleado por los alumnos para resolver estos últimos ejercicios, se pudo observar que aún cuando siguieron un procedimiento correcto para hallar la solución a la ecuación, tal y como lo emplearon al resolver los tres primeros ejercicios, cometieron errores en las operaciones con fracciones, lo que los llevó a no obtener una respuesta correcta al ejercicio planteado. Lo anterior podría indicarnos que los alumnos sí conocen algún procedimiento para resolver ecuaciones de primer grado y encuentran su solución, sin embargo, comenten errores aritméticos en las operaciones que involucran fracciones.

En lo que respecta a los problemas propuestos en la parte 6 de la hoja de trabajo, la pareja formada por el Manuel y el Alan, contestaron correctamente los dos primeros de ellos, no acertando en el último de ellos; mientras que la pareja formada por Laura y Sara, contestan correctamente el primer problema y la mitad del segundo, dejando sin contestar el último de ellos.

| Instrucciones y preguntas                                                                                                    | Respuesta esperada                                                                                 | Respuesta Laura y<br>Sara                                                        | Respuesta Manuel y<br>Alan                                                                                           | <b>Comentarios</b><br>sobre Laura y<br>Sara | <b>Comentarios</b><br>sobre Manuel<br>y Alan |
|----------------------------------------------------------------------------------------------------|----------------------------------------------------------------------------------------------------|----------------------------------------------------------------------------------|----------------------------------------------------------------------------------------------------|---------------------------------------------|----------------------------------------------|
| 1. Señala cuáles de los casos<br>siguientes corresponden a<br>ecuaciones<br>$x + 5 = 3 - 8x$<br>$x - 4 + 2$<br>$8x + 9 = y - 6 = 3z +$<br>$a + 4 = b - 5$       | SI<br><b>NO</b><br><b>NO</b><br><b>SI</b>                                                          | SI<br><b>NO</b><br>SI<br>SI                                                      | SI<br><b>NO</b><br>SI<br>SI                                                                                          | Obtienen las<br>respuestas<br>esperadas.    | Obtienen las<br>respuestas<br>esperadas.     |
| 2. Señala en cada caso cuál<br>es el primer miembro, cuál es<br>el segundo y cuáles son las<br>incógnitas<br>$9x - 3y = x + 4$<br>$8x - 5 = 0$<br>$0 = 8x + 4z$ | $9x-3y$<br>x+4<br>x, y<br>$8x-5$<br>$\mathsf{O}$<br>$\mathsf{x}$<br>0<br>$8x+4z$<br><b>X.</b><br>z | $9x-3y$<br>$x+4$<br>$x \ y$<br>$\mathbf 0$<br>$8x-5$<br>X<br>0<br>$8x+4z$<br>X Z | $9x-3y$<br>x+4<br>$\mathsf{x}$<br>۷<br>$8x-5$<br>0<br>$\mathsf{x}$<br>$8x+4z$<br>0<br>$\boldsymbol{\mathsf{x}}$<br>Z | Obtienen las<br>respuestas<br>esperadas.    | Obtienen las<br>respuestas<br>esperadas.     |

Tabla 4.7 Resultados obtenidos por los alumnos durante la sesión siete.

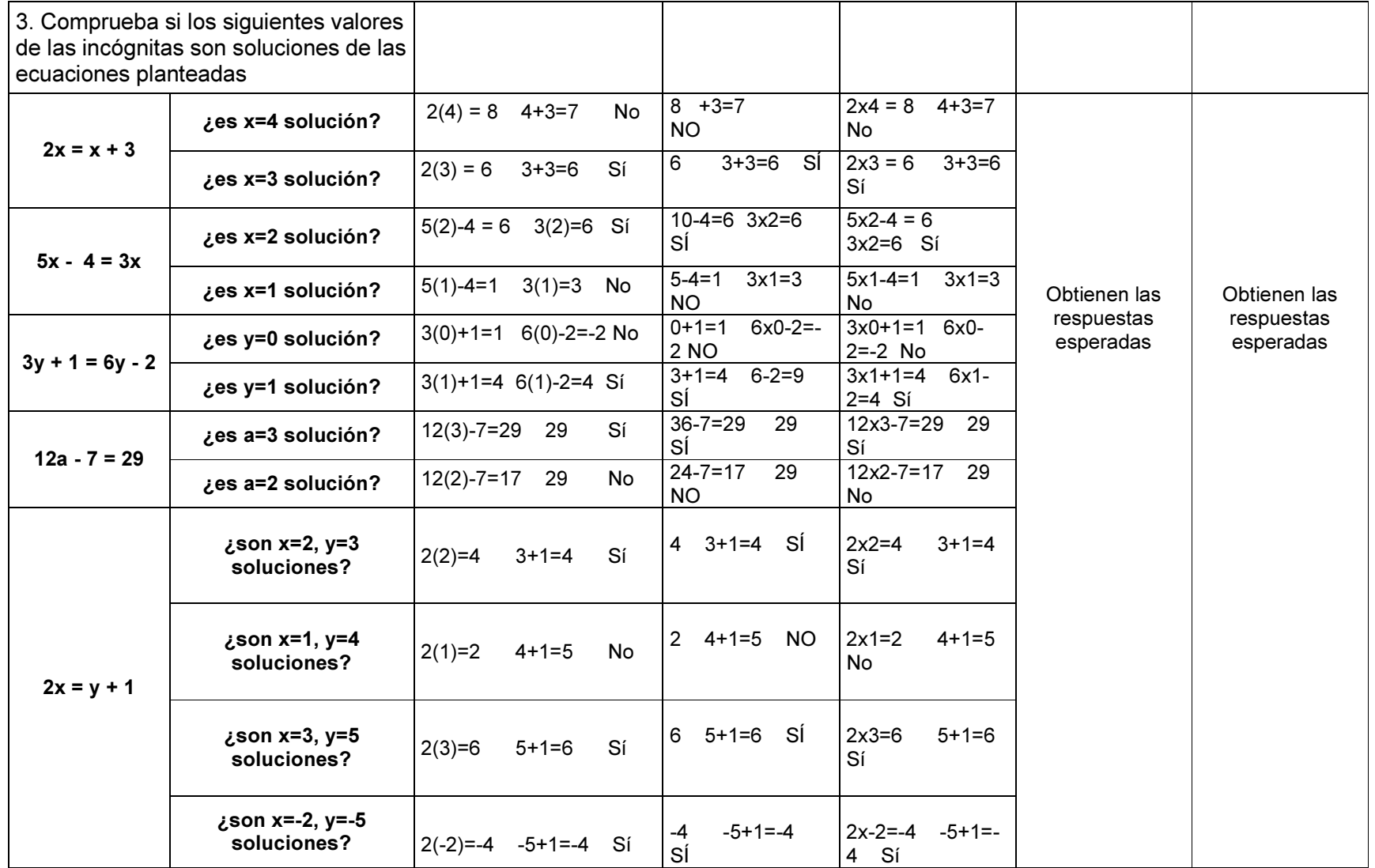

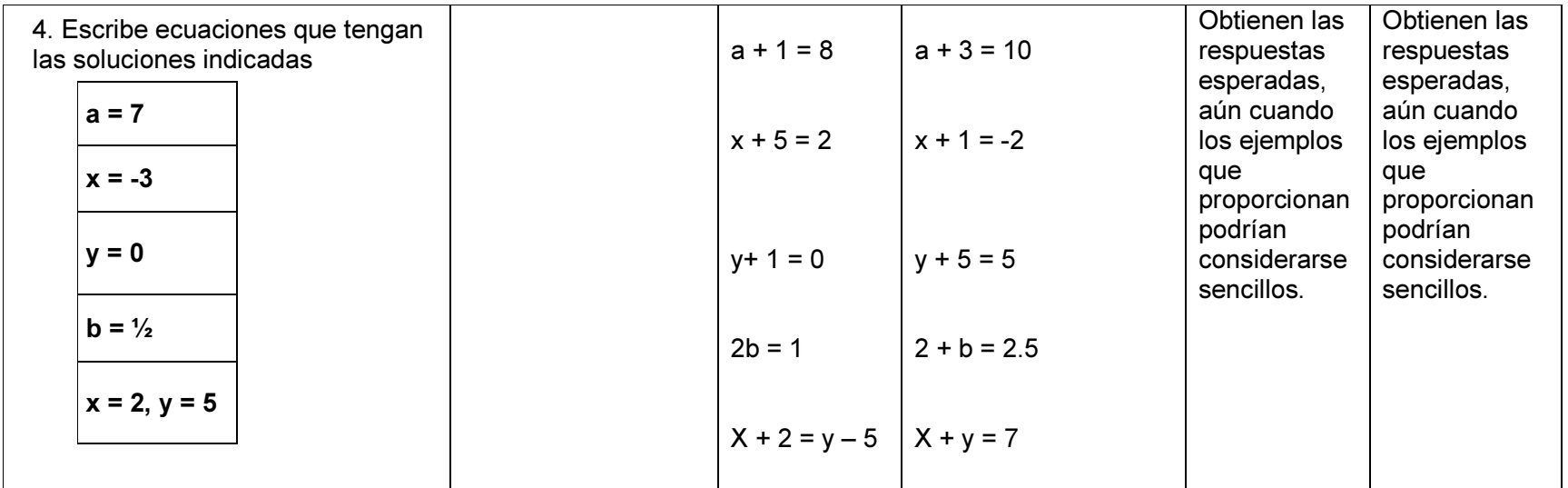

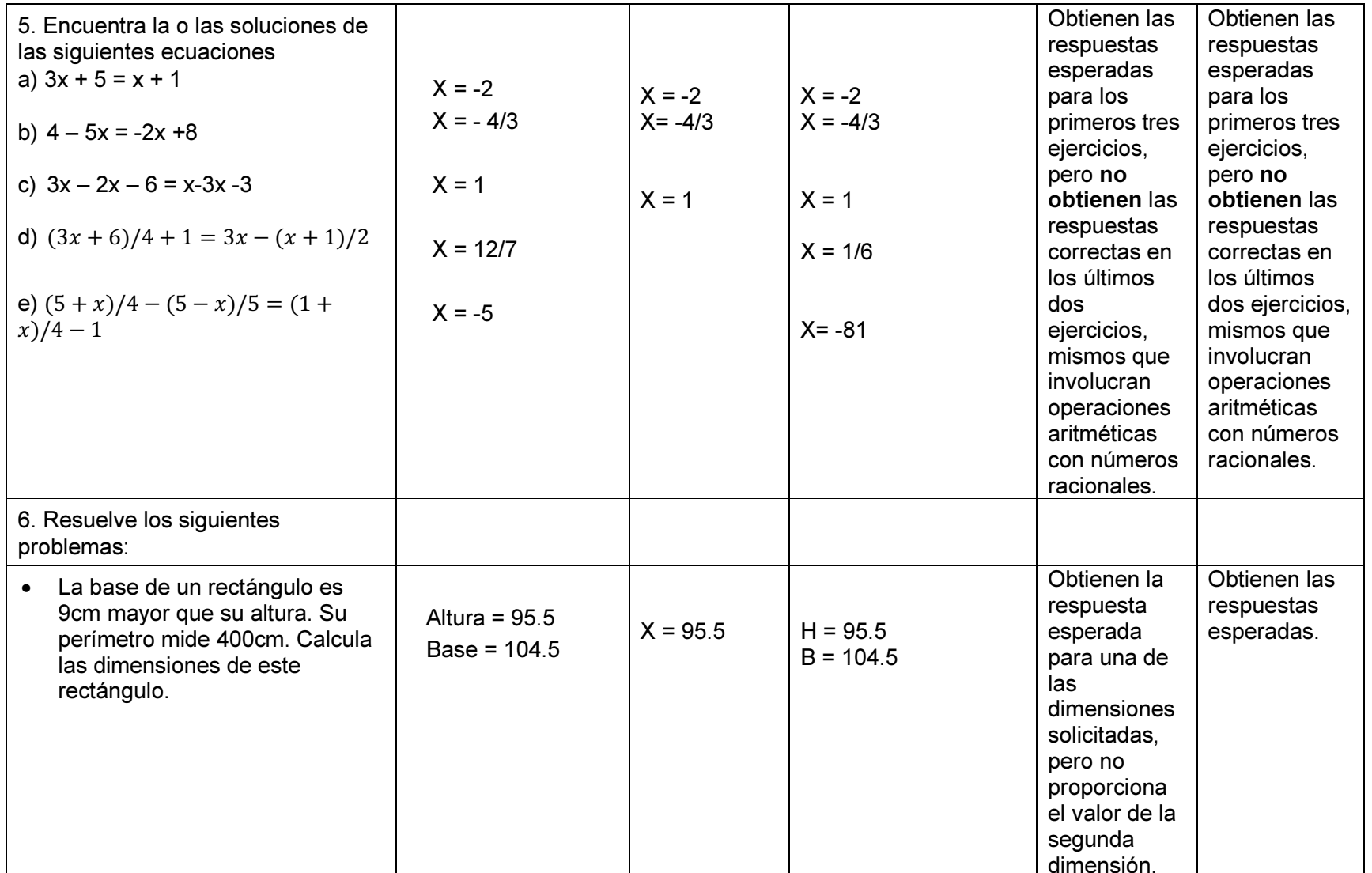

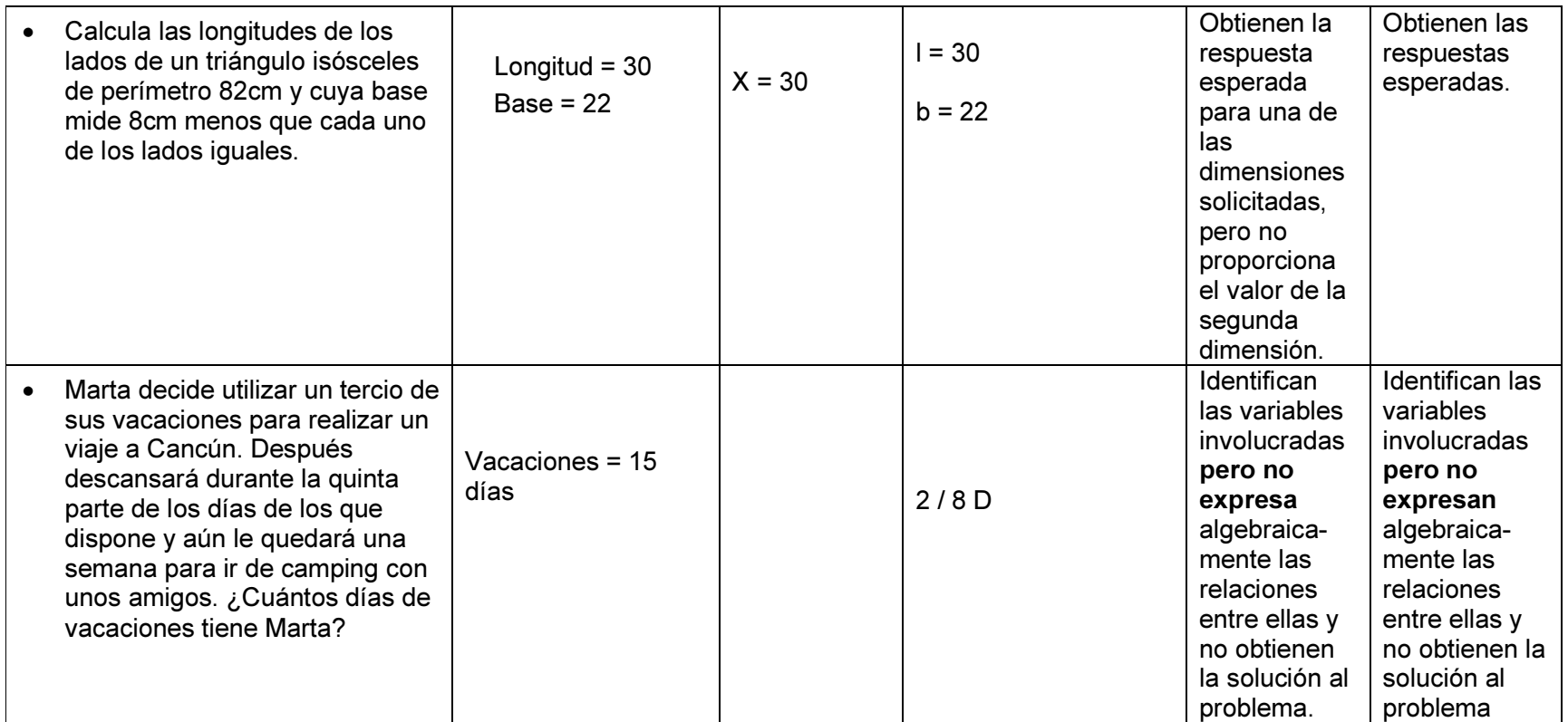

Los resultados anteriores podrían indicarnos que los alumnos Manuel y Alan pueden plantear y resolver, en su mayoría, los problemas propuestos, pudiendo transformar el lenguaje escrito en lenguaje algebraico al plantear correctamente una ecuación de primer grado, además de encontrar solución a dicha ecuación planteada. Mientras tanto, las alumnas Laura y Sara, plantean correctamente los dos primeros problemas, pudiendo transformar el lenguaje escrito en lenguaje algebraico.

Ambas parejas de alumnos, no contestaron correctamente el último problema, en el cual se plantea una situación que involucra operaciones con fracciones, lo que podría indicarnos que, de nueva cuenta, se presentan dificultades en los alumnos para resolver operaciones en donde estén involucrados números racionales.

Si se tuviera que cuantificar los resultados obtenidos por los alumnos en esta última sesión, la pareja formada por los alumnos Manuel y Alan, obtuvieron resultados correctos en 30 de los 34 tópicos propuestos, lo que representaría una efectividad del 88%, mientras que la pareja formada por la Laura y la Sara, contestaron correctamente a 28 de los 34 tópicos, otorgándoles una efectividad del 82%; lo que nos podría indicar que los alumnos han obtenido resultados satisfactorios.

En términos generales los resultados obtenidos por los alumnos nos podrían indicar que la propuesta de secuencia didáctica cumple satisfactoriamente con el objetivo de introducir los conceptos de variable y ecuación de primer grado en los alumnos de principios de bachillerato.

CAP. 5. DISCUSIÓN Y DIRECCIONES FUTURAS

## 5.- DISCUSION Y DIRECCIONES FUTURAS

Ante la Reforma Integral de la Educación Media Superior (RIEMS), la educación en el nivel se ha enfocado en un modelo centrado en el aprendizaje del alumno, en donde desarrolle las competencias necesarias y obtenga un aprendizaje significativo, para lo cual, todas las actividades desarrolladas en el aula, tendrán que tener un sentido pertinente y relevante.

En este sentido, los docentes deberán diseñar e implementar estrategias adecuadas para el logro de estos objetivos, lo que significará una actualización constante y la contextualización de sus actividades.

La principal herramienta con la que cuenta un docente para poder cumplir con los objetivos que los lineamientos educativos le marcan, es la planificación pertinente y relevante de las actividades a desarrollar en el aula, teniendo en el centro de ellas al alumno.

Una de las herramientas más importantes de esta planeación, son las secuencias didácticas, por lo que su planeación, diseño e implementación deberá estar acorde a las exigencias del sistema educativo y sus alcances lo que representa un cambio en su actuar.

Este trabajo buscaba diseñar una secuencia didáctica que responda a los lineamientos metodológicos y curriculares establecidos en la RIEMS. Para ello se construyó la propuesta descrita en este documento, donde para las diferentes actividades se utilizaron hojas de trabajo y formas de representación con la ayuda de herramientas tecnológicas, con la idea de que el aprendizaje del contenido conceptual sea construido y reflexionado por el alumno.

Las actividades de la secuencia didáctica propuesta fueron piloteadas en alumnos de primer semestre de bachillerato. De las observaciones hechas en las sesiones con los alumnos podríamos resumir que:

- Los alumnos desarrollaron las actividades descritas en las hojas de trabajo conforme a la estructura y metodología diseñada para ellas. De hecho, mostraron interés en utilizar herramientas tecnológicas, lo que permitió que las sesiones se desarrollaran en condiciones adecuadas.
- Las actividades fomentaron el trabajo colaborativo y el intercambio de ideas entre los alumnos participantes, permitiendo la construcción de los conocimientos.
- Los alumnos mostraron una adaptabilidad en el manejo del programa GeoGebra, el lenguaje Logo y el software Ecuaciones Mágicas, manifestando que si les fue de ayuda para la solución de las hojas de trabajo.
- Sin embargo, los alumnos mostraron ciertas dificultades para la solución de las hojas de trabajo correspondientes a las sesiones en donde se utiliza las hojas de cálculo de Excel como herramienta tecnológica auxiliar. Consideramos que esto pudo ser debido, en parte, al diseño de las actividades, pues les tomó un mayor tiempo para comprenderlas, aunado a que el manejo de las hojas de cálculo, no resultó adecuado para un trabajo constructivo de los alumnos; debido a eso fue necesaria la intervención del docente para guiarlos y solventar las dudas que surgían entre ellos. La situación anterior indicaría la necesidad de realizar una revisión, y un rediseño, de las actividades y hojas de trabajo para estas sesiones.
- De los resultados obtenidos por los alumnos en la última sesión correspondiente a la validación de los aprendizajes, podríamos deducir que los alumnos tuvieron cierta apropiación de los conceptos de variable y de ecuación de primer grado, al obtener una efectividad de respuestas correctas de 82% para la pareja de alumnas, y de 88% para la pareja de alumnos..
- En conclusión, consideramos que la secuencia didáctica propuesta en este documento cumple con su objetivo general de introducir a los alumnos del primer semestre de bachillerato, los conceptos de variable y ecuación de primer grado.

## REFERENCIAS BIBLIOGRÁFICAS

- Artigue, M. (1995). Ingeniería didáctica en Educación Matemática. México: Grupo Editorial Iberoamérica.
- Brousseau, G. (1982). D'un problème à l'étude a priori d'une situation didactique .Actes de la 2ème école Ecole d'été de didactique des mathématiques, Olivet 1982, IREM d'Orléans. Recuperado de http://guybrousseau.com/2381/d%E2%80%99un-probleme-a-l%E2%80%99etude-apriori-d%E2%80%99une-situation-didactique-1982/
- Brousseau, G. (1983). Les obstacles épistémologiques et les problèmes en mathématiques. Recherches en Didactique des Mathématiques 4(2), 165-198.
- Carretero, Mario. (1993). Constructivismo y educación. Argentina: Aique Grupo Editor S.A.
- Díaz Barriga, F. y Hernández, G. (1998) "Constructivismo y Aprendizaje Significativo." Cap. 2 (p.13-33) en F. Díaz Barriga y G. Hernández (eds) Estrategias Docentes para una Aprendizaje Significativo: Una interpretación constructivista. México: Mc Graw Hill.
- Escalante Vega, J. E. & Cuesta Borges, A. (2012). Dificultades para comprender el concepto de variable: un estudio con estudiantes universitarios. Educación Matemática, 24(1) 107-132. Recuperado de http://www.redalyc.org/articulo.oa?id=40525850002
- Fernández, F. (1997). Evaluación de competencias en álgebra elemental a través de problemas verbales. Tesis doctoral, Departamento de didáctica de la matemática, Universidad de Granada. Granada, España.
- Ferrari, M. (2001). Una visión socioepistemológica. Estudio de la función logaritmo. Tesis de Maestría no publicada. Cinvestav-IPN, México.
- Giné, N. y Parcerisa, A. (2000). Planificación y análisis de la práctica educativa. Barcelona: Editorial Graó.
- Hoyles, C. and Noss, R. (2004). Situaded abstraction: mathematical unsderstanding at the boundary. Proceedings of ICME 10 Study Group 22, Vol 7 pp 212 – 224.
- Martínez Silva, Mario. (2006). Educación matemática para todos, Vol. 2, México: Comité Regional Norte de Cooperación con la UNESCO.
- Mathematical Sciences Education Board and National Research Council (1989): Everybody Counts. Washington D.C.
- Moreno, L. y Sacristán, A. (1996). Representaciones y aprendizaje En Hitt, F. (Ed.), Investigaciones en Matemática Educativa (pp. 277-289). México: Grupo Editorial Iberoamérica.
- National Council Of Teachers Of Mathematics NCTM (1980) An Agenda for Action. Reston, VA: NCTM.
- National Council Of Teachers Of Mathematics NCTM (1991): Estándares curriculares y de evaluación para la educación matemática. Sevilla: SAEM **Thales**
- Obaya, A. & Ponce, R. (2007). La secuencia didáctica como herramienta del proceso enseñanza aprendizaje en el àrea de químico biológicas. ContactoS 63, 19-25. Recuperado de http: / / www.izt.uam.mx / newpage / contactos / anterior / n63ne / secuencia\_v2.pdf
- OCDE (2013). Mexico- Nota país Resultados Pisa 2012. Recuperado de www.oecd.org.edu / pisa el 8 de julio de 2014
- Papert, S. (1981) Desafío a la mente. Computadoras y Educación. Buenos Aires: Ed. Galápago.
- Papert, S. & Harel, I. (1991) Constructionism. Ablex Publishing Corporation, 1991
- Sacristán, A. & Esparza, E. (2006). Investigación asociada a la puesta en práctica de la herramienta Logo. En T. Rojano Ceballos (Ed), Enseñanza de la Física y las Matemáticas con Tecnología (pp. 144-157). D.F., México: SEP.
- Sacristán, A., Calder, N. y otros. (2005). The influence and Shaping of Digital Technologies on Learning – and Learning Trajectories – of Mathematical Concepts. En C. Hoyles & J-B. Lagrange (eds) Mathematics Education and Technology-Rethinking the Terrain. New ICMI Study Series, Volume 13, 2010, pp 179-226.
- Schoenfeld, A. H. (1992). Learning to think mathematically: Problem solving, metacognition, and sense-making in mathematics. In D. Grouws (Ed.), Handbook for Research on Mathematics Teaching and Learning (pp. 334-370). New York: MacMillan
- Ursini, S (2006). Enseñanza de las Matemáticas con Tecnología (EMAT). En T. Rojano Ceballos (Ed), Enseñanza de la Física y las Matemáticas con Tecnología (pp. 25-41). D.F., México: SEP.
- Felix, L. (2009). Análisis del parámetro como variable en la transformación de funciones: un estudio con alumnos universitarios. Tesis para obtener el grado de Maestría en Ciencias con Especialidad en Matemática Educativa. México. CINVESTAV
- Trigueros, M. y Ursini, S. (1999) La Conceptualización de la Variable en la Enseñanza Media. Educación Matemática XII (2): 27-48.
- Ursini, S. y Trigueros, M. (1998). Dificultades de los estudiantes universitarios frente al concepto de variable. En Hitt, F. (Ed.), Investigaciones en Matemática Educativa II. Pp. 445-463. México: Grupo Editorial Iberoamérica.
- Ursini, S., F. Escareño, D. Montes y M. Trigueros. (2005) Enseñanza del Algebra Elemental. Una propuesta alternativa. México: Trillas.
- Zavala, A. (1995). La práctica educativa: cómo enseñar. Barcelona: Editorial Graó.
- Zubieta Russi, Francisco. (1975). La moderna enseñanza dinámica de las matemáticas. México: Editorial Trillas.

REFERENCIAS BIBLIOGRÁFICAS

# APÉNDICE A. ACTIVIDAD CON GEOGEBRA: LA VARIABLE

### LA VARIABLE

PROBLEMA: ¿Cuál es el perímetro de este triángulo? INSTRUCCIONES:

- 1) Abre el archivo Triangulo.ggb.
- 2) Observarás un triángulo ABC, formado por la unión de los puntos A, B y C en los lados AB, AC y BC.
- 3) Observa que los lados AB y AC son iguales; es decir, ambos miden la misma cantidad que llamamos h.
- 4) Posiciónate en el punto A del triángulo con el ratón, haz clic y sin soltarlo arrástralo: ¿Qué observas?

 $\mathcal{L}_\text{max}$  and  $\mathcal{L}_\text{max}$  and  $\mathcal{L}_\text{max}$  and  $\mathcal{L}_\text{max}$  and  $\mathcal{L}_\text{max}$  and  $\mathcal{L}_\text{max}$ 

\_\_\_\_\_\_\_\_\_\_\_\_\_\_\_\_\_\_\_\_\_\_\_\_\_\_\_\_\_\_\_\_\_\_\_\_\_\_\_\_\_\_\_\_\_\_\_\_\_\_\_\_\_\_\_\_\_\_\_\_\_\_\_\_\_

\_\_\_\_\_\_\_\_\_\_\_\_\_\_\_\_\_\_\_\_\_\_\_\_\_\_\_\_\_\_\_\_\_\_\_\_\_\_\_\_\_\_\_\_\_\_\_\_\_\_\_\_\_\_\_\_\_\_\_\_\_\_\_\_\_

Contesta las siguientes preguntas:

a) Cómo resolverías el problema planteado: Es decir, ¿cómo encontrarías cuál sería el perímetro de este triángulo?

\_\_\_\_\_\_\_\_\_\_\_\_\_\_\_\_\_\_\_\_\_\_\_\_\_\_\_\_\_\_\_\_\_\_\_\_\_\_\_\_\_\_\_\_\_\_\_\_\_\_\_\_\_\_\_\_\_\_\_\_\_\_\_\_\_\_\_\_\_\_\_ \_\_\_\_\_\_\_\_\_\_\_\_\_\_\_\_\_\_\_\_\_\_\_\_\_\_\_\_\_\_\_\_\_\_\_\_\_\_\_\_\_\_\_\_\_\_\_\_\_\_\_\_\_\_\_\_\_\_\_\_\_\_\_\_\_\_\_\_\_\_\_ \_\_\_\_\_\_\_\_\_\_\_\_\_\_\_\_\_\_\_\_\_\_\_\_\_\_\_\_\_\_\_\_\_\_\_\_\_\_\_\_\_\_\_\_\_\_\_\_\_\_\_\_\_\_\_\_\_\_\_\_\_\_\_\_\_\_\_\_\_\_\_ \_\_\_\_\_\_\_\_\_\_\_\_\_\_\_\_\_\_\_\_\_\_\_\_\_\_\_\_\_\_\_\_\_\_\_\_\_\_\_\_\_\_\_\_\_\_\_\_\_\_\_\_\_\_\_\_\_\_\_\_\_\_\_\_\_\_\_\_\_\_\_  $\_$  , and the state of the state of the state of the state of the state of the state of the state of the state of the state of the state of the state of the state of the state of the state of the state of the state of the

b) Propón una expresión que represente al problema

\_\_\_\_\_\_\_\_\_\_\_\_\_\_\_\_\_\_\_\_\_\_\_\_\_\_\_\_\_\_\_\_\_\_\_\_\_\_\_\_\_\_\_\_\_\_\_\_\_\_\_\_\_\_\_\_\_\_\_\_\_\_\_\_\_\_\_\_\_\_\_ \_\_\_\_\_\_\_\_\_\_\_\_\_\_\_\_\_\_\_\_\_\_\_\_\_\_\_\_\_\_\_\_\_\_\_\_\_\_\_\_\_\_\_\_\_\_\_\_\_\_\_\_\_\_\_\_\_\_\_\_\_\_\_\_\_\_\_\_\_\_\_ \_\_\_\_\_\_\_\_\_\_\_\_\_\_\_\_\_\_\_\_\_\_\_\_\_\_\_\_\_\_\_\_\_\_\_\_\_\_\_\_\_\_\_\_\_\_\_\_\_\_\_\_\_\_\_\_\_\_\_\_\_\_\_\_\_\_\_\_\_\_\_ c) ¿Qué representa la letra h en el problema?

d) ¿Qué valor tiene?

e) ¿Qué operaciones debes realizar para encontrar el perímetro del triángulo?

Ahora coloca el ratón en el deslizador FASE y arrástralo hasta el número 1. Observarás que en la pantalla

f) Si ahora se establece que el perímetro del triángulo sea igual a 60 ¿Cómo expresarías ahora el problema?

g) ¿Qué representa la letra h en esta nueva expresión?

h) ¿Qué valor tiene ahora h?

i) ¿Cómo podemos conocer el valor de h?

j) ¿Cómo podemos comprobar que el valor de h es el que encontraste?

k) Ahora vuelve a arrastra el punto A del triángulo de modo que se formen diferentes triángulos. Observa que la base de todos conserva la misma longitud, el valor de h varía pero sigue siendo el mismo para los lados AB y AC del triángulo; entonces: ¿El valor del perímetro es el mismo en los diferentes triángulos?

I) ¿De qué depende ahora el valor del perímetro? m) Si el valor de h es 12, ¿Cuál es el valor de P? n) Si el valor del perímetro P es 100, ¿Cuál es el valor de h? o) Si el valor de h cambia conforme la figura va cambiando ¿Cambia el valor de P? p) ¿Cuál es el valor mínimo que puede tener h? q) Si el valor máximo de h es 20 ¿Cuál es el máximo valor que puede tomar P?
# APÉNDICE B. ACTIVIDAD CON HOJA DE CÁLCULO: ECUACION DE PRIMER GRADO

Imagina que te encargan el diseño de una cuadra para caballos y sólo te ponen dos condiciones:

que ocupe un área rectangular de 500 m2 y

- que el perímetro sea de exactamente 100 metros.
- ¿Se podrá construir un rectángulo con estas características?

¿Cuáles deben ser sus dimensiones?

Para resolver el problema, comienza por establecer una medida cualquiera para uno de los lados del rectángulo; prueba con 20 metros.

 $\_$  , and the contribution of the contribution of  $\mathcal{L}_\mathcal{A}$  , and the contribution of  $\mathcal{L}_\mathcal{A}$ 

 $\_$  , and the set of the set of the set of the set of the set of the set of the set of the set of the set of the set of the set of the set of the set of the set of the set of the set of the set of the set of the set of th

¿Cuál debe ser la longitud del otro lado, si sabemos que el área del rectángulo debe ser de 500 m2?

 $\_$  , and the contribution of the contribution of  $\mathcal{L}_\mathcal{A}$  , and the contribution of  $\mathcal{L}_\mathcal{A}$ 

Calcula ahora el perímetro resultante con estos dos lados. ¿Es el esperado?

Escoge otra longitud para uno de los lados del rectángulo y sigue el procedimiento anterior. ¿El perímetro es de 100 metros?

Para que este procedimiento sea efectivo conviene automatizarlo, empleando para ello una hoja de cálculo como la siguiente

 $\_$  , and the contribution of the contribution of  $\mathcal{L}_\mathcal{A}$  , and the contribution of  $\mathcal{L}_\mathcal{A}$ 

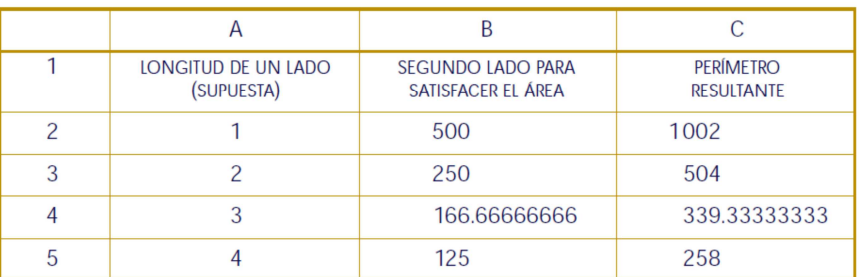

Extiende los valores hasta que llegues al perímetro más cercano a  $100$  y copia aquí las dos respuestas más cercanas.

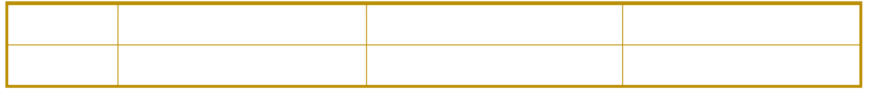

Escribe ahora en la celda A2 el valor 13 y varíalo en esta columna cada 0.01, es decir cada centímetro para aproximarte al valor de los lados con sólo dos decimales de diferencia con respecto al resultado que se busca.

¿Cuáles son las medidas de los lados?

Ahora te piden construir un campo rectangular, también de 100 metros de perímetro, pero con un área de 1000 m2. Modifica tu hoja de cálculo para resolver este nuevo problema.

\_\_\_\_\_\_\_\_\_\_\_\_\_\_\_\_\_\_\_\_\_\_\_\_\_\_\_\_\_\_\_\_\_\_\_\_\_\_\_\_\_\_\_\_\_\_\_\_\_\_\_\_\_\_\_\_\_\_\_\_\_\_\_\_\_\_\_\_

¿Pudiste encontrar una solución? \_\_\_\_\_\_\_\_\_\_\_\_\_\_\_\_\_\_\_\_\_\_\_\_\_\_\_\_\_\_\_\_\_\_\_\_\_\_\_\_ ¿Por qué?

¿Cuál es el mínimo perímetro posible para un área de 1000 metros?

¿Cuál es la característica principal del campo que corresponde a este perímetro mínimo?

\_\_\_\_\_\_\_\_\_\_\_\_\_\_\_\_\_\_\_\_\_\_\_\_\_\_\_\_\_\_\_\_\_\_\_\_\_\_\_\_\_\_\_\_\_\_\_\_\_\_\_\_\_\_\_\_\_\_\_\_\_\_\_\_\_\_\_\_

\_\_\_\_\_\_\_\_\_\_\_\_\_\_\_\_\_\_\_\_\_\_\_\_\_\_\_\_\_\_\_\_\_\_\_\_\_\_\_\_\_\_\_\_\_\_\_\_\_\_\_\_\_\_\_\_\_\_\_\_\_\_\_\_\_\_\_\_

\_\_\_\_\_\_\_\_\_\_\_\_\_\_\_\_\_\_\_\_\_\_\_\_\_\_\_\_\_\_\_\_\_\_\_\_\_\_\_\_\_\_\_\_\_\_\_\_\_\_\_\_\_\_\_\_\_\_\_\_\_\_\_\_\_\_\_\_

\_\_\_\_\_\_\_\_\_\_\_\_\_\_\_\_\_\_\_\_\_\_\_\_\_\_\_\_\_\_\_\_\_\_\_\_\_\_\_\_\_\_\_\_\_\_\_\_\_\_\_\_\_\_\_\_\_\_\_\_\_\_\_\_\_\_\_\_

El problema general que se ha estado resolviendo es el siguiente: Se quiere construir un rectángulo con cierto perímetro (P) y cierta área (A), y para ello debe determinarse la longitud de sus lados. Ya vimos que a veces este problema tiene solución y a veces no.

En resumen, podemos decir que para que este problema tenga solución, el área debe ser menor o igual que el perímetro al cuadrado entre 16.

Escribe simbólicamente esta relación para el área A:

 $A=$ 

Comprueba que en el primer problema esta relación se satisface, pero en el segundo no.

¿Se podrá construir el campo rectangular si en el segundo caso, en vez de 100 metros de perímetro se opta por uno de 1000 metros (un kilómetro) y se mantiene un área de 1000 m2? \_\_\_\_\_\_\_\_\_\_\_\_\_\_\_\_\_\_\_\_\_\_\_\_\_\_\_\_\_\_\_\_\_\_\_\_\_\_\_\_\_\_\_\_\_\_\_\_\_\_\_\_\_

 $\_$  , and the contribution of the contribution of  $\mathcal{L}_\mathcal{A}$  , and the contribution of  $\mathcal{L}_\mathcal{A}$ 

\_\_\_\_\_\_\_\_\_\_\_\_\_\_\_\_\_\_\_\_\_\_\_\_\_\_\_\_\_\_\_\_\_\_\_\_\_\_\_\_\_\_\_\_\_\_\_\_\_\_\_\_\_\_\_\_\_\_\_\_\_\_\_\_\_\_\_

Para responder usa la relación de arriba y modifica tu hoja de cálculo.

¿Cuáles son las medidas de los lados encontrados?

¿Y el área?

# APÉNDICE C. ACTIVIDAD CON HOJA DE CÁLCULO: **RELACION FUNCIONAL**

## RESOLUCION DE ECUACIONES DE PRIMER GRADO

## **INSTRUCCIONES:**

1) Abre el archivo Tabla\_Ecuacion.xlsx. Ve a la HOJA 1.

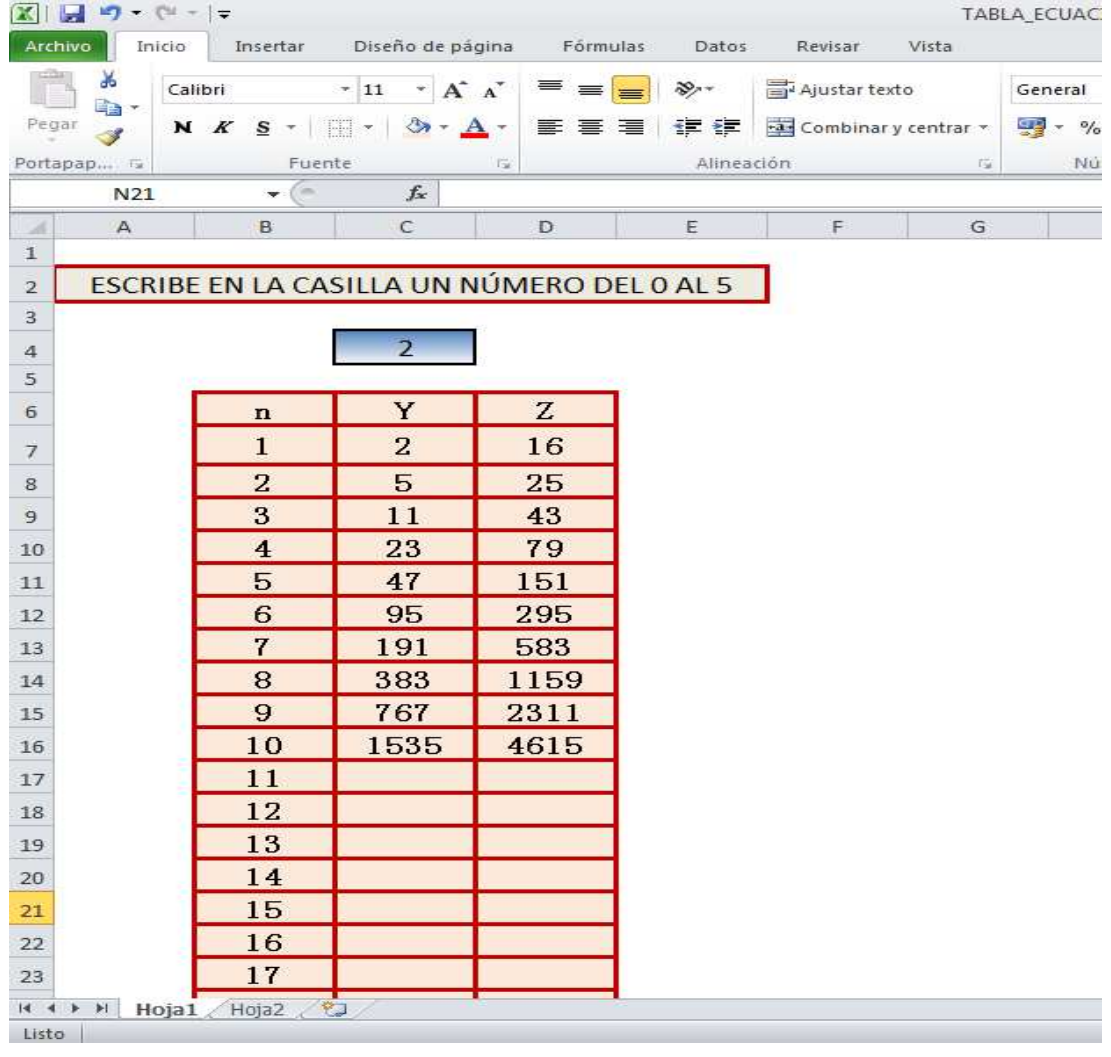

- 1) Observarás una tabla formada por tres columnas, A, B y C; y 10 filas enumeradas del 1 al 10. Asimismo, existe una casilla en color azul en donde deberás introducir un número del 0 al 5.
- 2) Aún cuando la tabla ya cuenta con unos valores, éstos cambiarán automáticamente al introducir el valor en la casilla azul.
- 3) Contesta las siguientes preguntas:
	- a) ¿Qué operación debes efectuar para pasar del valor de C2 al valor de C3?

\_\_\_\_\_\_\_\_\_\_\_\_\_\_\_\_\_\_\_\_\_\_\_\_\_\_\_\_\_\_\_\_\_\_\_\_\_\_\_\_\_\_\_\_\_\_\_\_\_\_\_\_\_\_\_\_\_\_\_\_

\_\_\_\_\_\_\_\_\_\_\_\_\_\_\_\_\_\_\_\_\_\_\_\_\_\_\_\_\_\_\_\_\_\_\_\_\_\_\_\_\_\_\_\_\_\_\_\_\_\_\_\_\_\_\_\_\_\_\_\_

\_\_\_\_\_\_\_\_\_\_\_\_\_\_\_\_\_\_\_\_\_\_\_\_\_\_\_\_\_\_\_\_\_\_\_\_\_\_\_\_\_\_\_\_\_\_\_\_\_\_\_\_\_\_\_\_\_\_\_\_

b)¿Qué operación debes efectuar para pasar del valor de C3 al valor de C4, y del valor de C4 al de C5?

\_\_\_\_\_\_\_\_\_\_\_\_\_\_\_\_\_\_\_\_\_\_\_\_\_\_\_\_\_\_\_\_\_\_\_\_\_\_\_\_\_\_\_\_\_\_\_\_\_\_\_\_\_\_\_\_\_\_\_\_\_\_

\_\_\_\_\_\_\_\_\_\_\_\_\_\_\_\_\_\_\_\_\_\_\_\_\_\_\_\_\_\_\_\_\_\_\_\_\_\_\_\_\_\_\_\_\_\_\_\_\_\_\_\_\_\_\_\_\_\_\_\_\_\_

\_\_\_\_\_\_\_\_\_\_\_\_\_\_\_\_\_\_\_\_\_\_\_\_\_\_\_\_\_\_\_\_\_\_\_\_\_\_\_\_\_\_\_\_\_\_\_\_\_\_\_\_\_\_\_\_\_\_\_\_\_\_

\_\_\_\_\_\_\_\_\_\_\_\_\_\_\_\_\_\_\_\_\_\_\_\_\_\_\_\_\_\_\_\_\_\_\_\_\_\_\_\_\_\_\_\_\_\_\_\_\_\_\_\_\_\_\_\_\_\_\_\_\_\_

\_\_\_\_\_\_\_\_\_\_\_\_\_\_\_\_\_\_\_\_\_\_\_\_\_\_\_\_\_\_\_\_\_\_\_\_\_\_\_\_\_\_\_\_\_\_\_\_\_\_\_\_\_\_\_\_\_\_\_\_\_\_

c) ¿Cómo puedes expresar las operaciones anteriores?

d) ¿Qué operación debes efectuar para pasar del valor de D2 al valor de D3?

\_\_\_\_\_\_\_\_\_\_\_\_\_\_\_\_\_\_\_\_\_\_\_\_\_\_\_\_\_\_\_\_\_\_\_\_\_\_\_\_\_\_\_\_\_\_\_\_\_\_\_\_\_\_\_\_\_\_\_\_\_\_

\_\_\_\_\_\_\_\_\_\_\_\_\_\_\_\_\_\_\_\_\_\_\_\_\_\_\_\_\_\_\_\_\_\_\_\_\_\_\_\_\_\_\_\_\_\_\_\_\_\_\_\_\_\_\_\_\_\_\_\_\_\_

\_\_\_\_\_\_\_\_\_\_\_\_\_\_\_\_\_\_\_\_\_\_\_\_\_\_\_\_\_\_\_\_\_\_\_\_\_\_\_\_\_\_\_\_\_\_\_\_\_\_\_\_\_\_\_\_\_\_\_\_\_\_

e) ¿Qué operación debes efectuar para pasar del valor de D3 al valor de D4, y del valor de D4 al de D5?

\_\_\_\_\_\_\_\_\_\_\_\_\_\_\_\_\_\_\_\_\_\_\_\_\_\_\_\_\_\_\_\_\_\_\_\_\_\_\_\_\_\_\_\_\_\_\_\_\_\_\_\_\_\_\_\_\_\_\_\_\_\_

\_\_\_\_\_\_\_\_\_\_\_\_\_\_\_\_\_\_\_\_\_\_\_\_\_\_\_\_\_\_\_\_\_\_\_\_\_\_\_\_\_\_\_\_\_\_\_\_\_\_\_\_\_\_\_\_\_\_\_\_\_\_

f) ¿Cómo puedes expresar las operaciones anteriores? g) ¿Qué operación debes efectuar para pasar del valor de C2 al valor de D2? h) ¿Qué operación debes efectuar para pasar del valor de C3 al valor de D3, y del valor de C4 al de D4? i) ¿Cómo puedes expresar las operaciones anteriores?

j) ¿Puedes aplicar las expresiones encontradas anteriormente a cualquiera de las celdas siguientes en el orden respectivo?

k) ¿Qué valor correspondería a la celda C13?

I) ¿Qué valor correspondería a la celda D15?

m) Si el valor máximo de la columna A se encuentra entre el 10000 y el 20000,

¿En que celda se ubicaría?

# APÉNDICE D. ACTIVIDAD CON LOGO: RELACIONES FUNCIONALES

### RELACIONES FUNCIONALES

### INSTRUCCIONES:

1) Consideremos un programa en Logo que dibuja un triángulo de cualquier tamaño:

Abre el archivo Triangulo.log y en el área de instrucciones escribe la palabra "triangulo", un espacio y un número. Observarás que se dibuja en la pantalla un triángulo y aparece la leyenda "el tamaño del lado es:" con una cantidad desplegada.

2) Si queremos que el lado del triángulo esté entre 50 y 200, ¿Qué valores puedo introducir?

 $\mathcal{L}_\text{max}$  , and the contract of the contract of the contract of the contract of the contract of the contract of the contract of the contract of the contract of the contract of the contract of the contract of the contr

 $\mathcal{L}_\text{max}$  , and the contract of the contract of the contract of the contract of the contract of the contract of the contract of the contract of the contract of the contract of the contract of the contract of the contr

 $\_$  , and the contribution of the contribution of  $\mathcal{L}_\mathcal{A}$  , and the contribution of  $\mathcal{L}_\mathcal{A}$ 

3) Ejecuta el programa con distintos valores y elabora una tabla relacionándolos con el tamaño del lado.

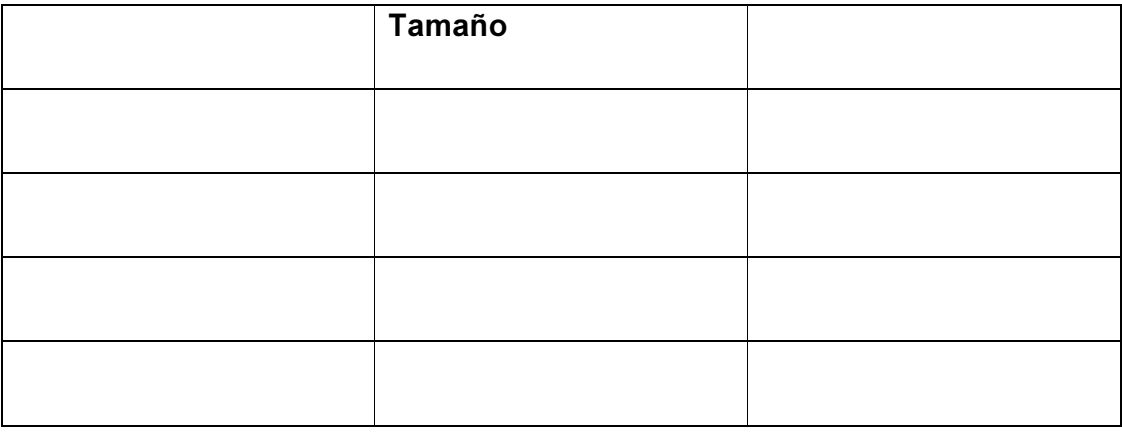

4) Grafica los valores de la tabla elaborada y señala los valores que deberían introducirse para que el lado del triángulo esté entre 50 y 200.

5) Escribe una ecuación que exprese el problema y las operaciones necesarias para resolverla.

# APÉNDICE E. ACTIVIDAD CON LOGO: LA VARIABLE Y EL RECONOCIMIENTO DE PATRONES

1) Abre MSWLogo y oprime "EDITAR TODO" y captura las siguientes instrucciones:

Para figura gd 90 av 100 gi 120 av 100 gi 120 av 100 gi 30 av 100 gi 90 av 100 gi 90 av 100 fin

En el editor oprime "fichero" y oprime "guardar y salir".

Ahora escribe en la ventana de comandos BP para limpiar la pantalla y FIGURA.

\_\_\_\_\_\_\_\_\_\_\_\_\_\_\_\_\_\_\_\_\_\_\_\_\_\_\_\_\_\_\_\_\_\_\_\_\_\_\_\_\_\_\_\_\_\_\_\_\_\_\_\_\_\_\_

 $\mathcal{L}_\text{max}$  and  $\mathcal{L}_\text{max}$  and  $\mathcal{L}_\text{max}$  and  $\mathcal{L}_\text{max}$  and  $\mathcal{L}_\text{max}$  and  $\mathcal{L}_\text{max}$ 

• ¿Qué figura resultó?

## • Analiza las instrucciones. Escribe las instrucciones que se repiten y el número de veces:

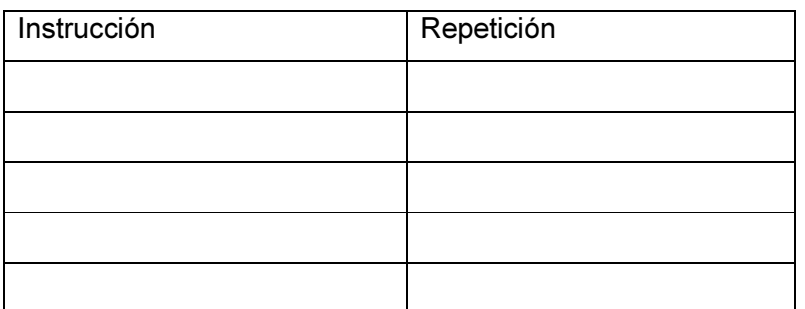

En Logo existe una instrucción llamada REPITE y se escribe de la siguiente manera:

## Repite número [lista de instrucciones]

¿Cómo reescribirías el procedimiento anterior usando la instrucción REPITE ?

Si en la instrucción AV (avanza) cambiamos 100 por 50 o 200, ¿Qué pasa con la figura?

Vamos a modificar el programa usando la letra "t", y modificamos el procedimiento escribiendo la primera línea así:

## PARA FIGURA :t

Ahora modifica tu procedimiento de tal forma que en avanza le pongas :t sustituyendo el número. Ya modificado recuerda *guardar y salir*. Escribe en la ventana de comandos:

FIGURA 100 BP FIGURA 45 BP FIGURA 67

¿Qué observas?

¿Cómo expresarías lo que representa :t?

Modifica el programa de tal forma que se pueda dar el alto de la casa, agregando las siguientes líneas:

Escribe [la casa mide] Escribe: $t + 40$ ¿Qué valores le darías a :t si quieres que mida 120, 145 o 235? 2) Para hacer las siguientes figuras, ¿Cuántos palillos necesitas?

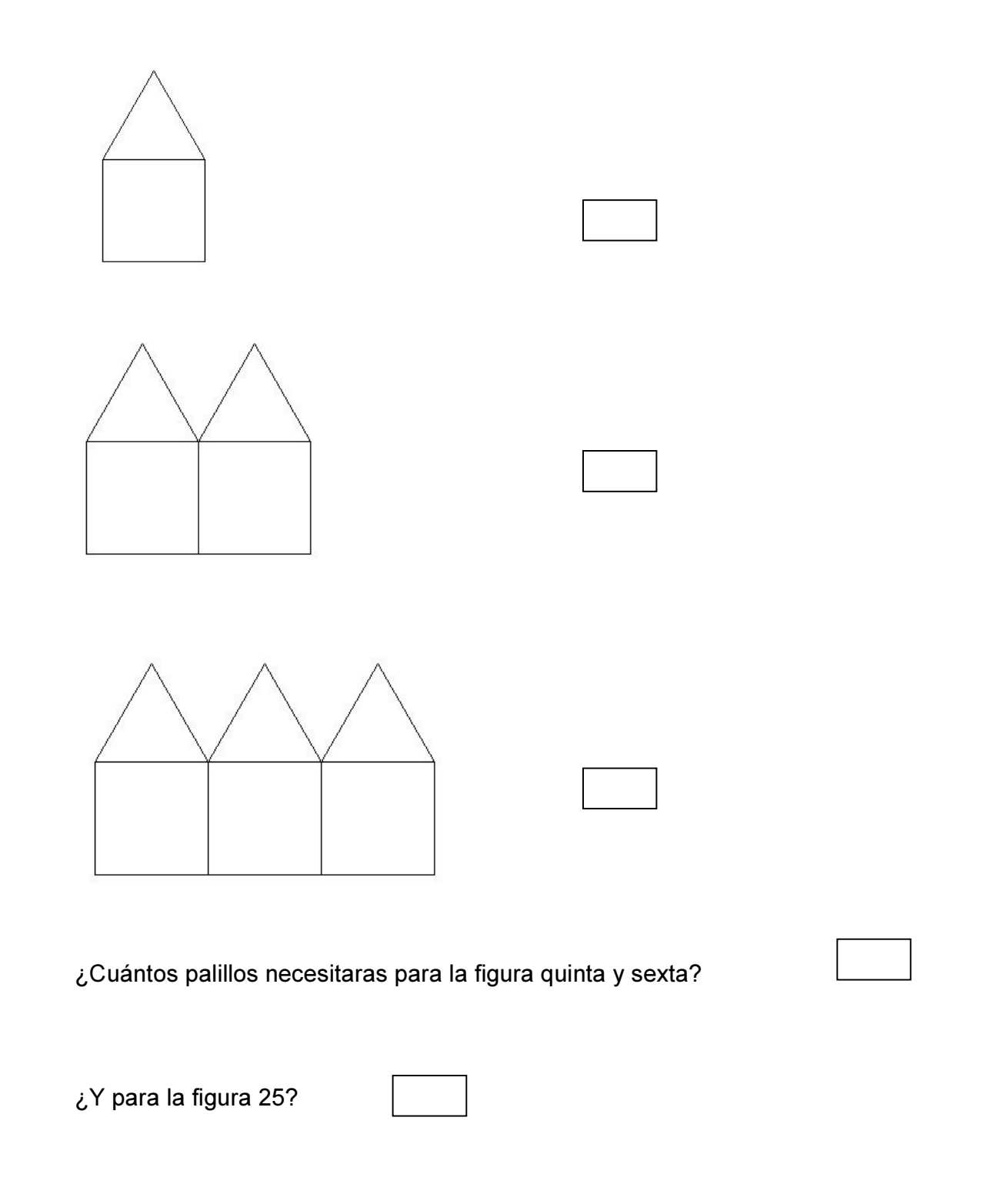

• Completa la siguiente tabla:

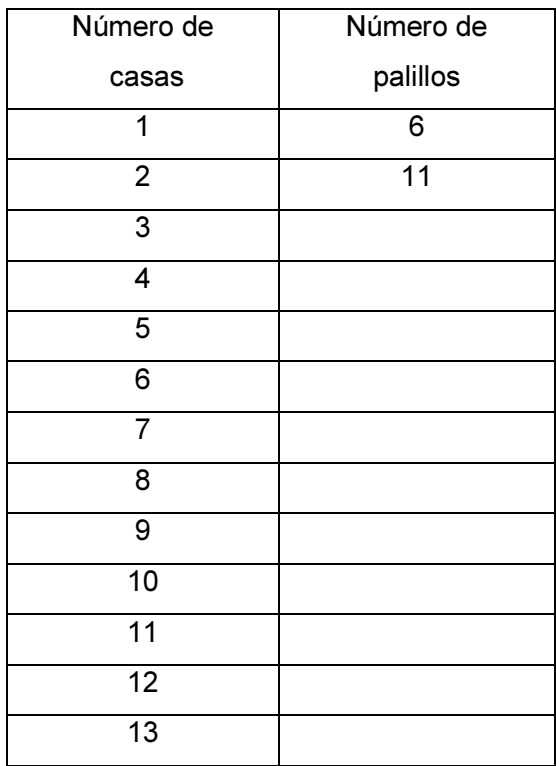

• ¿De qué manera podrías encontrar la figura de la posición 10? ¿Y de la posición 100? ¿Qué regla se puede seguir para hallar el número de palillos de las figuras 10 y 100?

 $\mathcal{L}_\text{max}$  , and the contract of the contract of the contract of the contract of the contract of the contract of the contract of the contract of the contract of the contract of the contract of the contract of the contr

 $\_$  , and the contribution of the contribution of  $\mathcal{L}_\mathcal{A}$  , and the contribution of  $\mathcal{L}_\mathcal{A}$ 

 $\_$  , and the contribution of the contribution of  $\mathcal{L}_\mathcal{A}$  , and the contribution of  $\mathcal{L}_\mathcal{A}$ 

• En la tabla, ¿Cómo completaste las casillas de abajo?: ¿Cuál es la regla que permite hallar el número de palillos de cualquiera de las figuras de la secuencia?

 $\mathcal{L}_\text{max}$  , and the contract of the contract of the contract of the contract of the contract of the contract of the contract of the contract of the contract of the contract of the contract of the contract of the contr

 $\mathcal{L}_\text{max}$  , and the contract of the contract of the contract of the contract of the contract of the contract of the contract of the contract of the contract of the contract of the contract of the contract of the contr

 $\mathcal{L}_\text{max}$  , and the contract of the contract of the contract of the contract of the contract of the contract of the contract of the contract of the contract of the contract of the contract of the contract of the contr

# APÉNDICE F. ACTIVIDAD CON EL SOFTWARE ECUACIONES MÁGICAS

### ECUACIONES MAGICAS

### INSTRUCCIONES:

- 1) Para la realización de esta actividad, será necesario que utilices el software llamado Ecuaciones Mágicas - Primer Grado.
- 2) Escucha con atención las indicaciones que te da el profesor para la realización de esta actividad, y si tienes alguna duda, pregúntasela para recibir ayuda.
- 3) Haz clic en el Icono de Ecuaciones Mágicas Primer Grado que se encuentra en el escritorio de la computadora.
- 4) En la primera ventana haz clic en la flecha roja que aparece en la parte inferior de la ventana desplegada.
- 5) En la segunda ventana, nuevamente haz clic en la flecha roja que aparece en la parte inferior de la ventana desplegada.
- 6) En seguida se desplegará una ventana en donde se te darán unas instrucciones, escúchalas con atención. Para información, la palabra "caluga" se refiere a los cuadros pequeños de color azul, por "platillo" se refiere a las dos superficies planas de la balanza en donde se encuentran las cajas y las "calugas" que aparecen en la animación. Puedes escuchar tantas veces las instrucciones como creas conveniente para entenderlas, cuando estés listo, haz clic en la flecha roja que apunta hacia la derecha que se encuentra en la parte inferior de la ventana.
- 7) En esta ventana aparece un menú con varias opciones a elegir, haz clic primero en la opción ¿Qué es una ecuación de primer grado? y posteriormente selecciona las dos opciones que aparecen en la ventana, observa y escucha con atención las instrucciones que se te dan. Realiza los ejercicios que se te piden utilizando el ratón y el teclado de la computadora

para ingresar los datos necesarios para completar los ejercicios planteados. Para continuar con las instrucciones y ejercicios, haz clic en las flechas rojas que apuntan hacia la derecha, para regresarte haz clic en las flechas rojas que apuntan hacia la izquierda.

- 8) Ahora haz clic en el menú lecciones, en la ventana que se despliega selecciona cada una de las opciones que aparecen, escucha con atención las instrucciones y realiza las actividades que se te piden ayudándote del ratón y el teclado para ingresar la información necesaria. Recuerda utilizar las flechas rojas para continuar o regresar en las actividades.
- 9) Una vez que has revisado las lecciones, regresa al menú principal y haz clic en ejercicios. En la ventana se te desplegaran varias opciones, revisa cada una de ellas y realiza los ejercicios que se te indican ayudándote del ratón y el teclado para ingresar la información necesaria. Recuerda utilizar las flechas rojas para continuar o regresar en las actividades.
- 10) Para la realización de los ejercicios, recuerda que:
	- a) Las cajas de color rojo contienen un número desconocido de "calugas" o cuadros azules pequeños.
	- b) Cada caja representa una unidad.
	- c) Las "calugas" o cuadros azules pequeños también representan cada una solo una unidad.
	- d) La balanza en donde se encuentran los objetos tendrá que estar en equilibrio, es decir, ambos platillos deben contener el mismo peso.
	- e) Para ingresar los datos necesarios para resolver los ejercicios utiliza el ratón y el teclado de la computadora.
	- f) Utiliza las flechas en color rojo que apuntan hacia la derecha para continuar con la actividad siguiente y las que apuntan hacia la izquierda para retroceder a la ventana anterior.
- 11) Regresa al menú principal y haz clic en la opción Prueba y realiza los ejercicios que se te proponen.
- 12) Contesta las siguientes preguntas:
	- a) ¿Con qué operación matemática podrías relacionar la acción de separar los cuadros azules pequeños de la parte derecha de la balanza en la misma cantidad que los cuadros azules de la izquierda? ¿Cuáles son tus razones?

b) Representa la operación anterior con números y signos.

c) ¿Con qué operación matemática podrías relacionar la acción de agrupar los cuadros azules pequeños de la parte derecha que quedaron después de la primera operación en igual número de cajas rojas que se encuentran en la parte izquierda de la balanza? ¿Cuáles son tus razones?

d) Representa la operación anterior con números y signos.

Observa que las expresiones que se resuelven son de la forma  $( )\Box + ( ) = ( )$ , en donde los espacios vacíos están ocupados por números, y la letra X representa a la variable y un signo igual separa a otro número de ellos.

- Al conjunto de signo, número y variable se le llama EXPRESIÓN **ALGEBRAICA**
- El signo igual separa a dos expresiones algebraicas.
- A la expresión que se encuentra en la izquierda se le llama PRIMER MIEMBRO y a la que se encuentra en la derecha se le llama SEGUNDO MIEMBRO.
- A los números se les llama COEFICIENTES.
- Si tenemos dos expresiones algebraicas relacionadas por el signo igual y sustituimos la VARIABLE por un valor que es solución de la ecuación, resulta una igualdad verdadera que se llama IDENTIDAD.
- Si se sustituyen las variables por las soluciones en una ecuación y se hacen las operaciones indicadas y se llega a una igualdad, entonces se COMPRUEBA la ecuación.

#### Metáfora de una ecuación:

Una ecuación puede ser representada a través de una balanza en equilibrio con sus respectivos "pesos o bloques".

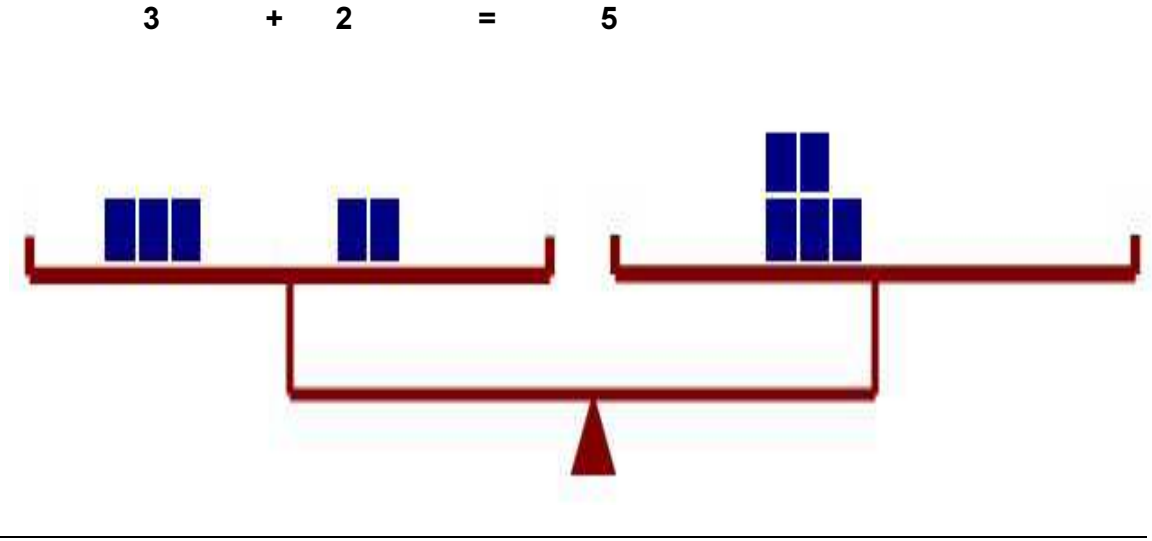

Si de la balanza "quitamos" uno de los pesos solo al lado derecho, la balanza se desequilibra, pues:

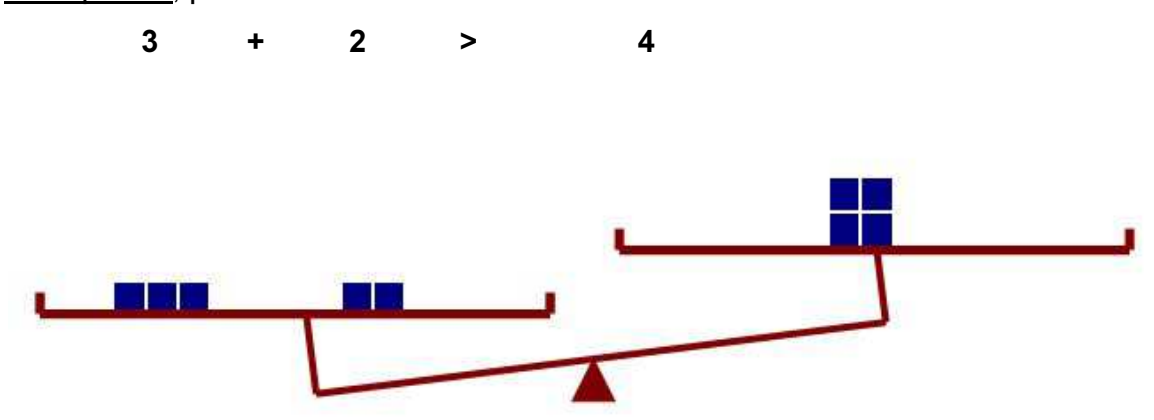

Pero si desde la balanza original, le quitamos un peso a cada lado ¿qué sucede?

 $3 + 2 - 1 = 5 - 1$ 

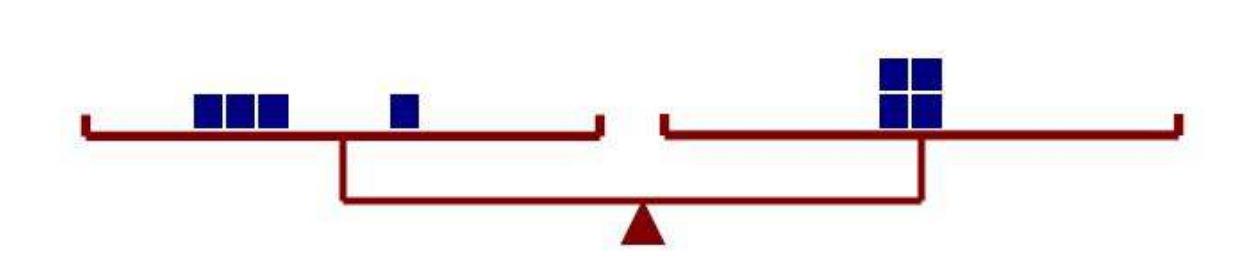

¿Qué número sumado a 3 nos da 5?

 $x + 3 = 5$ 

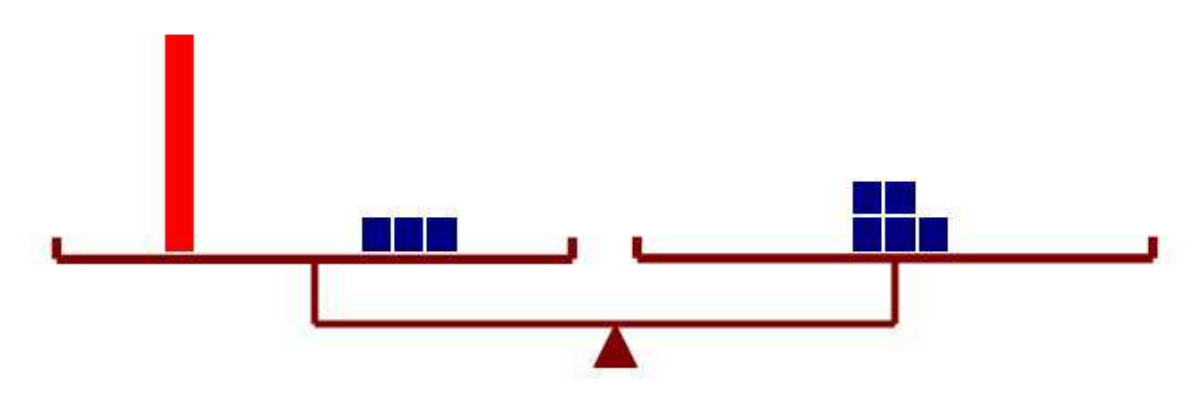

Podemos representar las "incógnitas", usando unas barras rojas. Estas barras también se podrían ver como "cajitas contenedoras" de bloques azules.

¿A cuántos bloques azules equivale la barra roja para que se mantenga el equilibrio?

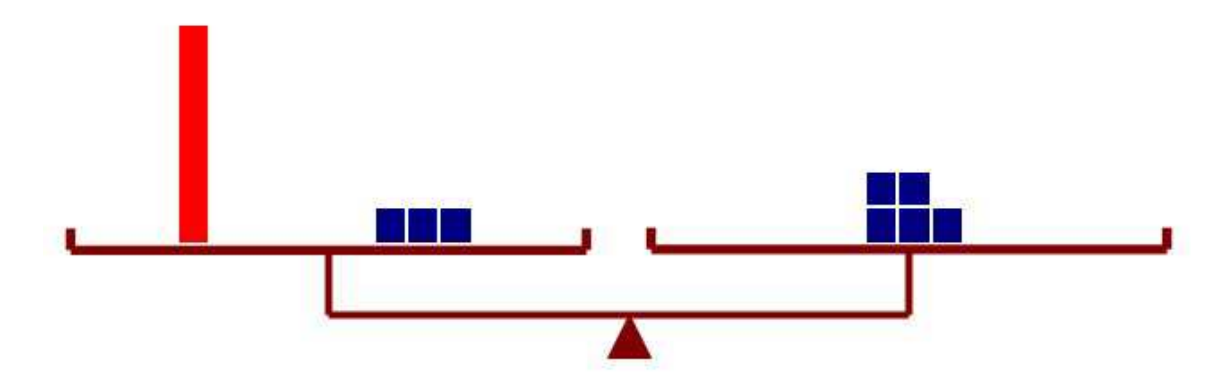

Para resolver la ecuación, podemos separar en el lado derecho de la balanza los 5 bloques en dos grupos de 2 y 3 respectivamente:

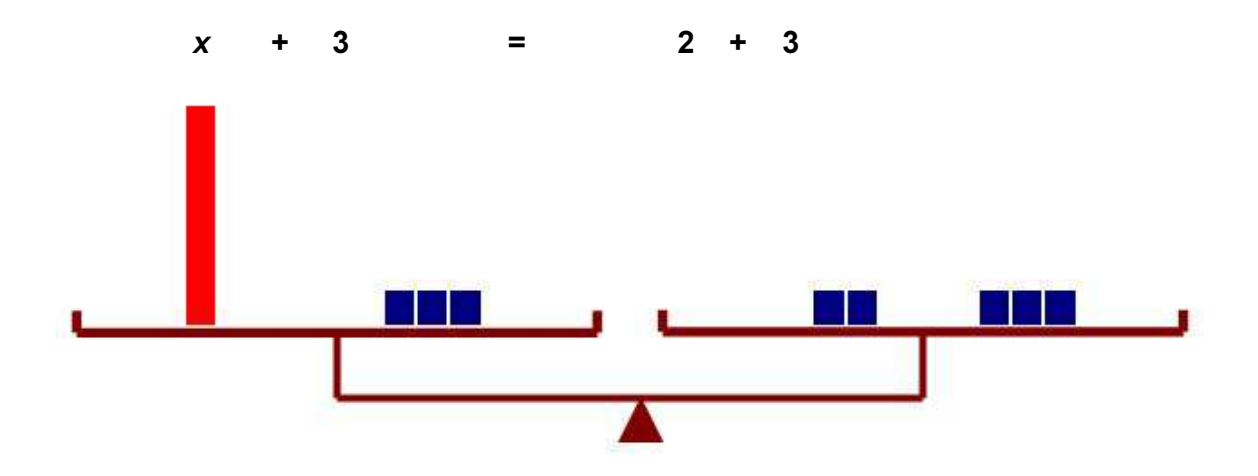

Ya sabes que se puede quitar tres bloques de cada lado para mantener el equilibrio, de donde se obtiene que la barra roja contiene dos

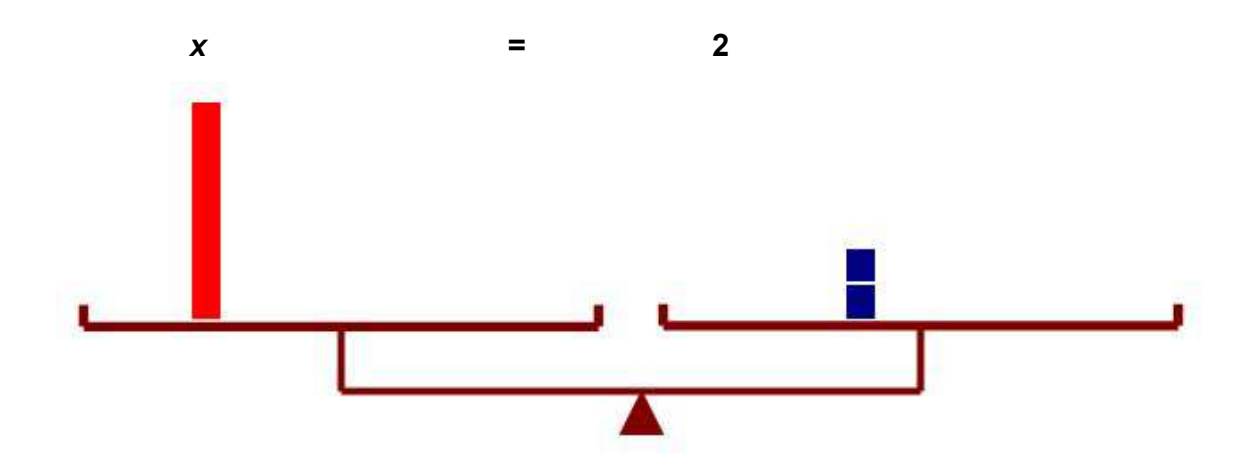

En la actividad de la balanza, se observó que para mantener el equilibrio fue necesario ir realizando las mismas operaciones en ambos platillos, que representan a los miembros de la ecuación. Podemos darnos cuenta que se obtiene la solución de una ecuación pasando de unas situaciones de equilibrio a otras.

Por ejemplo, consideremos  $2x + 5 = 17$ :

- Esto representa tener dos cajas rojas y 5 cuadros azules del lado izquierdo y 17 cuadro azules del lado derecho.
- Posteriormente separamos 5 cuadros azules del conjunto de los 17 para que quedaran en equilibrio con los del lado izquierdo.
- Del lado derecho quedan dos grupos: uno de 5 cuadros y otro de 12 cuadros.
- Esto lo que podemos representar como si a 17 le RESTARAMOS 5, y posteriormente los 12 cuadros restantes los agrupamos de tal forma que se distribuyen en las dos cajas rojas
- Esto a su vez lo que podemos representar como si 12 lo DIVIDIERAMOS entre 2, resultando que cada caja contenga 6 cuadros azules.

• Lo anterior lo podemos representar simbólicamente de la siguiente manera:

 $2x + 5 = 17$  $2x + 5 - 5 = 17 - 5$  $2x = 12$ . finalmente  $x = 6$ 

> Entonces decimos que  $2x + 5 = 17$  y  $2x = 12$  tienen la misma solución:

 $x = 6$ .

- Dos ecuaciones que tienen las mismas soluciones se dice que son ecuaciones EQUIVALENTES.
- Podemos obtener ecuaciones equivalentes, sumando o restando el mismo número en ambos miembros, o bien, multiplicando o dividiendo por el mismo número (como se vio en los gráficos de la balanza); a esto se le llama aplicar la LEY UNIFORME:
	- Si a dos miembros de una ecuación se les suma o resta un mismo número o una misma expresión algebraica, la ecuación que resulta es equivalente a la dada.
	- Si se multiplican o dividen los dos miembros de una ecuación por un mismo número, distinto de cero, la ecuación resultante es equivalente a la dada.

Por lo tanto, una buena técnica para resolver ecuaciones de primer grado es obtener ecuaciones equivalentes cada vez más sencillas hasta obtener una en la que la incógnita estuviese igualada a un número, esto último se conoce como si la incógnita estuviese DESPEJADA.

Tomemos otro ejemplo de ecuaciones en el cual se plantean algunas variantes respecto a la anterior, como por ejemplo  $4x - 10 + 2x = 5x - 3x + 6$ .

Para resolver este tipo de ecuaciones antes de aplicar la LEY UNIFORME es necesario realizar una REDUCCION DE TERMINOS SEMEJANTES de ambos miembros, esto significa UNIR según una operación dada, dos términos que cumplen con cierta característica: Por ejemplo, las cajas rojas con las cajas rojas y los cuadros azules con los cuadros azules. No podríamos unir una caja roja con los cuadros azules, puesto que NO tienen las mismas características; es decir NO son iguales. Así, si tenemos 2 cajas rojas + 3 cajas rojas – 1 caja roja, podremos reducirlas, puesto que al tratarse de cajas rojas SI tienen las mismas características o son iguales, resultándonos en total 4 cajas rojas.

Lo anterior lo podemos representar como:  $2x + 3x-x = 4x$ .

Volviendo a la ecuación planteada al comienzo, si reducimos sus términos que son iguales podremos representarlo de la siguiente manera:

 $4x - 10 + 2x = 5x - 3x + 6$  $6x - 10 = 2x + 6$  $6x -10 + 10 = 2x + 6 + 10$  $6x - 2x = 2x - 2x + 16$  $4x = 16$  $4x / 4 = 16 / 4$  $X = 4$ 

Realiza los siguientes ejercicios:

a)  $2x - 8 = 18$ b)  $3x + 2 = 5x + 8$ c)  $5x - 15 = 4x + 16$ 

Veremos el uso de las ecuaciones en distintos problemas.

A modo de ejemplo, te presentamos el siguiente:

La base de un rectángulo es doble que su altura. ¿Cuáles son sus dimensiones si el perímetro mide 30cm?

Primero realizamos un dibujo para interpretar la situación:

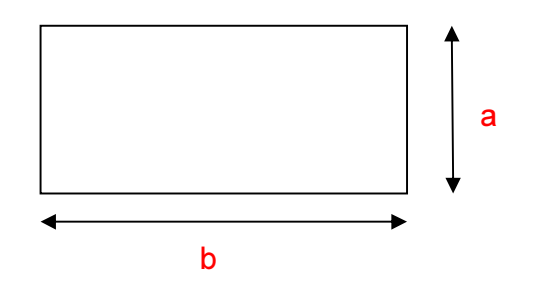

### $a = x y b = 2x$

Recordando que el perímetro de un rectángulo es la suma de las longitudes de los lados, esto lo traducimos algebraicamente:

 $P = 2 (x + 2x)$ 

Reemplazando P por 30cm obtenemos la siguiente ecuación:

 $30 = 2x + 4x$  $30 = 6x$ 

Resolviendo la ecuación,

 $30 = 6x$  $30/6 = 6/6x$  $x = 5$ 

Obtenemos que la altura de rectángulo mide 5cm y la base 10cm.

Comprobemos la ecuación:

 $30 = 2(5 + 10)$  $30 = 2 * 15$  $30 = 30$ 

¿Podríamos obtener en este problema obtener una solución con signo negativo?

\_\_\_\_\_\_\_\_\_\_\_\_\_\_\_\_\_\_\_\_\_\_\_\_\_\_\_\_\_\_\_\_\_\_\_\_\_\_\_\_\_\_\_\_\_\_\_\_\_\_\_\_\_\_\_\_\_\_\_\_\_\_

\_\_\_\_\_\_\_\_\_\_\_\_\_\_\_\_\_\_\_\_\_\_\_\_\_\_\_\_\_\_\_\_\_\_\_\_\_\_\_\_\_\_\_\_\_\_\_\_\_\_\_\_\_\_\_\_\_\_\_\_\_\_

\_\_\_\_\_\_\_\_\_\_\_\_\_\_\_\_\_\_\_\_\_\_\_\_\_\_\_\_\_\_\_\_\_\_\_\_\_\_\_\_\_\_\_\_\_\_\_\_\_\_\_\_\_\_\_\_\_\_\_\_\_\_

¿Por qué?

Podemos establecer ciertos pasos para poder resolver un problema, los cuales podemos enlistar de la siguiente forma:

- 1) Leer y comprender el enunciado
- 2) Realizar un dibujo para interpretar el problema, en caso de ser posible
- 3) Identificar cuál es la incógnita y observar que posibles valores puede tomar.
- 4) Hacer un plan (camino a seguir), relacionando los datos.
- 5) Plantear la ecuación y resolverla.
- 6) Comprobar la solución ya sea desde la ecuación misma o en el contexto del
- 7) problema.

Utilizando los pasos enunciados anteriormente, resuelve los siguientes problemas:

1) Si el lado de un cuadrado es aumentado en 8 unidades, su perímetro se triplica. ¿Cuánto mide el lado?

2) En el triángulo ABC, los lados AB = 3AC y BC = 2AC. Si su perímetro es 168m. ¿Cuánto mide cada lado?

3) El perímetro de un jardín rectangular es de 58 m. Si el lado mayor mide 11 m. más que el lado menor. ¿Cuánto miden los lados del jardín?

4) El hermano mayor de una familia con tres hermanos tiene 4 años más que el segundo y éste 3 más que el menor. Si entre todos tienen la edad del padre que tiene 40 años ¿qué edad tiene cada hermano?

\_\_\_\_\_\_\_\_\_\_\_\_\_\_\_\_\_\_\_\_\_\_\_\_\_\_\_\_\_\_\_\_\_\_\_\_\_\_\_\_\_\_\_\_\_\_\_\_\_\_\_\_\_\_\_\_\_\_\_\_\_\_

\_\_\_\_\_\_\_\_\_\_\_\_\_\_\_\_\_\_\_\_\_\_\_\_\_\_\_\_\_\_\_\_\_\_\_\_\_\_\_\_\_\_\_\_\_\_\_\_\_\_\_\_\_\_\_\_\_\_\_\_\_\_

\_\_\_\_\_\_\_\_\_\_\_\_\_\_\_\_\_\_\_\_\_\_\_\_\_\_\_\_\_\_\_\_\_\_\_\_\_\_\_\_\_\_\_\_\_\_\_\_\_\_\_\_\_\_\_\_\_\_\_\_\_\_

\_\_\_\_\_\_\_\_\_\_\_\_\_\_\_\_\_\_\_\_\_\_\_\_\_\_\_\_\_\_\_\_\_\_\_\_\_\_\_\_\_\_\_\_\_\_\_\_\_\_\_\_\_\_\_\_\_\_\_\_\_\_

1. Señala cuáles de los casos siguientes corresponden a ecuaciones

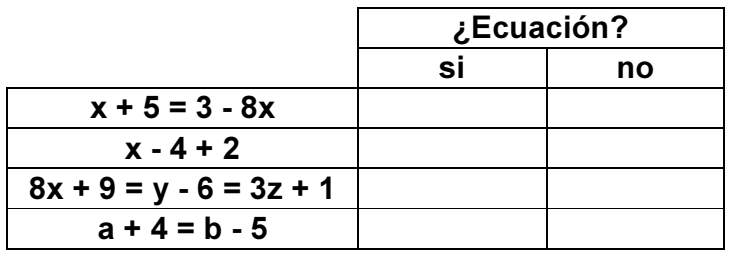

2. Dadas las siguientes ecuaciones, señala en cada caso cuál es el primer miembro, cuál es el segundo y cuáles son las incógnitas

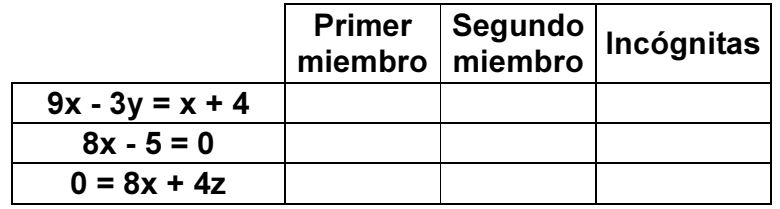

3. Comprueba si los siguientes valores de las incógnitas son soluciones de las ecuaciones planteadas

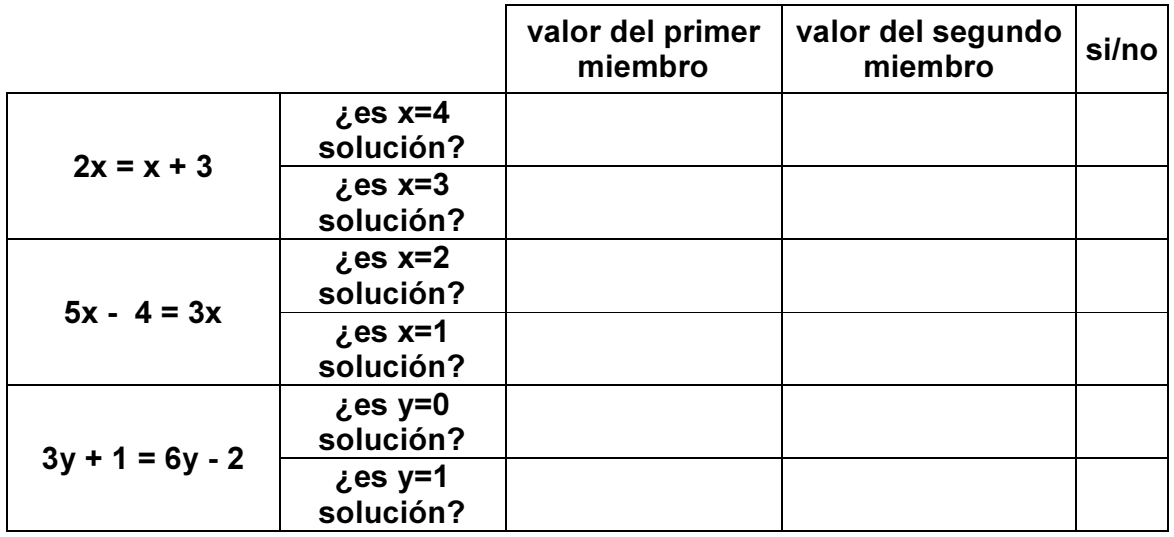

APÉNDICE G. VALIDACIÓN DE APRENDIZAJES

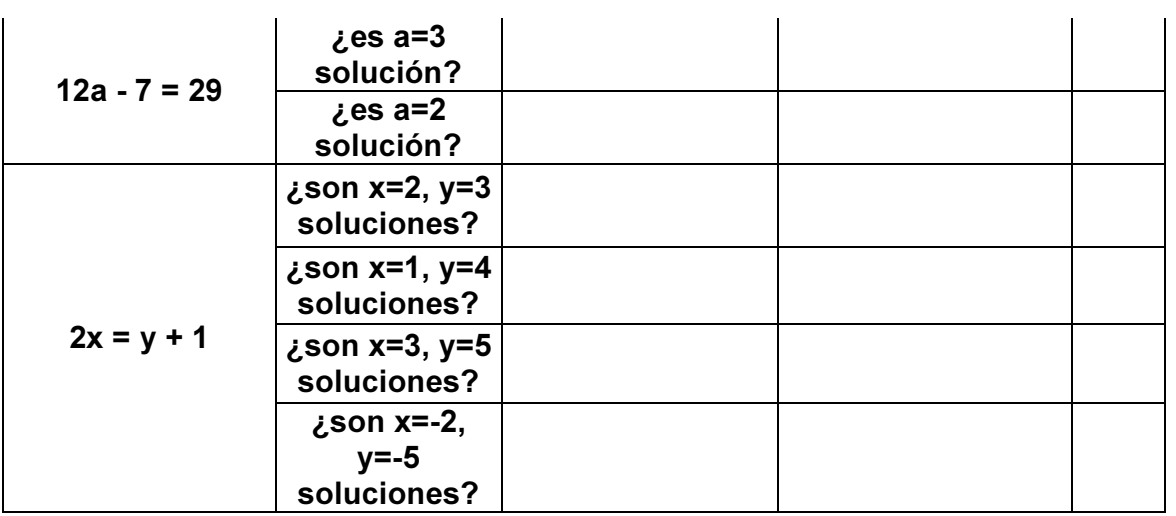

4. Escribe ecuaciones que tengan las soluciones indicadas

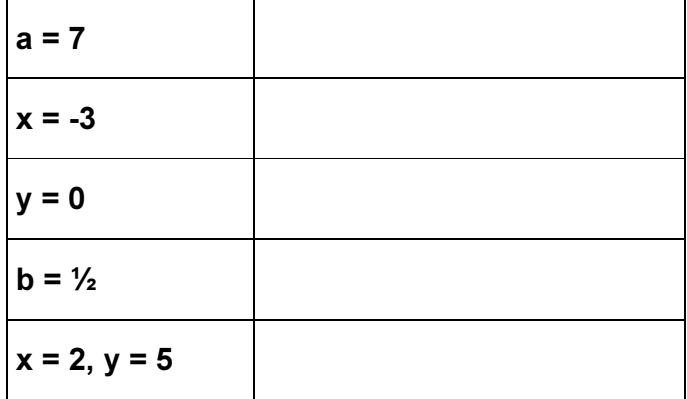

5. Encuentra la o las soluciones de las siguientes ecuaciones

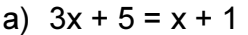

b)  $4 - 5x = -2x + 8$ 

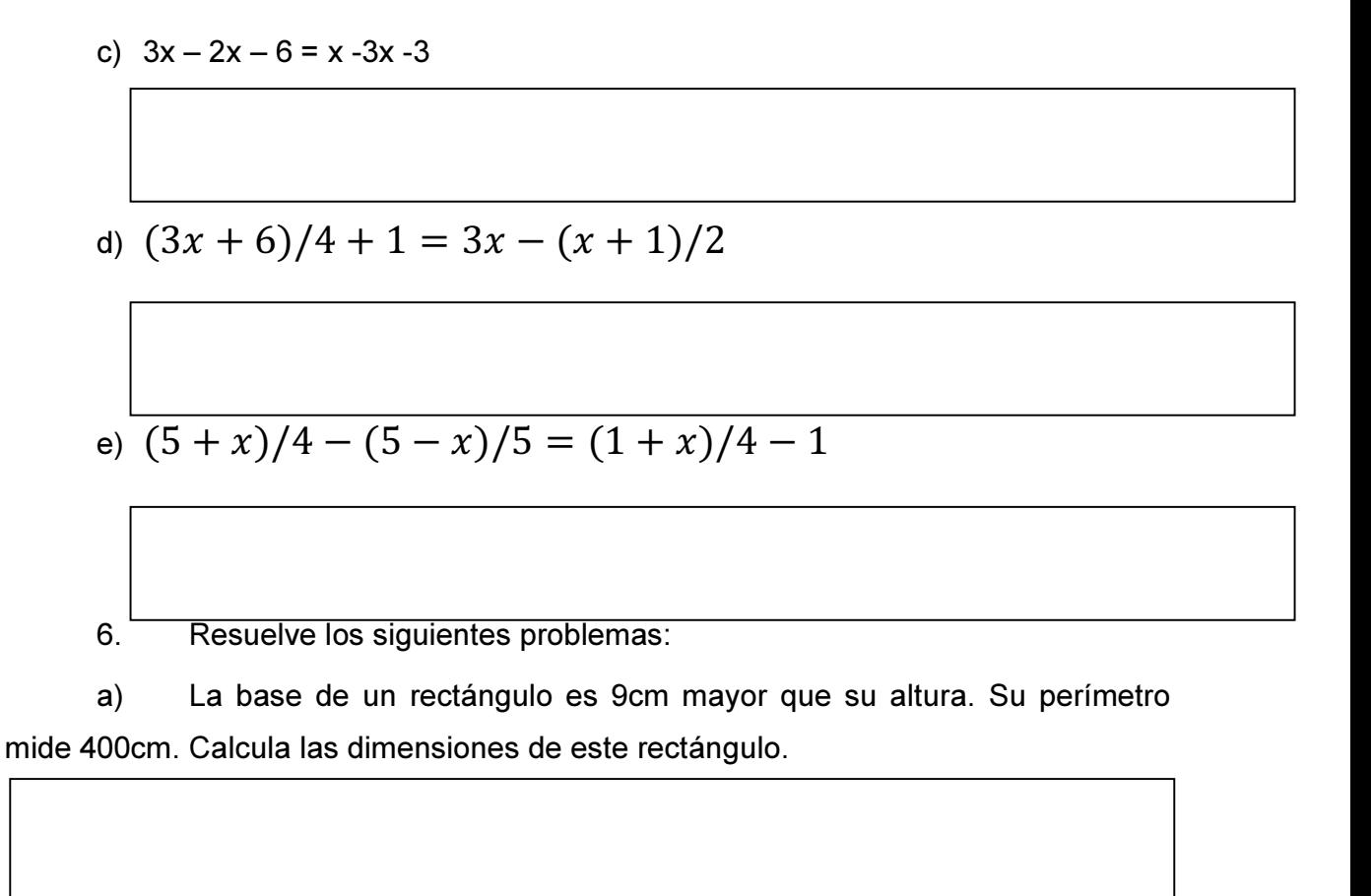

b) Calcula las longitudes de los lados de un triángulo isósceles de perímetro 82cm y cuya base mide 8cm menos que cada uno de los lados iguales.

d) Marta decide utilizar un tercio de sus vacaciones para realizar un viaje a Cancún. Después descansará durante la quinta parte de los días de los que dispone y aún le quedará una semana para ir de camping con unos amigos. ¿Cuántos días de vacaciones tiene Marta?